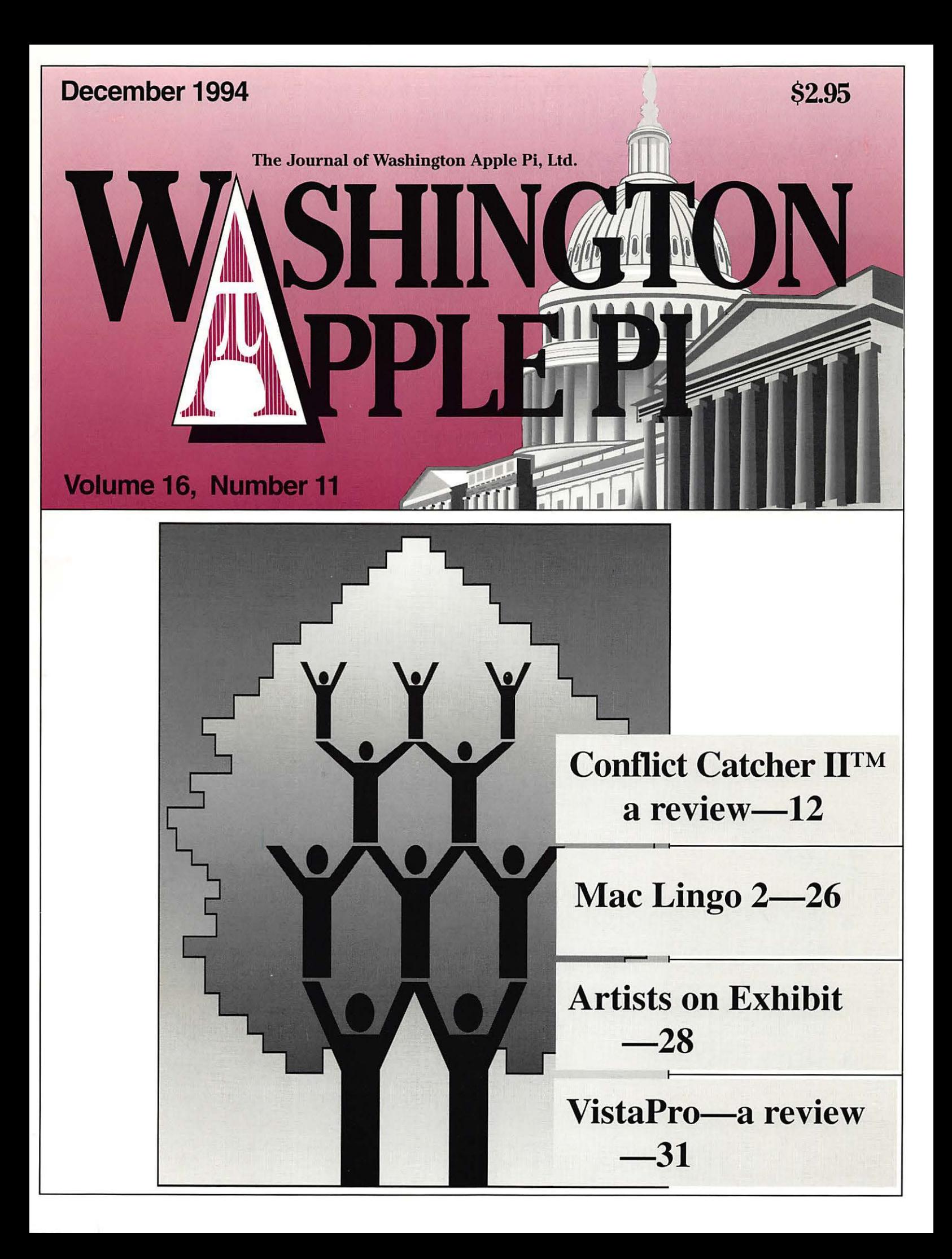

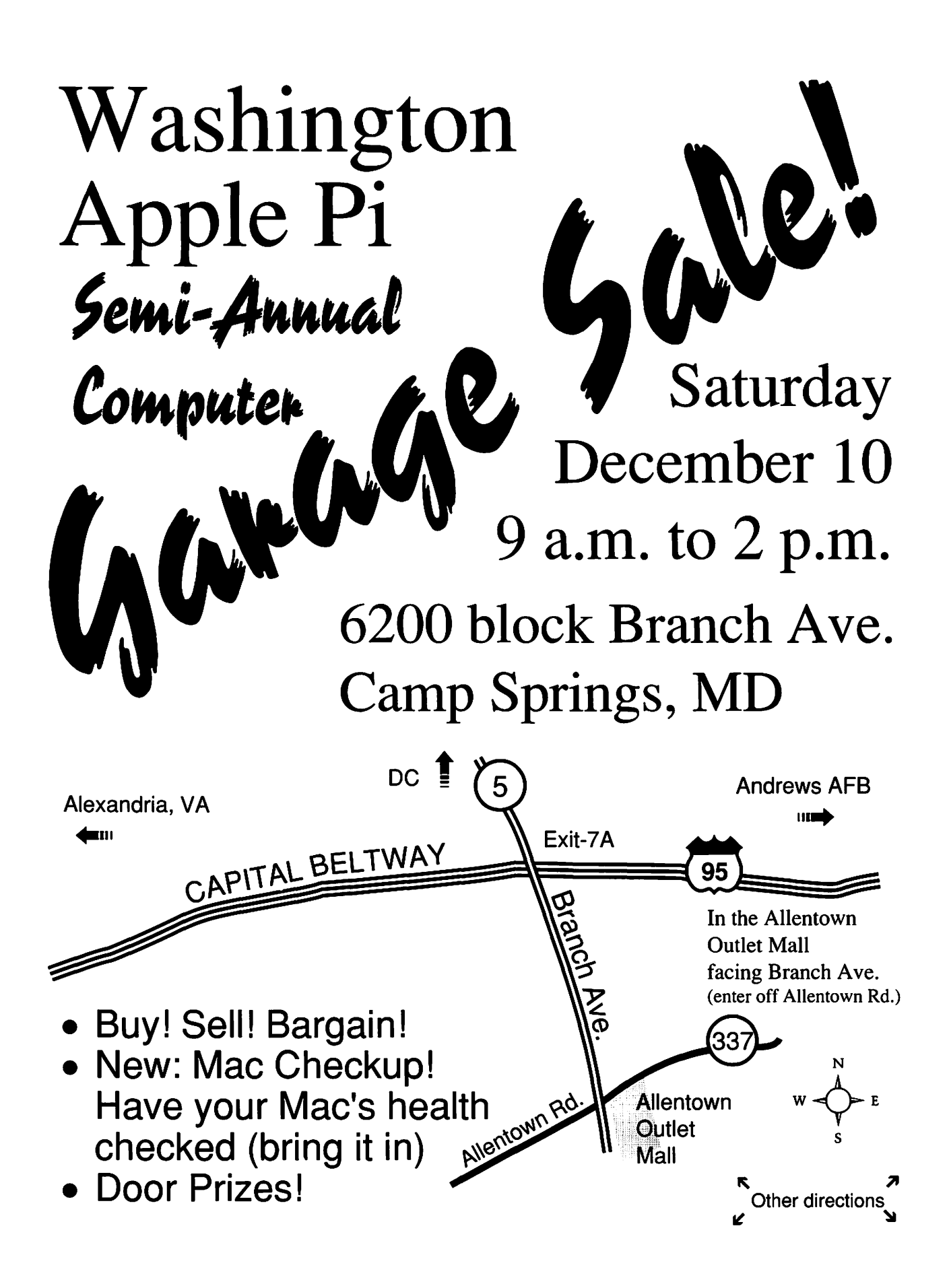

# Washington Apple Pi General Meeting

4th Saturday, Jan. 28, 1995 • 9:00 a.m. Community & Cultural Center Northern VA Community College· 8333 Little River Turnpike Annandale, Virginia

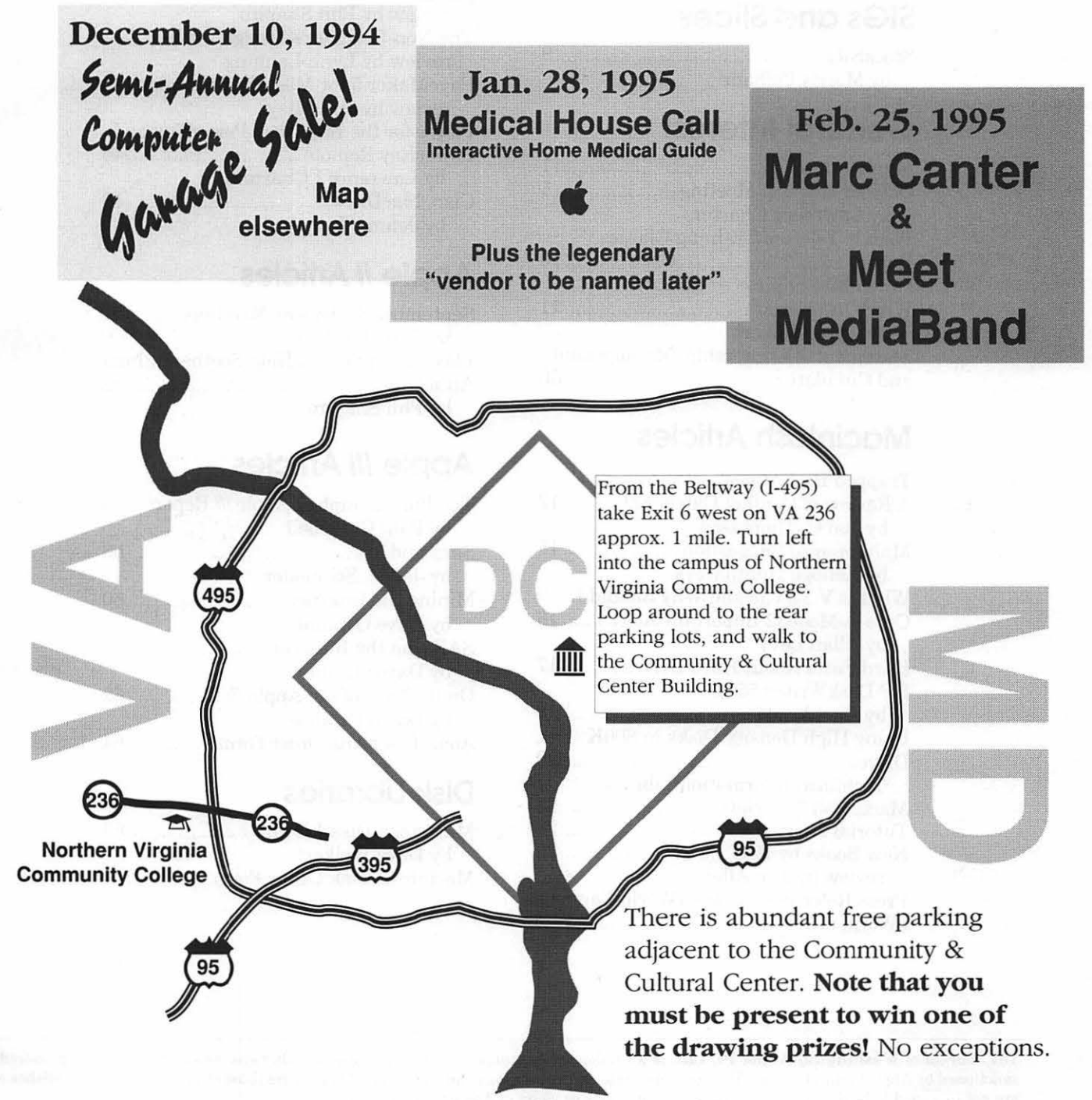

## · **Table of Contents**

### Volume 16 December 1994 Number 11

### **Club News**

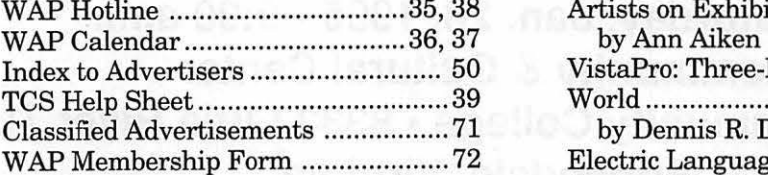

### **SIGs and Slices**

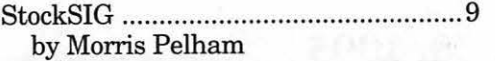

### **General Interest**

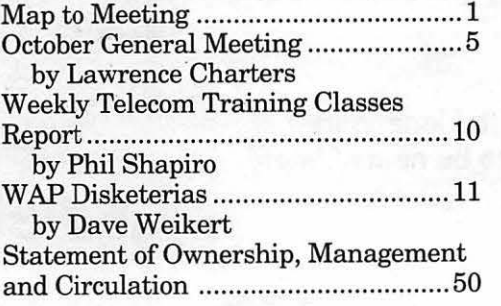

### **Macintosh Articles**

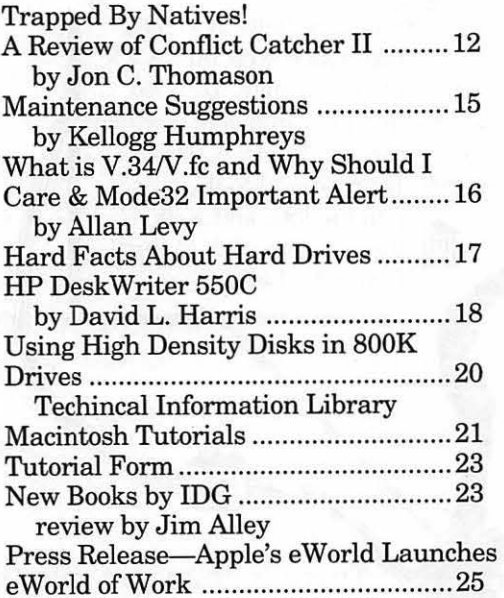

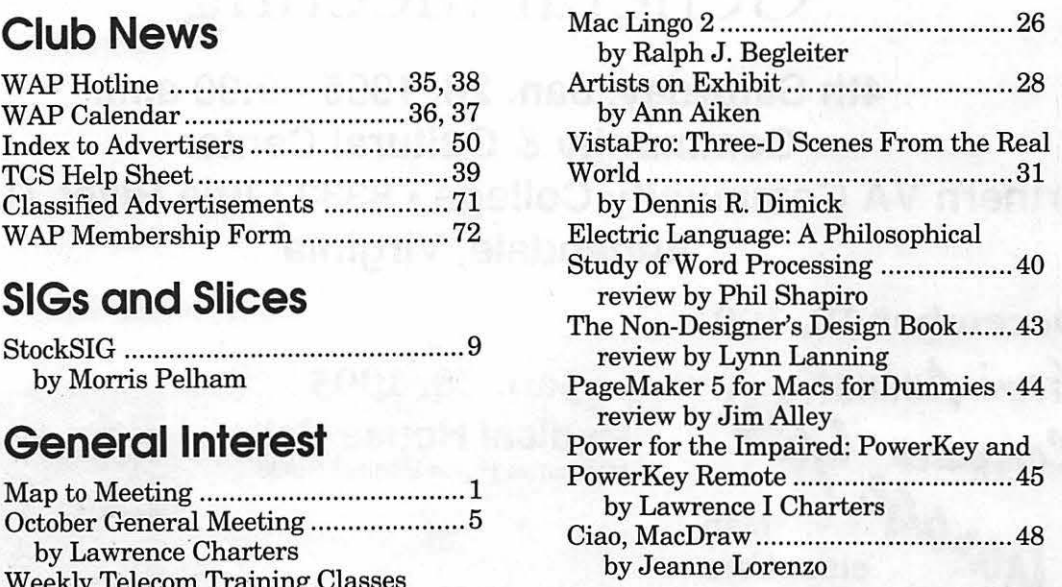

### **Apple II Articles**

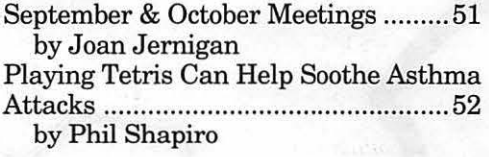

### **Apple Ill Articles**

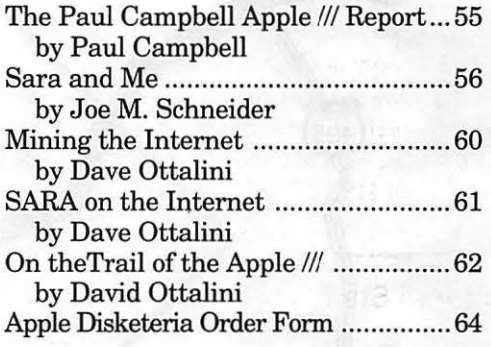

### **Disk Libraries**

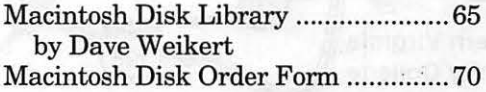

The Journal of Washington Apple Pi, Ltd. is an independent publication not affiliated or otherwise associated with or sponsored or sanctioned by Apple Computer, Inc. The opinions, statements, positions and views stated herein are those of the author(s) or publisher and are not intended to be the opinions, statements, positions or views of Apple Computer, Inc.

## **Advertising in the Journal**

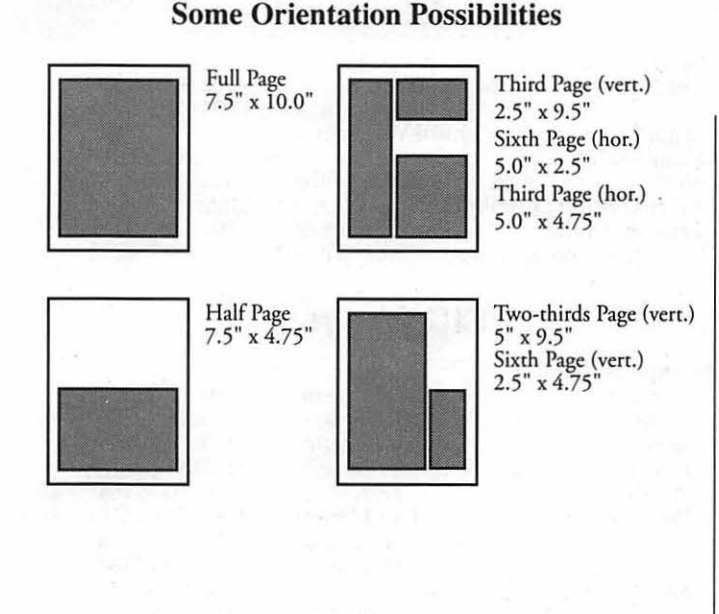

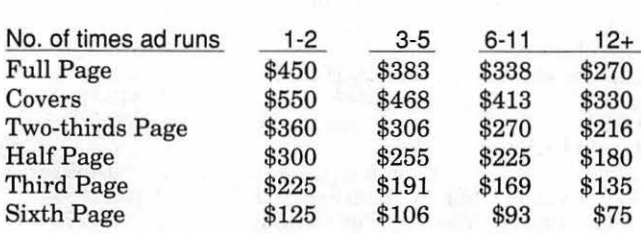

*Special guaranteed positions incur a* I *0% surcharge* 

### **Ad Deadlines**

The Washington Apple Pi Journal is published monrhly. The ad copy deadlines and ad space reservarions are lisred below for your convenience.

Copy may be received as rraditional mechanicals, repaper, velox prints, or film negatives. Negarives will incur an additional \$15.00 strip-in charge.

### **Editorial Staff Deadlines**

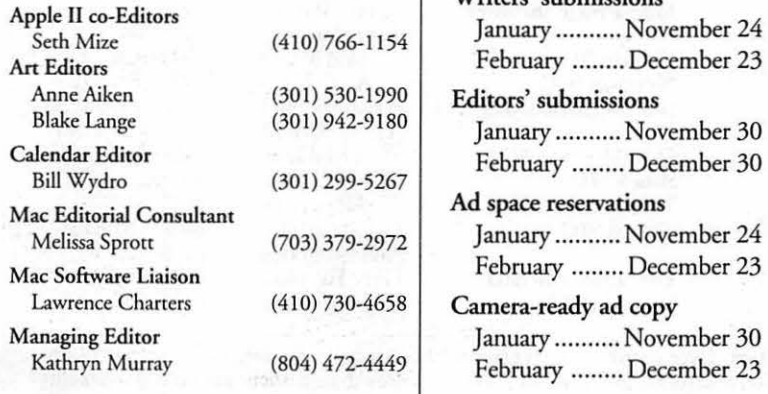

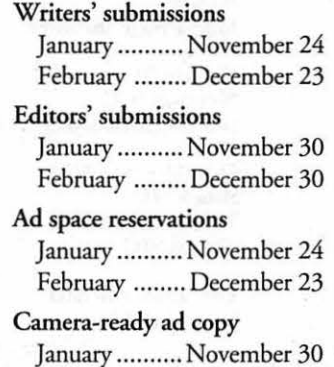

February ........ December 23

# **i** Washington<sub>//||</sub> pple Pi

This issue of the Washington Apple Pi Journal was created on a Mac SE/30, proofed on an LaserW ricer IINT, and produced by electronic typesetting at The Publishers Service Bureau.

The page layout program used was PageMaker 4.2a, the word processing program was Microsoft Word 5.1; the principal typeface is New Century Schoolbook (10/12) for the articles; and Helvetica for headlines, subheads, and emphasis.

Cover Design: New WAP Journal cover design was created by Ann Aiken in collaboration with Nancy Seferian. The Capital artwork was illustrated by Carol O'Connor for One Mile Up, which donated it for use on our cover.

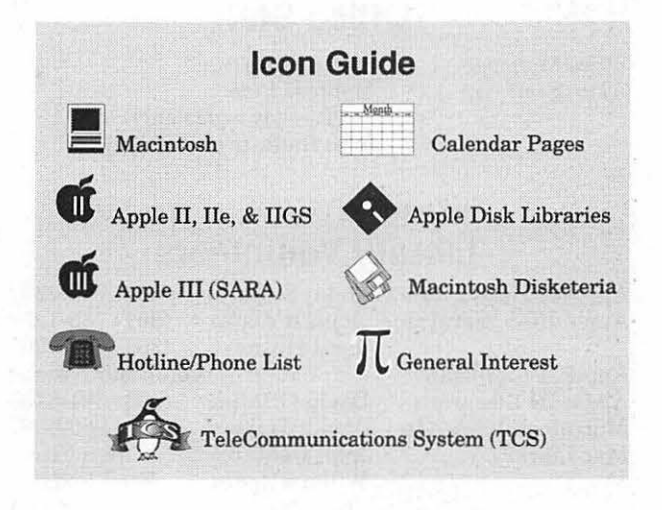

### **Postal Information**

Washington Apple Pi (ISSN 1056-7682) is published monthly, except bi-monthly in July and August, by Washingcon Apple Pi, Ltd., 12022 Parklawn Drive, Rockville, MD 20852. Second Class Postage paid at Bethesda, MD.

Annual membership dues for Washington Apple Pi, Ltd., are \$32; of this amount \$24 is for a subscription to the Washington Apple Pi Journal. Subscriptions are not available without membership.

POSTMASTER: Send address changes to Washington Apple Pi, 12022 Parklawn Drive, Rockville, MD 20852.

Change of Address should reach us 60 days in advance of the move to ensure that your Journals continue uninterrupted.

### **Officers and Board of Directors**

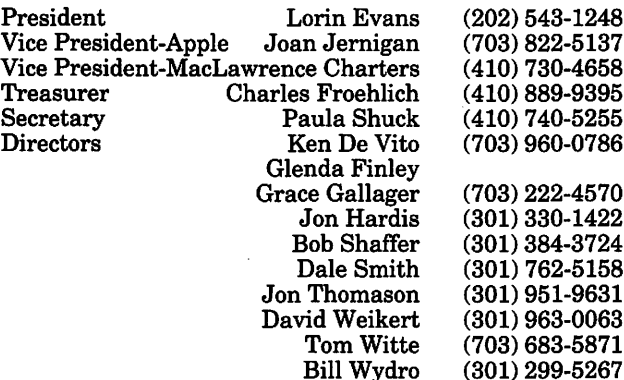

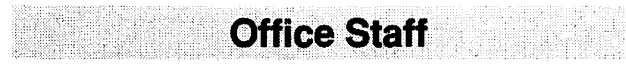

Office Manager Office Staff

Beth Medlin Ambrose Liao (Tuesday nights only) John Ruffatto (Saturday)

### **Library Volunteers**

Apple II Head LibrarianJohn Ruffatto (301) 735-4259<br>Apple IIGS Librarians John Ruffatto (301) 735-4259 Apple IIGS Librarians John Ruffatto (301) 735-4259 Chris Hutmire

Apple II Librarian Apple III Librarian Macintosh Librarian Mac Library

Volunteer Needed David Ottalini (301) 681-6136 David Weikert (301) 963-0063 John DeMarco<br>William Jones Tony Salerno

Fred Rodgers<br>Joe Swick

### **Washington Apple Pi, Ltd.**

12022 Parklawn Drive Rockville, MD 20852 Business Office: (301) 984-0300 TCS: 2400 bps (301) 984-4066 14,400 bps (301) 984-4070

Office hours: Monday-Saturday 10-2:30\* Tuesday 7-9 p.m.

 $\cdot$  The office will open at 1 p.m. on<br>the day of the General Meeting

:;~;·:.:::; ·:-::~ . ' . ·,. .. . . . ·. . . . ' ' . . . . .

### **Volunteers**

Head Reading Lib. Brian Mason Dealer Relations Comm. John Alden (202) 686-1656 (301) 299-8994 Legal Counsel Richard Wohltman Volunteer needed<br>Bob Shaffer (301) 384-3724 SlGs & Slices Coord. Bob Shaffer (301) 384-3724 Journal Store Distribution Volunteer Needed Telecom SysOp Paul Schlosser (301) 831-9166 Volunteer Coordinator

### **SIG Chairs**

Annapolis Slice

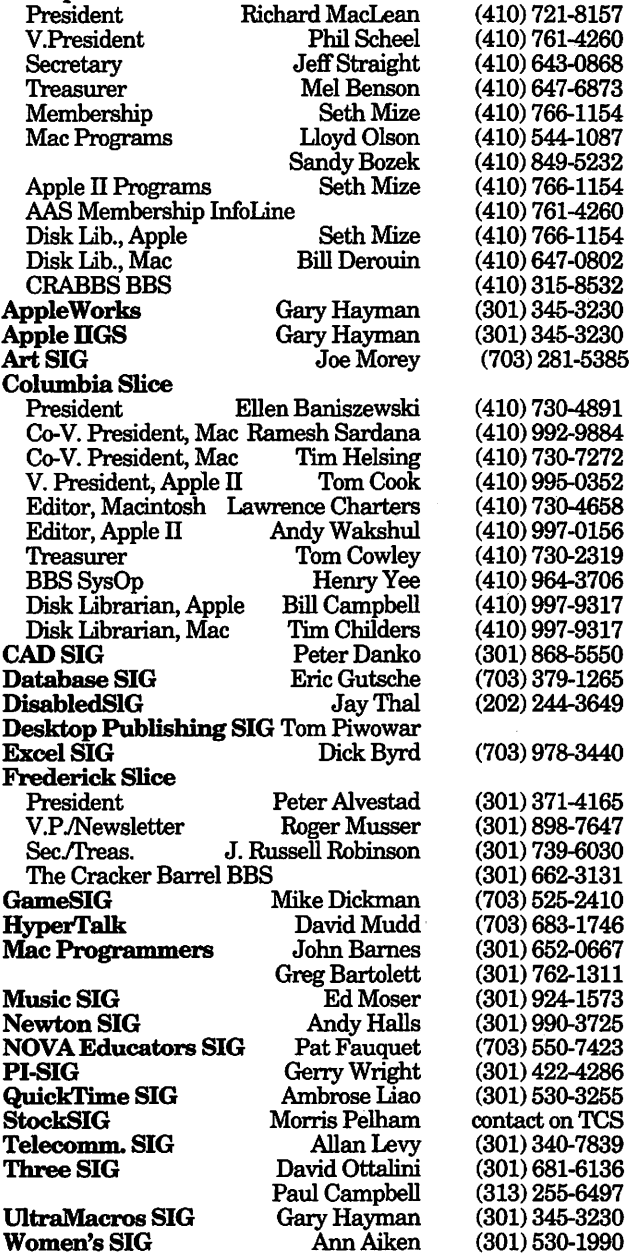

*©COPYRIGHT 1994,* by WAP, Washington Apple Pi, Ltd. User groups may reprint without prior permission any portion of the contents herein, provided proper author, title, and publication credits are given, except in cases where the author has reserved copyright permission. In these cases, the author should be contacted directly. Please send a copy of the article as printed to Washington Apple Pi; 12022 Parklawn Drivie, Rockville, MD 20852.

423

# **October General Meeting**

THIS WAS THE biggest General Meeting in the past several years, in complexity and number of vendors if not crowd size. Claris brought a Centris 610, Tektronix brought a photo-quality dye sublimation color printer, Microtek brought a ScanMaker !ISP color scanner (and the mysterious "vase of a thousand spills"), Pi member Dennis Dimick brought a Hi-Fidelity VHS video tape recorder, and Prox:ima brought an 8mm video tape player and an Ovation projection system which blasted images from everything up onto the screen for all to see. It was great: other than a 13" color monitor belonging to the Pi, all the equipment was provided, and set up, by the vendors or by Pi volunteers.

### by Lawrence I. Charters

### QuickTime Clips

After the usual announcements and question and answer session, the meeting began with the display of a QuickTime clip created by Pi member Dennis Dimick. The clip (available for download on the TCS, the Pi's computer bulletin board) is a fast-paced three-dimensional tour of Crater Lake, Oregon, a spectacular lake formed in the caldera of Mt. Mazama. This (theoretically) extinct volcano in the Cascade Mountains exploded thousands of years ago, and since that time snow and rain have filled in the crater, creating a lake six miles long, five miles wide and a third of a mile deep. While it may not be quite the same as visiting CraterLakeNationalPark, viewing the QuickTime clip is certainly

cheaper, and zooming across the lake at high speed via your computer offers some unique thrills, and the FAA doesn't complain, either.

Dennis then showed a videotape of three QuickTime clips, the first by fellow Pi member Stuart Bonwit. Stuart is a recent convert to the Macintosh, but he clearly isn't wasting any time: his clip, titled General Lavine, features "Star Wars" inspired 3D credits rolling off into infinity, and a mechanical man perfectly synchronized to classical music. Except for the music, everything was created on the Macintosh, from the rolling credits to the mechanical man, rendered piece by piece and assembled, then animated. An abbreviated version of this clip (minus the music and rolling credits) is on the TCS.

Next was one of Dennis' own compositions, a QuickTime presentation featuring some brilliant still photos he took on a trip to Peru, synchronized to Peruvian music. This particular clip won an award for best documentary QuickTime clip in a recent

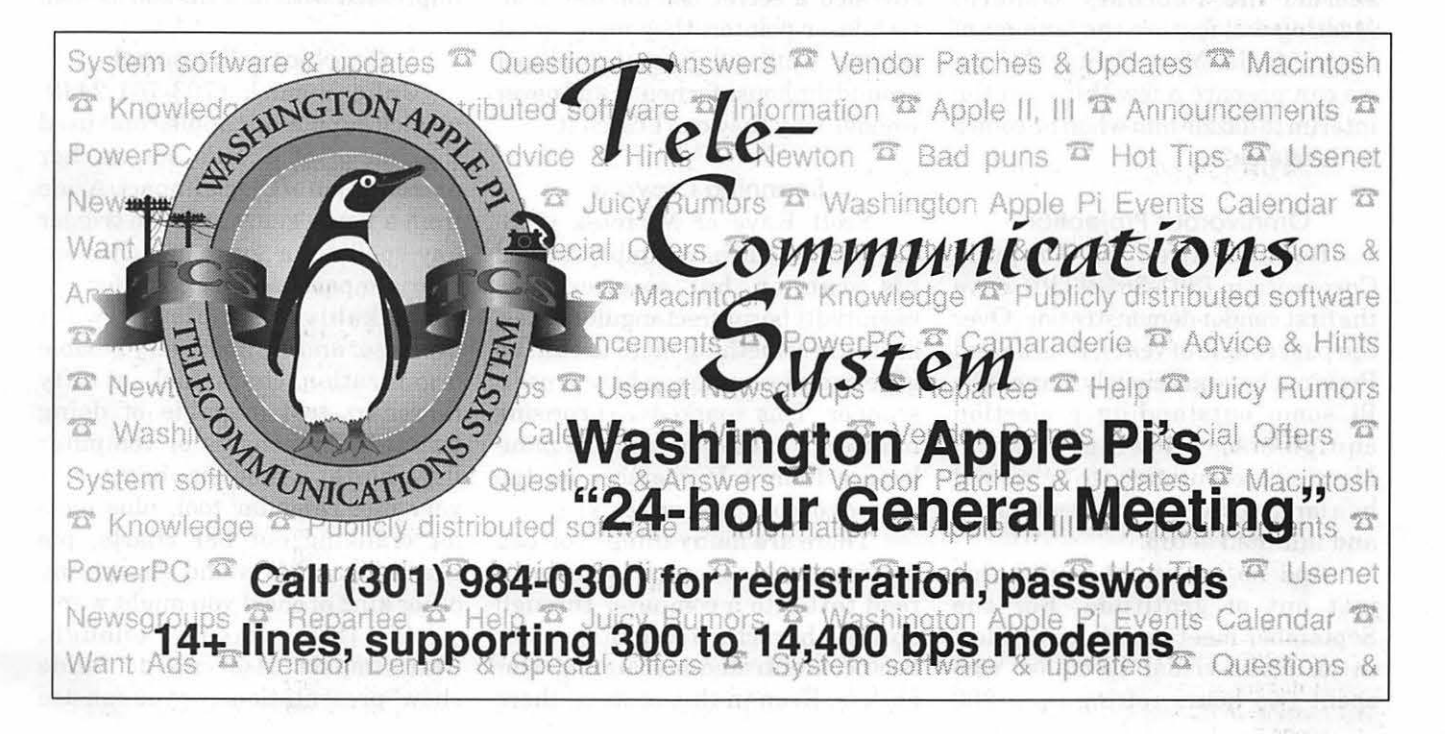

# TC

competition and was published on CD-ROM. (For those who attended, did you notice the baby sleeping in the pile of colorful Indian blankets? While all the photos were extraordinary, this one was my favorite.)

The third clip, also by Dennis, was done as an experiment in adding motion to still photos. Using his own photographs of people traveling, he added pan and zoom effects, plus a nice New Age sound track, to create a striking portrait of modern travel.

These clips inspired a blizzard of questions, which Dennis cheerfully answered. Unfortunately, the questions threatened to delay the other presentations, and had to be cut off. I wish to publicly apologize to Dennis for the sound during these presentations; I wasn't prepared to amplify sound, somostoftheaudience probablycouldn'tappreciatethepains Dennis and Stuart took to synchronize their carefully selected music with their imagery.

I also didn't appreciate how many people were interested in QuickTime, so I'll let you in on a secret: the February General Meeting will feature the founder of MacroMedia, Marc Canter. Maybe we can prepare a few things in the interim to dazzle him when he comes to dazzle us?

### Omnivorous Projection

Bonnie Allen of Proxima Corporation (301-565-9330) gave the first vendor demonstration. Over the past couple of years, Bonnie and Proxima have graciously loaned the Pi some outstanding projection equipment, allowing General Meeting presentations to be viewed by a large audience with great clarity and minimal setup.

And no, we're not saying this just out of gratitude. For the September meeting, Microsoft flew in an audio-visual specialist who spent two hours setting up a 200

pound, 3-gun video projection unit, used it to project a videotape and Mac output (with some difficulty switching between the two), and people complained it was fuzzy. Bonnie spent roughly three minutes setting up a self-contained Proxima Ovation panel-projector, and there were no complaints of any sort about image clarity, and switching from different computers and videotape formats was instantaneous.

Bonnie also revealed some features we'd never discovered, such as: the self-contained unit she brought (I don't have the model number since all the brochures were snatched up) can display NTSC, SECAM or PAL video formats; has an international power supply that can handle 50 or 60 Hz, 100 to 220 volts; can project Mac and MS-DOS/ Windows video; and has built-in stereo speakers. Bonnie also demonstrated Cyclops, a built-in "eye" that allows the Proxima to "see" its own projected image. She then used a laser pointer to play solitaire on her Windows laptop.

If this wasn't enough, she revealed a secret use for the hightech laser pointer: they make great cat toys. Cats will chase the red spot around the house for hours, and never wonder why they can't catch it.

### Scanning Crayons

Scott Kaye of Microtek (703- 527-5605) could have simply showed his scanner, but scanners are essentially boring rectangular boxes, so he did something more useful: he gave a mini-seminar on how to use a scanner. This sparked a surprising number of questions, and one minilecture from a Pi member on the physics of color and optics.

There are many things you can do with a scanner (such as having it read text into a computer through optical character recognition), but Scott concentrated on scanning color objects. Even in this context, there

are many different options; do you want an image to be used on the screen? printed in black on a white sheet of paper? printed on a transparency? or actually printed in color on paper? Each use has its own set of rules for getting the best possible image with the least possible waste ("waste" in this sense meaning overly large scan files and long processing time).

As scanning subjects, Scott used ajumble formed from crayons (nice, vivid, easily recognized colors), spools of thread (more vivid colors), money(everyoneknows what money is supposed to look like), a picture of his infant son (of course) and some live, if somewhat battered, flowers. Scott had just purchased the flowers, complete with an inexpensive (cheap! cheap!) plastic vase, and the vase wasn't heavy enough to hold them upright. So the flowers fell over-again, and again, and again. When he finally tossed them on the glass to scan, everyone involved in the presentation sighed in relief, and the flowers looked surprisingly fresh. Scott, of course, was more impressed with how his son looked.

### Graphics with Impact

Julie Visnich (703-761-2449; visnich@applelink.apple.com) used the image of Scott's son in her presentation ofClarislmpact. Aside from a name guaranteed to trigger any spelling or grammar checker, Clarislmpact has a lot going for it: a remarkably complete word processor and outliner, very flexible organization chart tool, a nifty flowchart tool (capable of doing business flow charts or computer flow charts), a timeline chart tool, a very nice calendar tool, plus tools for cranking out bar charts, pie charts, line charts and almost any other kind of chart you might want.

If this wasn't enough, Clarislmpact also can do "slide show" presentations, or you can use it to print paper documents or make transparencies. A library of predefined styles can help the haggard user whip out a professional presentation with little effort, or you can create your own styles. It has a huge clipart library of2,500 or so images, and can import and export a wide variety of formats, ranging from EPSF (Encapsulated PostScript) to CGM (a common MS-DOS graphics standard). While she didn't mention it, Claris is also working on a Windows version, opening up the option of using the same presentation on both Macs and Intel machines.

Julie's presentation was very quick, polished, and focused. I was impressed, and promised not to remind anyone of her troubles trying to do a presentation on a PowerBook a couple years ago. My lips are sealed.

### **Printing Rainbows**

The original idea for October's meeting came from Tektronix. Once upon a time, Tektronix was known for their display terminals and test gear, but over the past decade they've made a new name for themselves as the preeminent manufacturer of high-quality color printers. The October meeting was designed to show how easy and effortlessly you can create a modem business presentation, detailing all the steps necessary to create a color document, from scanning art to editing text to finally printing transparencies and other color output. But the final step, printing color output, ran into difficulties.

Joe Pekala, representing Tektronix (301-590-7523), graciously allowed the other vendors to go first, and they used up virtually all the time. With his presentation already in trouble due to time constraints, he then ran into another barrier: his overhead projector wasn't working right. Instead of projecting a clear image on the

screen, most of the light was bouncing off the ceiling. His nice, beautifully composed color transparencies (produced on a Tektronix printer, of course) looked dark and blurry when projected on the screen.

The dark slides, blurry images, darkened room, and early Saturday hour proved fatal: the audience quickly started nodding off. Joe gamely tried to press on, but soon gave it up, and afterwards apologized for a "crummy" demo. Fully aware of the difficulties he faced, I declined to accept the apology; Joe

really is an excellent presenter, and Tektronix printers really are outstanding.

Joe's presentation outlined the various problems faced in trying to reproduce accurate color on paper (or transparency film). A photo of an infant doesn't look exactly like the infant, and a scan of the photo doesn't look quite like the photo, and there are also differences between the screen image of the scan and a printed image of the scan. Tektronix has adopted an eclectic approach to addressing these problems: they produce color printers that use every one of the major techniques, from dry toner to dye sublimation to inkjet to solid ink, and do their very best to make sure that their printers, in each category, are the best.

This is an interesting market. Color printing has traditionally been

# !!REPAIRS!!

Apple/Mac/I\*M Motherboard Repairs from \$45.00 + S&H Apple/Mac/I\*M Power Supply Repairs from  $$45.00 + S\&H$ Apple/Mac/I\*M Drive Repairs from \$45.00 + S&H Apple/Mac/I\*M Monitor Repairs from \$60.00 + S&H Apple/Mac/l\*M Keyboard Repairs from  $$12.50 + S&H$ Apple/Mac/l\*M Upgrades Available!

> Used Apple/Mac/l\*M CPUs, Disk Drives, Monitors, Keyboards available for resale

Warranties to one year on most repairs! Same day turnaround on most repairs! Arminius 8519 Orchard Avenue Merchantville NJ 08109 (609) 662-3420

> very expensive, and Tektronix became a leader by concentrating, and dominating, the market for lowcost (\$10,000 and under) color printers. About the only thing they hadn't tried was dry-toner printers, so this fall Xerox and Hewlett-Packard introduced 300 dpi (dots per inch) dry-toner color printers. Tektronix, however, was hardly sleeping: they responded almost immediately with their own drytoner printer, only theirs was faster and printed at 600 dpi. Isn't capitalism wonderful?

> The meeting concluded with a large selection of drawing prizes. In addition, David Sloan of Micro Products, Inc. (703-912-6903), had some special offers for Pi members, such as Tektronix color printers (starting at \$2640), Microtek scanners (the featured ScanMaker IISP at \$723), and Proxima

# PROMPT & RELIABLE REPAIR

- Authorized for Apple, HP, NEC, Radius, & more
- CPUs / Monitors / LaserPrinters / PowerBooks
- On-site / Walk-in / AppleCare contracts
- PowerMac Upgrades *Special Discounts for W.A.Pi members* Authorized  $FC$  BUSINESS SYSTEMS  $_{\text{Service Provider}}^{\text{AASP Plus}}$ 10565 Lee Hwy., Fairfax, VA • (703) 385-2758

projection systems (such as the Ovation 810 projection panel for \$3435).

### November 1994

November's General Meeting will be a week early, on November 19, to avoid any conflicts with Thanksgiving. Casady & Greene, a software company with a history as long as the Mac's, will be showing some of their newest games and utilities. Be prepared to be both entertained and informed.

Closing the meeting will be a full-fledged demonstration of the Internet. Since most people don't have a direct link to the Internet, the demo will be done with the same tools you are likely to use: a highspeed modem and a Macintosh. Mosaic, Gopher, Fetch and other strange sounding tools will be shown. This has been the number one demo request for the year, so come early and get a good seat.

### December 1994

Roughly a thousand people will descend on the winter edition of the Pi's Computer Garage Sale, shopping for bargains, gossip and information. To be held December 10, the Garage Sale will run from 9 a.m. to 2 p.m., at the Allentown Mall, 6200 Branch Avenue, Camp Springs, Maryland. For those of you

who attended the December 1993 Garage Sale, yes, this is the same mall, but not the same store.

*New feature:* for a modest donation to the Pi, you can have your Macintosh go through a checkup to confirm health or, possibly, diagnose existing or future problems. A team of recognized Mac gurus has volunteered to perform the honors.

### 1995 Meeting Dates

General Meetings for 1995 are scheduled for the following dates (all the fourth Saturday of the month). Mark your calendars (or, better yet, put them in your electronic calendars to give you advance notice):

Jan. 28, 1995: "Medical House Call: Interactive Home Medical Guide and Symptom Analysis."

Feb. 25, 1995: the incomparable Marc Canter, showing "Meet MediaBand."

Mar. 25, 1995: vendor to be named later.

Apr. 22, 1995: vendor to benamed later.

May27, 1995:vendortobenamed later, plus two draft picks.

### Drawing winners

Data Storage Marketing mouse pad: Allen Beach

PC World mouse pad: Tom Witte

- Microsoft FoxPro mouse pad: Jan Bailey, Earl Satterfield, Jim Torrence
- Rush Computer Rental's ball, Asante "Hitchhiker'sGuidetoNetworking" towel: Ken Clare
- The Printed Word (Microsoft Press): Dorcas Adkins
- This is the Mac; It's Supposed to be Fun (Peachpit Press): Edward **Sutter**
- TheMacintoshBibleGuideto System 7.1 (Peachpit Press): John Tuohry
- Getting Started With Microsoft Word for the Apple Macintosh (Microsoft Press): Ralph Lingeman
- TheAppleMacintoshBook(Microsoft Press): William Jensen
- Working With Word 5.1 (Microsoft Press): Thomas Bernes
- Everything You Wanted to Know About the Mac (Hayden): Donald Eckstein
- PageMaker 4: An Easy Desk Reference (Peachpit Press): Jennifer Jacobson
- Menu Planner (Ohio Distinctive Software; courtesy Nancy Seferian): John Quill
- Team NFL CD-ROM: H. Ronald Green
- SilverLining (La Cie): Victor Lawrence Taylor
- Titleistgolfballs(courtesyTektronix): Tom Bouchard
- Clarislmpact(Claris): Charles Stancil

### **Credits**

- Apple Centris 610: courtesy Claris Corporation
- Proxima Ovation LCD projector: courtesy Proxima Corporation
- MicrotekScanner: courtesy Microtek Lab, Inc.
- Tektronix color dye sublimation printer: courtesy Tektronix, Inc.
- Setup and worrying: Julie Visnich, Joe Pekala, Scott Kaye, Bonnie Allen, Dennis Dimick
- Question &Answer Help: Tom Witte

Send meeting comments to: lcharters@tcs.wap.org.

# $\overline{\mu}$

### **StockSIG**

### by Morris Pelham

 $\overline{AJ}$  ELL, WE ARE moved in to our new office, sort of, and we had our first StockSIG meeting there in October. I think we were the first SIG to use the new place. I brought some lights just in case, and so did Mark Pankin, but all we needed to use were our flashlights to find the way to the light switches after we unlocked the outside door and again after we went through the second opening and again after we unlocked the third door.

The best news is that you can drive right up to the outside door, once you know where it is. The other good news is that this place

## Save your Giant and Safeway Receiptsl!

Through March 1995 the Washington Apple Pi is collecting Giant and Safeway receipts. These receipts will be used to help schools in the area that we are sponsoring. Please save your receipts and either bring them or send them to the office. Our thanks for your help in this valuable program. costs only half what the old one did, and so we can spend some money on other things for a change. So for now we can put up with the bare concrete and the renovations in progress while we use the place. I'm sure it will get better every month.

Before our meeting I drove out there on a Saturday during the day to find the place, and I recommend that. At night the place is dark and forbidding looking until the first of us arrives and turn on the lights. We do our best to make it look as bright and welcoming as we can, so if you get there early you can just sit in your car outside the door until we get there to unlock and light it up. If you arrive after we do, come on in, that's why we leave all the doors open!

Now about that Schwab StreetSmart software. I have used it now, and it works fine. I checked some prices, then placed some orders, then okayed the "last chance to change it" screen and off the orders went.

Schwab then sent me a written confirmation of my orders, and then those orders showed up in my regular monthly statement. One of the "price limit" orders got filled while I was away and they charged me a 10% reduced commission on it. So I am pleased with this software and plan to use it regularly.

Now about our beating the Dow strategy. Barron's ran another article on it in the Follow-Up section of the Oct. 10, 1994 issue. They call it the "Dogs of the Dow" strategy. They said "This...decade...it returned 18% annually, better than 99% of all U.S. equity funds. The 10-stock portfolio thru Sept 30 this year was up 6.8% including dividends. This gain outpaced the return for all the Dow industrials, the S&P 500 and 93% of all mutual funds."

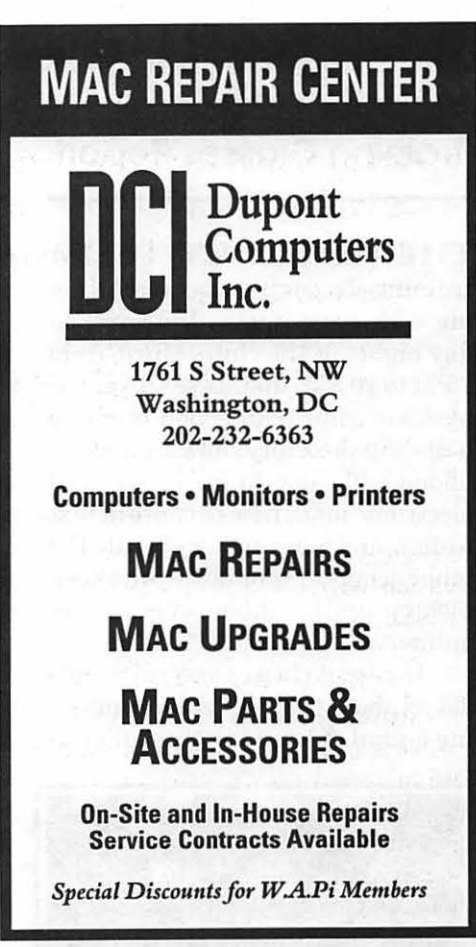

One of our club leaders once said to me "I don't understand why you do all this. Why not just put your money in a mutual fund and don't worry about it?" Well, this is why. We are outperforming 93% to 99% of mutual funds by really working at it. Success is sweet.

At our meeting we passed around the spreadsheets and Quicken reports on the Beating the Dow and the Fidelity Select projects. Everybody got to see everything, and everybody had something to say. We talked about the Schwab software.

Then we turned out the lights, locked the doors and went home at 10 PM.

StockSIG meets the 2nd Thursday of each month at 7 :30 PM at the WAP office.

# IL

### Weekly Telecom Training Classes Report

THE WEEKLY TELECOM training classes have been continuing with great gusto. Held on Friday nights at the club's office, from 7 PM to 10 PM, the classes cover the basics of going online: how to set up a dialing directory, how to make a phone call, how to read and send electronic mail, how to capture text to disk, and how to gently berate the other people in your house who keep picking up the phone when you're online.

In recent classes several people asked about techniques for composing e-mail offiine (to help minimize

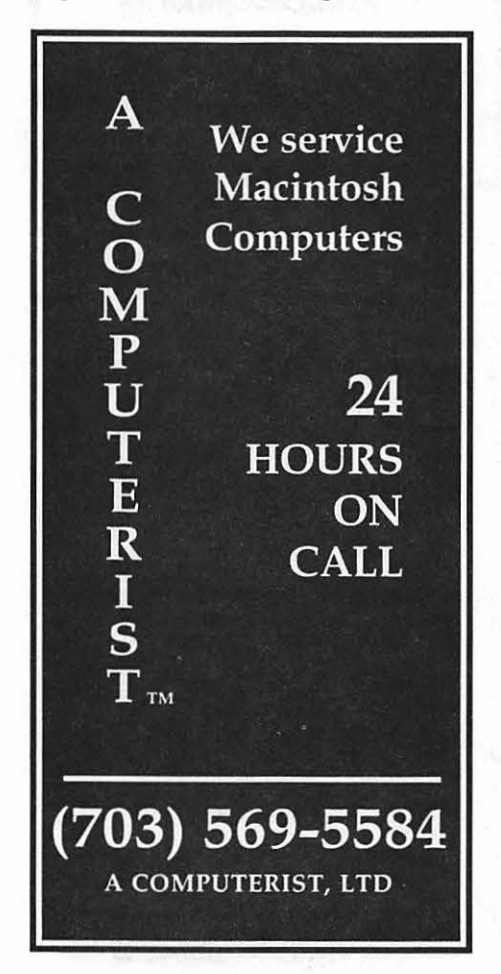

connect time). There are several ways of doing so, depending on which communications software you're using and where you're calling.

Say you're using ZTerm (on the Mac) to call the TCS or CapAccess. You can always compose your email and public messages in a word processor, save the file to disk as a text file (using Save As), and then use ZTerm's "Send Text" command to send the particular text at the appropriate time.

The slightly tricky part is whether the receiving side is expecting carriage returns at the end of each line. CapAccess, for example, expects a carriage return at the end of every line of text.

There are several ways of adding carriage returns to each line of text in a file. One way is to add the carriage returns yourself manually,

as you're typing the text file. (You would accomplish this by typing the file as if you were using a typewriter, kerchunk.)

Another way is to have a utility program automatically add the carriage returns for you. One program that does this job well for me is a shareware text editor named TexEdit. (You can download a copy in the Mac Applications file area of the TCS.)

In brief, after you boot TexEdit you can then load your previously composed text file. From TexEdit's Special menu choose "Modify Document." And then from the Line Endings box, choose "Add CRs." (Carriage returns).

TexEdit will then show you a Line Length dialog. The default line lenth number is 60 characters. This is a perfectly respectable and upstanding number. Choose a smaller number if you want shorter lines of text (and are feeling journalistic).

Check your own word processing manual as to whether it might have a feature to add carriage

returns (also called ''hard carriage returns" by hard-liners) at the end of each line. I'm not sufficiently familiar with Microsoft Word. iar with Microsoft Claris Works, or WordPerfect to know whether such a feature is offered.

On the Apple II side, the way to add carriage returns with AppleWorks 3.x and 4.x is to "print the file to disk" as a text (ASCII) file, and then choose "Add Carriage Returns" when given the choice. You'll need to specify the full pathname of the text file you want to create. Sounds far more complex than it is. The pathname is just the volume (disk) name, followed by a slash, followed by the file name you want to give to the file. A typical Prodos pathname might be: /new .disk/ old.hat

Here's a trivia question that your average Apple II expert might miss: (Drum roll sound effect): How can you add carriage returns to a text file withAppleWorks 1.xand2.x? Answer: First go to Apple Work's Other Activities menu, and then Specify Information About Your Printer. Choose "Silenttype" as a printer.

The Silenttype was an inexpensive thermal printer than Apple sold in the early 1980s. This printer expected carriage returns at the end of each line. Hence you can create text files with carriage returns by fooling Apple Works into thinking that your formatted Prodos data disk is actually a Silenttype printer.

In other WAP telecom news, a new board has been set up on the TCS to share questions and ideas aboutPublicAccessNetworks. What, pray tell, are these? Public Access Networks is a broad-based term used to describe CapAccess (the new Washington DC community information service), the various online library catalogs in the metro area, and Sailor (the new Maryland information dissemination service).

Several dozen questions and answers were posted on this board

# $\overline{\mu}$

shortly after it was started. Stop by sometime if you have a burning question that needs quick quenching. Generalized discussion about the national freenet movement are always welcome on this board. Thanks are owed to chiefTCS sysop Paul Schlosser and the TCS Crew for being so helpful in getting this board set up.

The board is co-sysoped by myself and the graciously omniscient David Harris. There are slim few telecom questions that David is unable to answer, I've discovered. We're lucky to have such folk give generously of their time to other club members.

For those interested in signing up for the Friday night telecom classes, here's a brief re-cap of the procedure. Send \$25 to the WAP office listing the date of the class you'd like to attend. Please include your daytime telephone number with your class payment so that we can reach you in the unlikely event of a class cancellation.

The first two Fridays of the month will be for total newcomers to telecommunications. The 3rd, 4th (and sometimes 5th) Friday of the month will be an "advanced novice" class, for those who have been online for a while. Please bring along your burning telecom questions to the advanced novice classes. These classes are conducted as "question answer'' sessions.

Naturally, there won't be any telecom training classes during the last two weeks of December. I'll be heading far north for a private in-service telecom training those weeks. (How can he know whether you've been naughty or nice unless he gets online to find out?)

Further questions about these classes? My home/office phone is: (202) 686-5465. Even better, Internet e-mail: pshapiro@aol.com

> See y'all online. *Phil Shapiro* •

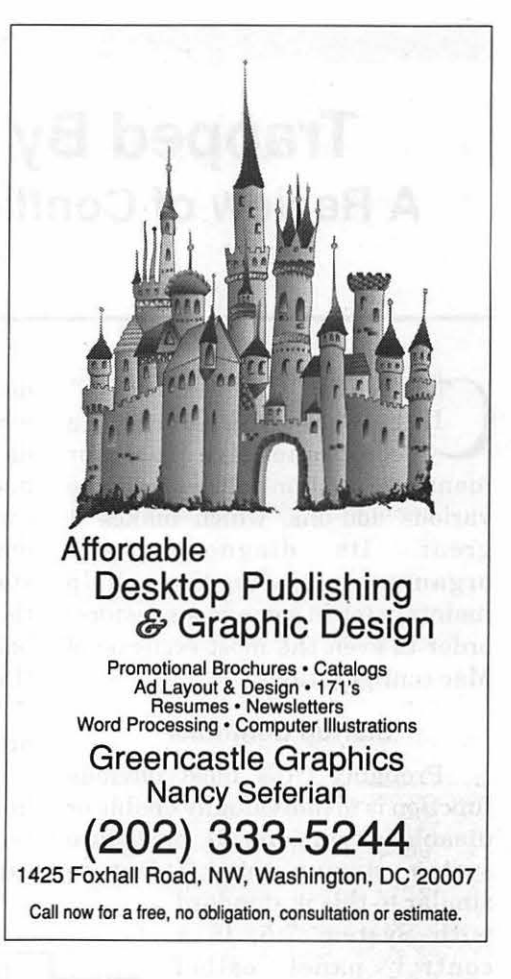

# **WAP Disketerias**

by Dave Weikert

**SHINGTON APPLE** Pi. Ltd. maintains an extensive collection of disks of Macintosh, Apple GS, Apple II and Apple III public domain, freeware and shareware programs. These disks are available for purchase through our four 'Disketerias.'

Our Macintosh Disketeria is the most extensive and dynamic of the four Disketerias. In the past year we have created over 200 disks of new and revised program files. Updates to the Macintosh Disketeria are issued monthly and announced in the Disketeria article published in our Journal.

We publish a Macintosh disk based 'electronic' catalog that is updated frequently during the year. This Macintosh catalog includes text files that may be read with the included Easy View viewer or any word processor. Easy View presents a window which is divided into three

panes. The top left pane displays the document chapters. The top right pane displays sections within the selected chapter. The bottom pane displays the text within each selected section. It has a 'find' function for easy location of files.

Most Macintosh Disketeria offerings are issued on 800 kiloByte DSDD floppy disk media. This permits us to offer the most material in a format that is compatible with the most users. Some program material is issued only on disks in 1.44 megaByte HD format; this is done only when necessary or when the specific program material will only be used with Macs that have these drives.

Most of the files on each disk are compressed to provide you with more value since we can include more programs on a disk.  $\blacksquare$ 

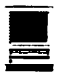

## Trapped By Natives! A Review of Conflict Catcher™ II

### ©Jon C. Thomason

CONFLICT CATCHER<sup>TM</sup><br>II, by Cassady & Greene, is a<br>comprehensive tool for II, by Cassady & Greene, is a comprehensive tool for managing system folders and the various add-ons, which makes it diagnostic organizational functions help maintain (or in some cases restore) order to even the most ecclectic of Mac configurations.

### Startup Controller

Probably CC's most obvious function is to individually enable or disable extensions at or before system startup time. A feature similar to this is standard

with System 7.5, in a control panel called

Similarly to Apple's tools which I use for debugging my own software, but which are too intrusive to use in my day-to-day work. I can switch different configurations as simply as holding down special keys while my system starts up. If I hold down the 'P' key, the only extensions loaded are those belonging to the set I've named "Programming." If I hold down the '7' key, the only extensions loaded are those belonging to System 7 .5.

In contrast to Apple's program, however, CC will also provide technical information on each extension ifI click on an entry in the list while holding down the Option key. It will also allow me to change the order in which extensions load, ifI select an extension and drag it to a different position in the list.

### Conflict Database

A very helpful feature of CC is an extensible database of knownincompatible extensions. For instance, CC already knows that NowMenus™, HandOff II™ and HAM are incompatible with each other, and that only one of these can be used at a time. (These three extensions all perform a similar function, which is to make the System 7 Apple menu hierarchical.) CC also knows that in order for the products NowMenus™ and Magic Menu™ to get along, NowMenus<sup>™</sup> must load first. Without this knowledge, Magic Menu™ would load first because it comes first alphabetically.

This feature, known as Links, comes in most handy when it's

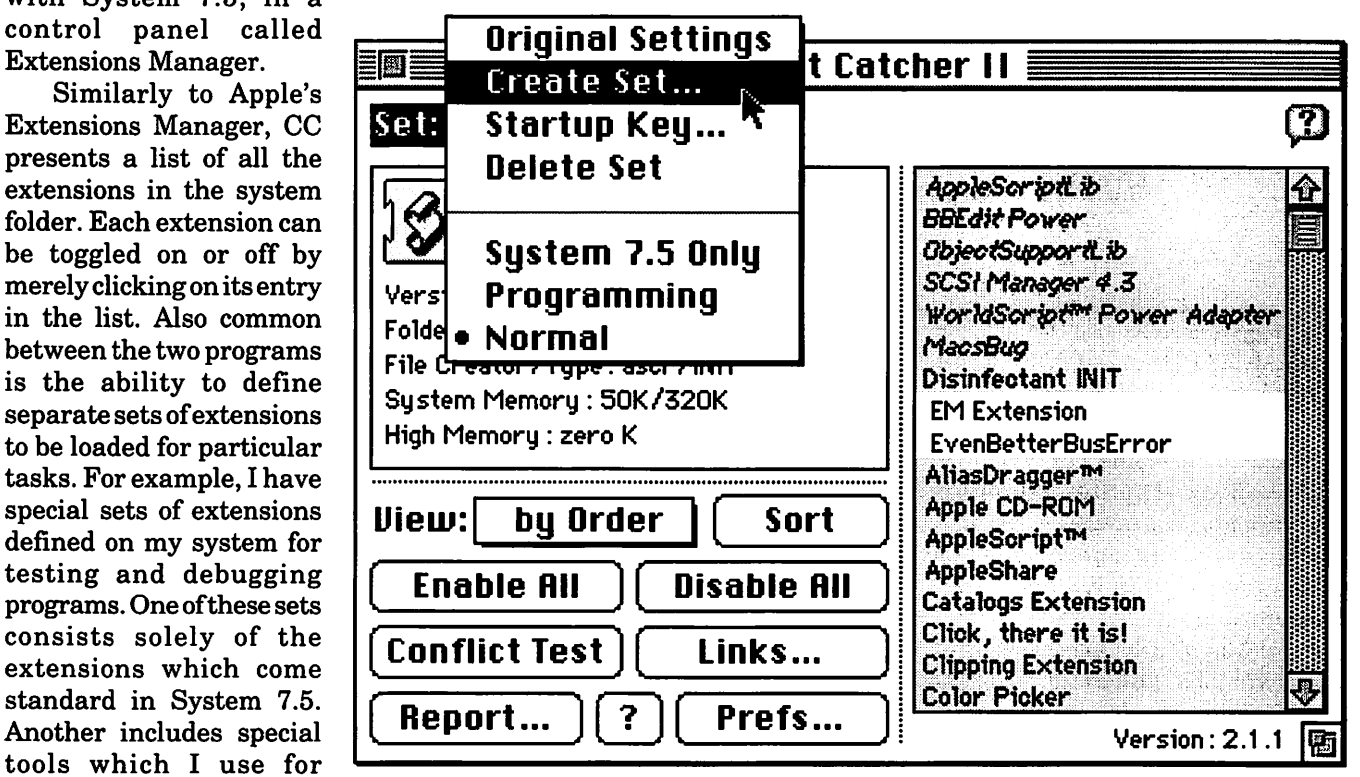

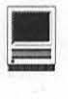

configured by the user. I've created a link on my system between the various components which make up my fax software. Now whenever I enable any one component, CC enables the rest for me, ensuring that they are able to work together when I restart.

### Troubleshooting Assistant

One feature I sheepishly admit not having put to good use is the one which gives Conflict Catcher its name. The Conflict Test feature is supposed to help isolate strange behavior on a Mac by disabling successive combinations of extensions and seeing when (or if) the behavior goes away. While I can imagine uses for this, the process can be tiresome and sketchy with or without preprogrammed drill sergeant involved. As a network manager I'm just too accustomed to following my own heuristic when tracking down such problems. One reason may be that I can't always identify a specific, repeatable behavior when things go wrong. Those times that I can be that specific, I usually have a recentlyinstalled culprit on "extension probation" anyway.

### Diagnostic Tool

The feature I appreciate the most is CC's detailed report of the inner workings of a system folder. And I do mean *detailed!* 

Physical characteristics of the microprocessor and motherboard architecture are detailed in this report. Every low-level device driver that's active in the system gets listed, as well. Every extension gets listed, with helpful information about its memory requirements and its location within the system folder.

What intrigues me most, though, as a proud owner of a Power PC-based Mac, is CC's list of the Mac "traps" patched by each extension. A trap is a mechanism

Conflict Catcher Il System Report Conflict Catcher Version: 2.1.1 Report Date: Monday, September 5, 1994 Report Time: 9:40:10 PM User Name: Wile E. Coyote [jt: many sections removed for brevity]

[== Power Macintosh Information ==1

Power Macintosh computers are capable of running new programs which take advantage of the PowerPC processor. These programs can have their performance af. fected by system patches from Startup Files (Extensions, Control Panels, etc.).

If "Report System Patches" is enabled in Conflict Catcher's Preferences (the default), this report will detail a list of system patches done by each Startup File. In this list, Conflict Catcher shows the type of code (PowerPC or 68000) for the existing system trap and for the system patch that is being installed.

If an existing system trap is PowerPC, PPC&68K (PowerPC and 68000), or PPCDisp (Dispatched), then a system patch of 68000 code can cause decreased performance for PowerPC programs. In this report, Conflict Catcher marks each system patch of this type with an "\*". A single system patch of this type may not cause noticable performance decreases, but the cumulative effect can be large.

[== System Traps Patched by Startup Files (in order) ==1

Patch Code Type Trap Address Trap Patch System Trap Name ==== ======== ======= ======= Conflict Catcher™ A20C 0010BCA6 680xO 680xO \_GetFilelnfo A912 OOlOBDOE 680xO 680xO JnitWindows A8D6 0001D1A0 PowerPC PPC&68K\_FillRgn A8A5 0002E990 PowerPC PPC&68K \_FillRect A8DE 0005F3B0 PPC&68K PPC&68K SetRecRgn ASEC 0005F530 PowerPC PPC&68K \_CopyBits AA12 0002E9E0 PowerPC PPC&68K FillCRgn AAOE 0005F350 PowerPC PPC&68K \_FillCRect A817 0005F580 PowerPC PPC&68K \_CopyMask AAlF OOlOBCCE 680xO 680xO \_PlotClcon

*System Report continued page 14* 

### **ATM™GX**

 $\blacksquare$ 

\* **A8F6 0017492A PowerPC 680x0 \_DrawPicture**  \* **A901 00174912 PowerPC 680xO \_FMSwapFont A902 00174652 680x0 680xO \_RealFont**  \* **A882 0017466A PowerPC 680x0 \_StdText A8FD 0017464A 680x0 680x0 Printing A900 0017455A 680x0 680x0 \_GetFNum**  \* **A9Al 00174562 PPC&68K 680x0 \_GetNamedResource A9AO 0017453A 680x0 680x0 \_GetResource A8FF 00174542 680xO 680xO \_GetFName A99A 00174552 680x0 680xO \_CloseResFile AOOl 00174522 680xO 680xO \_Close A9AB 00174672 680xO 680x0 \_AddResource A9AD 0017467A 680x0 680x0 \_RmveResource A81A 00174682 680x0 680x0 \_HOpenResFile A997 0017468A 680x0 680x0 \_OpenResFile AOOC 00174692 680x0 680x0 \_GetFilelnfo** 

### **SCSIProbe A9B2 001AA2CO 680x0 680x0 \_SystemEvent AOl 7 001AA5A6 680x0 680x0 \_Eject**

**WindowShade**  A91A 001B0CA6 680x0 680x0 SetWTitle **A83A 001BOD60 680x0 680x0 \_Zoom Window A83B 001BOD8C 680xO 680xO \_TrackBox** 

### **End of Conflict Catcher II System Report** ###

through which an application can request specific services of the Mac operating system, for example to set aside a block of memory, or to draw a menu bar. These traps are used very frequently by applications, some of them even several hundred times per second. It's important, then, that those most frequentlyused traps remain as efficient as possible. Even a pause of a tiny fraction of a second, when issued frequently, can cause noticeable sluggishness and lack of performance.

One significant cause of those tiny pauses rests at the heart of what makes the Power Macs so clever: its Mixed Mode Manager. In order for Macs to be able to run programs written for the PowerPC processor as well as those written for its 68K predecessors, a Power Mac must be able to do two things. It must first distinguish a portion of software as written for one of the two processors. It must then be able to switch, if necessary, from running in one of these modes to running in the other. These two steps take time, and if they happen every time a crucial trap is called, the cumulative loss of performance can be

significant.

By way of example, let's investigate the Foreign File Access extension, which gets installed with CD-ROM drivers to allow reading of volumes formatted for machines other than the Mac. CC reports that this extension patches two traps: one called \_MountVol, and one called UnMountVol. The *Inside Macintosh* programmers' reference manuals explain that these two traps are called whenever a volume is mounted or unmounted. That is, usually whenever a floppy disk, cartridge or CD is inserted or removed. A pause at this point, taking only a small fraction of a second, would be imperceptible. Even so, CC's report tells us that the traps are patched with code for 68K processors, and that the builtin trap in my Power Mac 6100/60 was written in the same type of code. The patch does not cause a change in code from one mode to another, and so there would be no trouble.

As a counterexample, let's investigate the Apple Menu Options control panel which comes standard in System 7.5 to provide an hierarchical Apple menu. It patches, reports CC, a total of 24 traps. Two of these traps, GetResource and ClipRect, are called very frequently by applications to load information and to choose where on the screen to draw an object. CC reports that these traps are built into my Mac both in code for 68K machines and for PowerPC. The extension applies patches which are written only for 68K. This means that whenever a PowerPC-native application calls one of these traps now, the Mac must delay in order to switch to 68K mode, then execute the patch and the 68K built-in version of the trap, and then delay once more switching back to PowerPC mode before returning to

the application. This happens frequently enough that the loss of performance can start to add up.

When the Power Macs first became available, CC or a program with a similar patch-diagnosis feature identified a few key extensions as being big performance drains. These extensions were promptly updated to be PowerPCsavvy, so I don't mind mentioning a couple examples. Versions of AfterDark™ prior to 3.0, and of Adobe Type Manager™ prior to 3.6 I believe, patched many very important traps with 68K code. Since these specific traps were so often used, using these versions of the programs dragged down Power Mac system performance until updates were made available.

### Hey, Back to the Review Already

I've found Conflict Catcher™ II to be very helpful for organizing my extensions into sets, enabling me to gracefully reconfigure my Mac to perform different tasks in different situations. I've also found it an excellent source of insight on new extensions I load into my system, allowing me to determine their memory and performance requirements. I personally question the utility of an automated divideand-conquertroubleshooting guide. Even without taking advantage of that feature, however, I find Conflict Catcher™ II to be a fabulous utility.<br>■

*Jon is one of WAP's directors, notable for his work in the TCS Committee. He can be reached on the TCS, or at school using the address jonct@wam.umd.edu.* 

December 1994

Maintenance Suggestions

by Kellogg P. Humphreys

### Broken Plastic?

**IF YOU'VE USED plastic glues before, you know the best** ones dissolve the mating surfaces slightly, so they fuse F YOU'VE USED plastic glues before, you know the best ones dissolve the mating together when the solvent evaporates. Contrast this with the cyanoacrylate "Super Glues" which grab tenaciously to both butting edges, creating a good but brittle seam, whose effectiveness varies with the type of plastic.

I've found an excellent plastic cement for fixing broken computer plastics of almost all kinds. In your favorite hardware store, in the

> "If you're having problems getting paper to feed normally from the multipurpose tray, the problem may be related to the black plate that the front edge of your paper rests on."

plumbing section where they keep the stickum for the PVC pipes, look for an orange & white can, "Oatey Cement for ABS or PVC or CPVC"·. The word Cement is in orange letters. Cost: less than \$3 for a can (with dauber) so large it'll dry out before I use it all. With it, I was able to repair a shattered Style Writer II, gluing back fragmented case parts, plastic locking tabs, and the plastic surface containing the nylon gears (which was badly warped). Just apply the glue to one or both surfaces, press the parts together for a few minutes until the parts begin to set, then let it dry overnight. Plastic locking tabs had a satisfactory "twang" when plucked, not that mushy feel you get with some cements. I have also used it to fix broken PowerBook cases.

### Duo Won't Dock?

If your Dock won't accept the offered Duo, dragging it in to latch in place for desktop use, listen to the Dock. If there's a slight clicking or "motorboating" sound coming from the back, you may need to have the power supply replaced. If you have a multimeter, you can check it out. Remove the Dock cover and measure from the black wires to the yellow and then the blue wires on the plug at the end of the cable running from the power supply to the logic board. Even without the Duo inserted, there should be +5VDC on these wires at all times. Just replaced the power supply on a Dock where one of the voltages read 1.8VDC.

### Personal LaserWriter Paper Feed Problems?

If you're having problems getting paper to feed normally from the multipurpose tray, the problem may be related to the black plate that the front' edge of yonr paper rests on. That plate is spring-loaded, and when paper feed starts, cams

on the paper feed roller shaft rotate out of the way to let the black plate push the paper up against the feed roller. I've seen several printers that had messed-up paper feed because things got jammed in there, and the black plate wasn't allowed to pop up. Attached to the sides of the black plate are two black hook-like arms that extend out to the hinges on the multipurpose tray. Both of them are needed, so if one breaks, get it replaced. It's a tough takeapart to get at it, so labor will cost more than the part. I have not successfully glued one back. Ifl get it apart to the point where I could glue it, it's just as easy to replace it. A customer's attempt to Super Glue one back, without disassembly, didn't work.

You can simulate the paper feed cycle to check the operation of the black tray. Open the front cover, and with your thumb begin rotating the big gear with your thumb. Push down on the brass-colored solenoid flapper to engage the feed rollers. As the shaft rotates, you should see the back end of the black plate push up as the cams rotate out of the way. I have seen several printers whose black feed plate wasn't free to move because of binding at one side. There's an internal stainless steel shield that's contorted around inside. Apparently, slight abuse or knocking about of the multipurpose tray is enough to torque this springy steel out of position so it binds on one edge of the black plate. You *may*  be able to use a small screwdriver to pry it out of the way, but I've had success at disassembling the door enough so I could trim it out of the way with scissors.  $\blacksquare$ 

# What is V.34/V.fc and Why Should I Care?

### by Allan Levy

RECENTLY, YOU will have seen modems advertised as V.FC and V.34. What are they? A little history first. The 300 bit/sec. modem was replaced by the 1200, and then by the 2400 as the fastest modems available. Then came V.32 and V.32bis, 9600 and 14,400. The V.32bishas much better error correction, and the 14.4K modems tend to have fax built in.

Industry started working on the next specification-V.fast( unofficial name), which was to become V.34, but it took a while. Rockwell, which makes chips for many of the modems (Hayes, Practical, Zoom, Supra, etc.), wanted to have a new product-so they took an intermediate form of the spec. in progressandputoutV.fc(fastclass), which ran as high as *28.BK.* To further confuse the world, ATT came out with Vterbo which was 19.2K and Zyxel had its own (Z19K).

The V.34 spec was approved and voted on (the UN got involved) and has formally been approved.

NowVterbowillnottalkto V.34, and V.fc will not talk to V.34, and Vterbo will not talk to V.fc-the common ground is V.32bis (14.4K) ... But Rockwell is upgrading V.fc modems to V.34 (they made the chip set so they can do it) and modems that use Rockwell will be compatible with V.fc as will the USR V.everything.

What should I buy? The answer is complex. If you want to talk to the TCS, get a V32bis or faster. But the TCS will only support V.32bis for the present. I believe there is no reason to buy a slower modem today if you can afford \$150. Please buy a name brand for your own peace of mind-there have been considerable problems with the no-name as well as some with the name brands-but there is a better hope of support with brand names.  $\blacksquare$ 

### Mode32-lmportant alert

Attention Mode32 users-Mode32 (the non 7.5 version) is guaranteed to cause data corruption in MacOs 7 .5. The 7 .5 version is available from the TCS (and maybe the disk library). Mode32 is used on non-32 bit clean Macs to run 32 bit mode. 32 bit clean allows the Mac to address more than 8 megs of memory. It is used on the II, Ilx, SE/30, and Hex. The Ilci and later Macs are 32 bit clean. Even if you do not run 7 .5 and use Mode32 you should upgrade to the new version.

Mode32 is developed by Connectix (the Ram Doubler folks).

*Kel Humphreys is Senior Macintosh Technician at FC Business Systems. He has used Macs in a corporate environment, sold Macs, and headed a Mac service operation.* 

# **Hard Facts About Hard Drives**

<u> 1999 - Frances Antonio, politika esperantor especialmente en la p</u>

### From the Technical Information Library

! HIS ARTICLE includes common questions about Macintosh hard drives.

### Why Hard Drives Don't Format to Full Capacity

Apple formats its hard drives of each size to have a standard partition size and leaves a free partition of varying size on the disk. Since Apple uses hard drive mechanisms from different vendors with varying physical sizes, the default format allocates the same amount of space for the Macintosh partitionandallexcessspace becomes part of the free partition.

If, for example, you buy two identical systems, both show the same hard drive size instead of showing one Macintosh with a 79MB hard drive and the other showing 76MB. Apple did this to prevent different hard drive capacities on supposedly identical systems.

If you re-partition your Apple hard drive with HD Setup and you want to use a larger partition size than the standard Macintosh partition, you do not need to save any free space. (Apple does not endorse or support changing the partition size.) You may use the maximum Macintosh partition and the hard drive should operate properly.

Warning! Re-partitioning a drive results in a complete loss of data. Do not attempt to repartition any drive without first doing a complete backup of the data.

Once you partition and mount your hard drive, different utilities may report different drive sizes. As an example, if you use an *BOMB* drive formatted with HD SC Setup from Disk Tools 7.1, the default partition is approximately 76.3MB and the maximum size partition is about 80.lMBV. When you look at the amount of disk space displayed in the Finder window, you see 75MB and 78. 7MB free space available respectively, with about 70K used.

WithadiskutilityliketheNorton Utilities Disk Editor, you can verify that all the hard drive space is accounted for. The directory structure for the hard drive (including the boot blocks, volume info block, extents tree header, extents b-tree, catalog tree header, catalog b-tree, and the Desktop DF and Desktop DB files) Occupies about 1.3MB.

The Finder window displays only the disk space available to it (the partition size minus the directory structure)while the disk utility shows the full partition size. This accounts for the 1.3MB difference. Note that the Desktop files grow as the disk is used in order to store information such as the icons used by the new files.

### Logical Allocation Block Sizes

The logical allocation block size, the minimum number ofbytes used to store a file, varies according to hard disk size. This table lists the logical allocation of several SCSI hard drives:

Our thanks to Apple Computer, Inc. The above article is from The Information Alley © 1994.

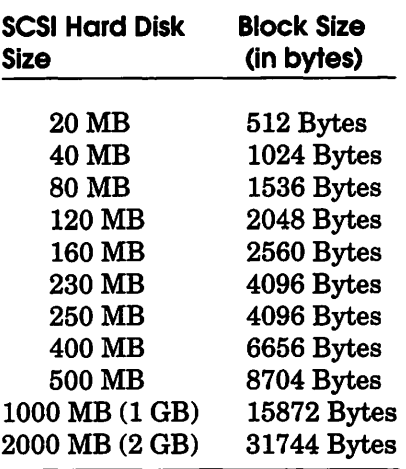

E

Custom partitioning and third party formatting software can change these values.

### DeterminingLogicalAllocation Block Size

To calculate the allocation of block size, take the size of the drive in megabytes and multiply it by 2000. This is done because there are 2000 disk blocks in 1 MB of disk space. Divide that number by 65536 since the Macintosh can't have more than 65536 logical blocks. Round this number up and multiply it by 512. The result is the number of bytes in the logical block. Here is an example using a 230 MG drive: Step **Action** 

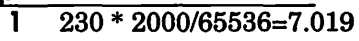

- 2 Round up 7.019 to 8
- 3  $8 * 512 = 4096$  Bytes

### Important Notes

Since drives come from different manufacturers, it is possible get different values. This is because a 500 MB drive is not exactly 500 MB but is usually somewhat larger. This could result in different logical block sizes than those listed in the chart, but the difference should not be more than +512 bytes. This difference is more noticeable on the larger drives. For example, the 500 MB drive actually calculates to 8192 bytes but the 500 MB drive in some Macintosh computers is actually 540 MB which has a logical block size of 8704 as in the preceding chart.  $\blacksquare$ 

# HP DeskWriter 550C

by David L. Harris

I T'S BIG! That was one of my<br>first thoughts when I took the<br>Hewlett-Packard DeskWriter<br>550C color QuickDraw inkjet printer T'S BIG! That was one of my first thoughts when I took the Hewlett-Packard DeskWriter out of its box. It's bigger than an Image Writer II. To be precise, 8" high, 17" wide and 15" deep countingthe paper tray which sticks out 3" in front. Some other specs: plainpaper and transparency printing at 300 dpi; up to three pages per minute black & white, three to seven minutes per page color. Recommended maximum 1,000 pages per month, 160 color. Will print U.S. Letter, European A4, U.S. legal, and Executive size pages and U.S. No. 10 and European DL envelopes (business sizes). Requires at least a Mac Plus, hard disk with 7.5 MB free space, System 6.0. 7, 4MB RAMforcolor. The printer can be connected directly to the Mac or networked using AppleTalk, and background printing is supported.

**III** 

Ink is in two cartridges which may be replaced when they run out of ink; there are also commercially-available refill kits. The printer has a three year warranty.

a sa kalimatan sa sa sa sa sa

### \$299 - You're Kidding!

My mail order catalog, received just two weeks ago, had this printer for \$399. I was tempted, but not enough to buy. Then there were messages posted on the TCS that the same company's newest catalog had it for \$299. I called to check... and ordered the printer.

### Setup

Instructions for setup are clear and the process is easy. One must be careful not to touch the nozzles on the ink cartridges. The printer has two cartridges, one for blacks, the other with three colored inks. When first installed or replaced they must be aligned so that blacks and colors are 'in register' in printed documents. (Otherwise they might look something like those occasional newspaper color supplements with colorsmis-aligned.)The User's Guide incorrectly says this procedure is accomplished through 'Options'inPage Setup, while the Printer Software Guide correctly says it is through the 'Service' button.

My printer came supplied with the DeskWriter 5.0 driver and installer. I used instead version 6.0 from the TCS. (The HP driver for use with QuickDraw GX in System 7.5 is also on the TCS.) A Readme file with the driver contains useful information about using the printer with specific applications. Three 800 K disks ofTrueType fonts were also supplied with the printer.

### **Operation**

The Desk Writer is not silent. It falls somewhere . between the Image Writer and a typical laser printer. Paper loadingis easy. Three rollers advance the paper; they left impressions along the long dimension of my plain copier paper with color documents. This was less apparent with black ink documents, perhaps because the paper is in the

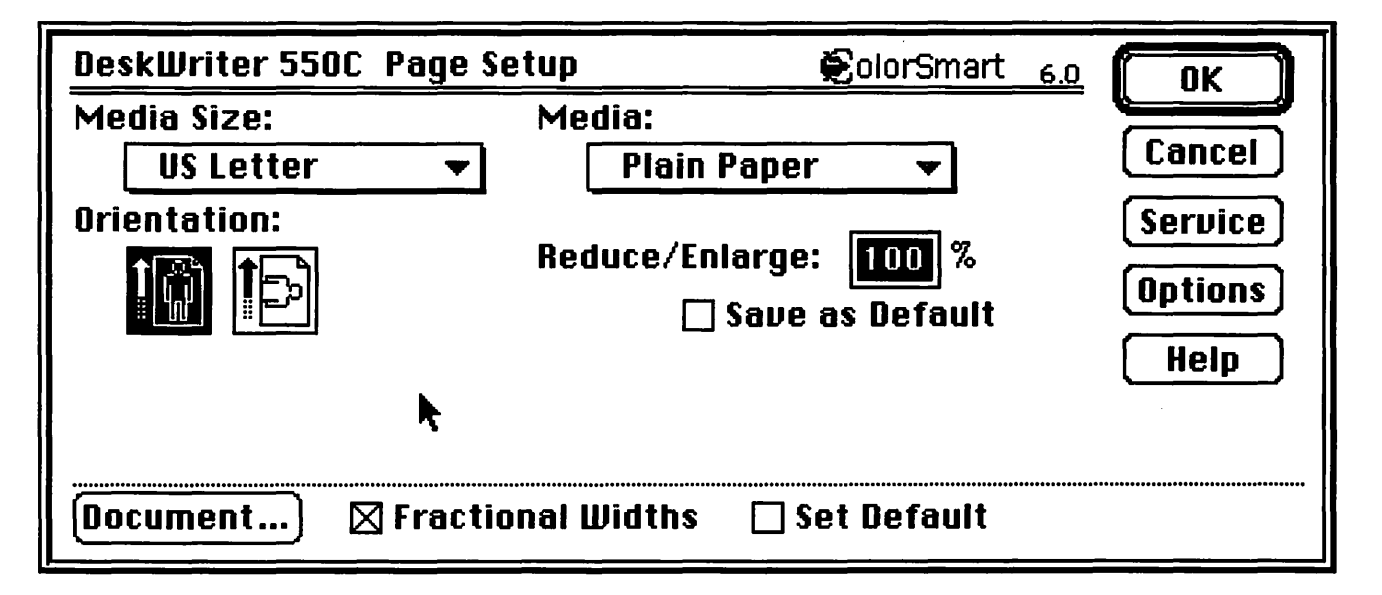

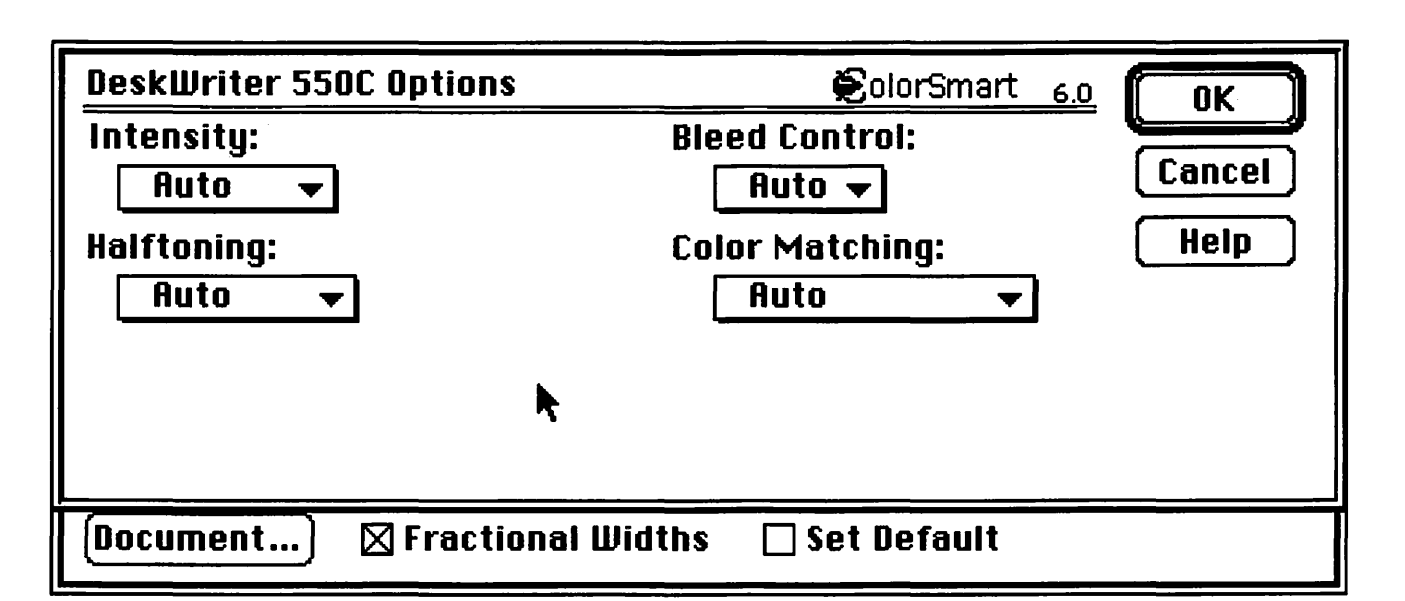

printer a lot shorter time than when printing color.

Envelope loading is easy, but I found that feeding did not work well with the envelopes I had (the drug store kind)-several got fed at once. Putting one in at a time seemed better.

The printer will not print closer than three-quarters of an inch to the trailing end of an envelope. This is normally the return address end. To make the return address hug the end of the envelope more closely one would have to put it on the leading end. This can be done if creating the addresses in a graphics environment by rotating the addresses 180° (make them upside down) and putting the return address on the leading edge. The envelopes then have to be turned from their usual position before feeding them to the printer. Rotated text may not print out in the same quality as nonrotated text, however.

### Print Quality

The 550C has three print modes: EconoMode, Normal, and Best. Best and Normal are rated at 300 x 300 dpi, Econo at 300 x 150. For text on plain paper I could not tell the difference with the naked eye between

Normal and Best; Econo seemed slightly lighter, but with the same resolution. With an Bx magnifier the horizontal resolution of Econo appeared slightly less than the vertical resolution. Best and Normal appeared identical. Under 'Options' you can lighten or darken the print, but I saw no difference using black ink between 'Auto' and 'Lightest' intensity. Bitmapped fonts had the jaggies in some sizes, but TrueType fonts, even in very small sizes, were a pleasure to look at!

For my first try at color I left all the Options settings at 'Auto.' My computer was set for 256 colors. I pasted several items from the Scrapbook into a Word 4.0 document and printed on plain (copier) paper. From the Scrapbook came the world map, lightbulb, red sports car, and party hat, and the black & white Champagne scene from the old Mac Scrapbook. I also printed the same document on glossy paper supplied in a media sampler that came with the printer. Images were crisper and more professional-looking with glossy paper.

There are four settings for different types of media (media  $=$  paper or transparency), and the colors that result, even with the same kind

of paper, vary somewhat with these settings. There are also four 'Color Matching' options, and two halftoning options for dither patterns to create the entire range of colors from just three inks. With all these options there are many ways of fine tuning colors. Printed colors were somewhat less intense than those on the screen, but were still pleasing. Without the monitor to compare, there would be no complaint about the results!

To speed proofing of draft documents grayscale printing of color graphics is available. Grayscale can also be used for black & white pictures.

#### A Dirty Smear!

I had heard before that inkjet printer ink is not completely waterproof. I half expected to find major blurring when I wetted my finger and tried to smudge the ink. The color ink was affected somewhat, the black less so. A thin colored line might become slightly fuzzy, but the ink did not run or smear appreciably. I think I would have no hesitation, for instance, in printing addresses on envelopes for fear that they might get wet and have the address become illegible. It really is not a problem.

### I'd Like To See

**IN** 

My wish list includes a printer driver that allows printing only even-or odd-numbered pages, so that one could use both sides of the paper. However, printing on both sides is not recommended if there is a lot of ink deposited when printing, which can happen with some graphics.

Another wish is for a smaller printer, but this is older printer technology; H-P and others make smaller printers now.

The 550C was supplied with four manuals, for physical setup, software installation, a User's Manual, and one for color ideas. I'd prefer the first three, at least, to be combined so all the relevant information is in one place—there was some information in the setup booklets that needed to be referred to when using the printer.

#### Conclusion

My only previous personal printer was an Image Writer II. The HP Desk Writer 550C is less flexible in some ways than the Image Writer (for instance in using custom paper sizes). On the other hand, print quality is simply superior, and an entire new world is opened up with color. The 550C is, no doubt, not the newest technology, but at the price I paid, I don't think I am the loser.

### and the state of the state of the state of the state of the state of the state of the state of the state of the

# Using High Density Disks in SOOK **Drives**

### From the Technical Information Library

IF YOU TAKE brand new highdensity "preformatted for Macintosh" floppy disks and copy some files off an earlier model Macintosh(suchas aMacintoshPlus) to transfer them to a newer model Macintosh (such as a Performa)-Whenyouinsertthe disk in the newer model's drive, you get the message "This disk is unreadable. Do you want to initialize it?"

This happens because you are using high-density disks to perform your file transfer, but the earlier Macintosh and the newer Macintosh do not use the same type of disk drive. The earlier models, along with most original Macintosh II models and some Macintosh SE systems do not have the high-density SuperDrive (or FDHD-Floppy drive, high density) necessary to read and format a high-density disk.

So, if you insert a blank highdensity disk in a double-density *(BOOK)* drive like the one in a Macintosh Plus, it does not know the difference between a doubledensity and a high-density floppy, and happily formats your expensive 1.4MB disk as an SOOK disk. When you move this disk to a Macintosh with a SuperDrive, the newer drive recognizes the disk as a high-density floppy by its extra hole. Since the disk has beenformatted as SOOK instead of as 1.4MB, the Super Drive misreads it and asks you if you want

### HP DeskWriter 550C

Hewlett-Packard Company Vancouver Division 18110 S.E. 34th Street Camas, WA 98607

but the printer was *manufactured*  in Singapore.  $\blacksquare$ 

### An additional note

The 550C was discontinued and replaced with the 560C since the writing of this article. The 560C has 600 x 300. dpi printing while the 550C has 300 x 300; otherwise the printers are very similar. \$580 is the approximate mail order price for the 560C.

''When you insert the disk in the newer model's drive, you get the message 'This disk is unreadable. Do you want to initialize it?"'

to initialize it.

As a temporary workaround, place a small piece of tape over both sides of the extra hole on the highdensity disk to trick the Macintosh into treating the disk as a doubledensity disk. This is a temporary solution, and the tape should be removed and the disk reformatted to the proper size as soon as possible.  $\blacksquare$ 

*Our thanks to Apple Computer, Inc. This article from The Information Alley* © *1994.* 

# **Macintosh Tutorials**

An ar a dhisan l

**VELUNTEERS AND INSTRUCTORS-You can't have** training without teachers. If you have expertise in any subject useful to Mac or Apple users, please consider teaching. Instructors have an opportunity to work with students in s OLUNTEERS AND INSTRUCTORS-You can't have training without teachers. If you have expertise in any subect useful to Mac or Apple users, please consider teaching. Instructors have an opportunity to work with students in small groups and informal settings. The teaching process is truly rewarding. Besides the spiritual and intellectual, rewards also include compensation; you will be paid. We especially need someone who can offer training in Excel. Call me if there is a subject that you are qualified to teach.

I am very pleased with the response to our requests for volunteers. We have a very bright and enthusiastic group of volunteers working to bring you the best possible classes and programs. We encourage and welcome additional support for the training program. Graphic designers, desktop publishers and illustrators-we could use your help in promoting our programs with brochures and fliers. For further information call Beth Medlin at the Pi office, 301-984-0300.

### Some Specifics

 $\blacksquare$  Where: Unless otherwise stated, all tutorials sponsored by Washington Apple Pi are given at the office located at 12022 Parklawn Drive, Rockville, Maryland.

**UMEN:** unless otherwise stated, all tutorials are three hours in length and begin at 7:00 P.M. on the date listed. The office building is secured at 6:00 P.M..

**• Fees: \$25.00 per class for** members and \$35 per class for non-members. Pre-registration and payment must be made to hold a seat.

**E** Class Size: Class size is limited to 6 students per class.

**•Bring my computer?** All classes are taught seminarstyle with the instructor using a computer and an overhead display. We encourage students who wish hands-on training to bring their computers.

*Unstructor Cancellation: If* a class is cancelled by the instructor, all students will be notified of the cancellation. Please check your home answering machine if you have not given a work number for notification.

 $\blacksquare$  **Student Cancellation: A** cancellation must be received by the office 72 hours before a class is scheduled. The only exception to this is a cancellation due to illness.

December Tutorials are the 4 basic ones:  $-$ Intro to Mac 1  $12/05/94$ (M120594)  $-$ Intro to Mac 2  $12/12/94$  $(M121294)$  $-$ Intro to Mac 3  $12/19/94$ (M121994)  $-Maintaining the Mac 12/$ 21194 (M122194)

### Macintosh Tutorials

**I** 

The Macintosh introductory tutorials are a three-part introductory series designed for beginning users or those desiring to brush up on their skills. The primary focus of these courses will be on the System, Desktop, Icons, Windows, and basic concepts in System 7, but System 6 hangers-on are welcome and encouraged to participate. Their issues and concerns will be addressed. Please try to take all three parts; this is the most beneficial arrangement.

### -Introduction to Macintosh, Part 1 (Course #M 120594)

You should go through the Guided Tour disk that comes with your computer or system upgrade kit before you come to class. You'll learn: how to safely turn your Macintosh on and off; what the basic dos and don'ts are; how to understand common Macintosh terminology found in manuals and other documentation; and how the basic components of your Macintosh system, hardware and software work.- You'll also learn why the Macintosh user interface is consistent across all applications and how this makes learning and using software easier.

Materials required: Your Macintosh, hard disk drive, startup disk, and an unformatted DSDD 800k disk.

Date: Mon. Dec. 5, 7-10 pm.

### Introduction to the Macintosh, Part II (Course #M121294)

Part II will continue the exploration of the basic components of your Macintosh system, hardware and software. You'll learn more of the dos and don'ts; the finer points of the Menu Bar, Error Messages, Dialog Boxes, Icons, Folders, Keyboard Shortcuts, Scrapbook and Clipboard will be discussed.You'll learn the basics ofinstalling software, as

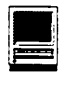

well as about the Chooser, peripheral devices, and how they are connected to the Macintosh.

Materials required: Your Macintosh, hard disk drive, startup disk, and an unformatted DSDD 800k disk.

### Introduction to the Macintosh, Part Ill (Course #M121994)

Part III will follow up the concepts in Parts I and II. You will learn more advanced Macintosh skills and terminology about the system software and using, installing, and updating system files; about managing memory, hard disk space, fonts, sounds and other resources, the Apple menu, aliases, launching applications, inter-application communications (Publish and Subscribe), and Balloon Help. You'll also learn about how to buy hardware and software, how to upgrade, and what kinds of software are available for your Macintosh.

Materials required: Your Macintosh, hard disk drive, startup disk, and an unformatted DSDD 800k disk.

### Maintaining Your Macintosh (Course #M 122194)

How to maintain and troubleshoot your Mac. Topics will include: organizing and managing your hard disk; backing up and back-up strategies, archiving, disk formatting, defragmentation and optimization; managing start-up resources (including System 7 extensions or System 6 INITs); avoiding conflicts and incompatibilities; virus protection; memory management; upgrading or replacing the operating system; system enhancements; customizing software installation; cleaning your mouse; and Macintosh "housekeeping" philosophies.

Date: Wed., Dec. 21, 7-10 p.m.

### Weekly Telecom Tutorials

THE NEWLY started weekly telecom tutorials will be continuing on Fridays evenings, 7 PM to 10 PM-call for location. These Date: Mon., Dec. 12, 7-10 p.m. introductory telecom classes are intended to help people learn basic telecom skills.

> The first two Fridays of each month are for people who have had little or no prior experience using modems. The latter two (or three) Fridays of the month will be for people who already have some telecom experience.

> The classes themselves will be taught on the club's Mac Ilci or Performa computers. To sign up for one of these classes, send \$25 to the club's office. (The fee for nonmembers is \$35.) Class size is limited to six persons.

The instructor for these classes is Phil Shapiro. For questions about the classes, please call Phil at: (202) Date: Mon, Dec. 19, 7-10 p.m.  $686-5465$  (home/office), or contact him via Internet electronic mail at:

pshapiro@aol.com

Incidentally, supplementary telecom information and programs will be provided on Macintosh disks. Students interested in obtaining these supplementary materials are urged to bring a five formatted Macintosh disks (either highdensity or double-density) to the classes.

Important note: These classes are purposely set up to be unstructured. During any given class, the instructor will try to answer specific questions that students bring to the class. The aim is not to teach any one particular communications program, bulletin board, or information service- but rather, to help WAP members develop general tele-communications skills that can then be applied in using any communications program, bulletin board, or information service.

Apple II telecom questions will be entertained as well, time permitting.  $\blacksquare$ 

### Other Educational **Opportunities**

-Desktop Publishing & Graphics tutorials are given by Clockface & Creole Communications Inc. Please contact Manolo Almagro at 301-718- 0612 for details.

-Prince·George's Community College Center for Business Training, 301 Largo Rd., Largo, MD 20772-2199. Call 301-322- 0726.

-Greentalt Systems Inc., 610 Herndon Parkway, Suite 900, Herndon, VA 22070. Call 703-471-6842.. .

-Berkeley Computer Training, 1800 Diagonal Rd., Ste. 240, Alexandria, VA 22314. Call 703-548-<br>9471.

-Micro Center Training, 3089 Nutley Street, Fairfax, VA 22031. Call 703-204-8409.

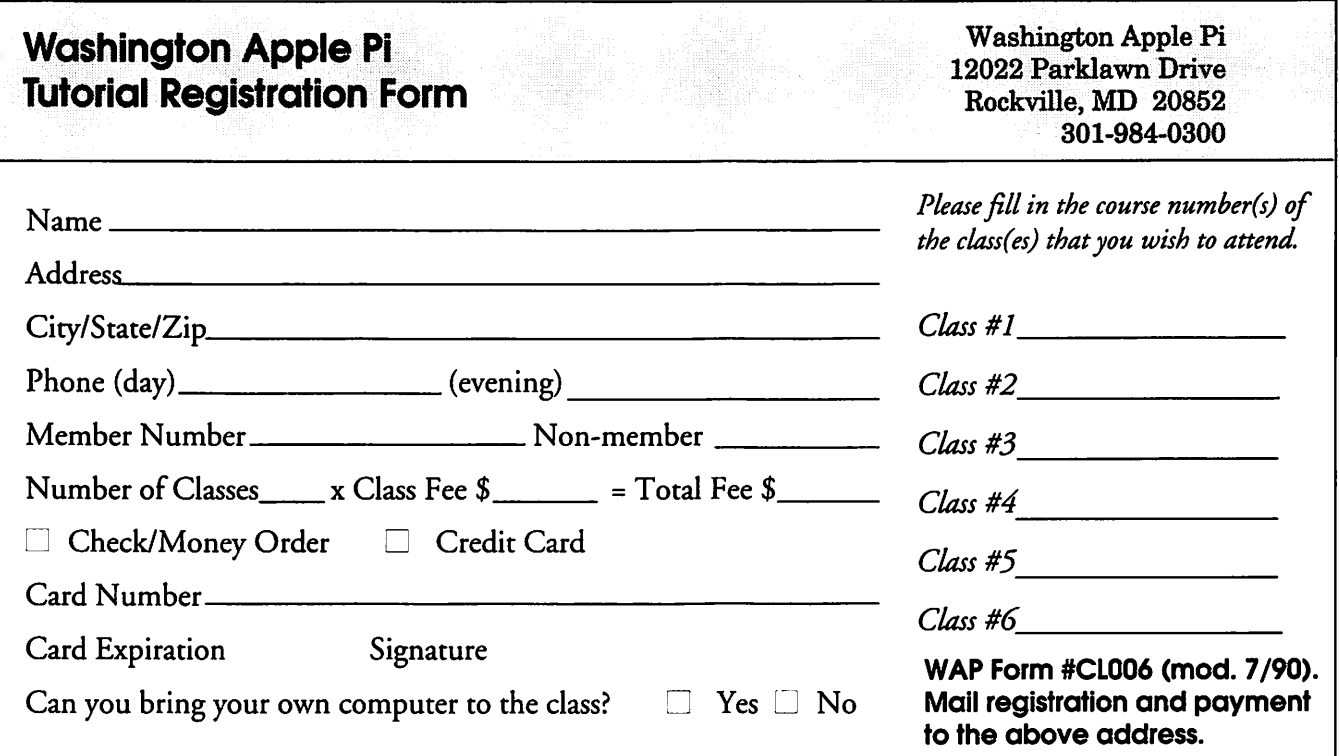

# New Books from IDG

review by Jim Alley

WO OF THE BIGGEST<br>Macintosh books just got big-<br>ger. Both books come from the<br>same publisher—IDG Books—both wo OF THE BIGGEST Macintosh books just got bigger. Both books come from the are written by popular Macworld writers, and both come with software on digital media. Both books make a serious attempt to cover all aspects ofMacintosh use. Mac Monitor reviewed previous editions of both books, but changes in the books (and in the Macintosh world) call for an update.

and the state of the state of the state of the state of the state of the state of the state of the state of the

### The Macworld Complete Mac Handbook Plus Interactive CD, 3rd Edition

Even the title is big, so let's just refer to this one as the Handbook. This book has grown from 864 to 1090 pages. It is so big that the extended Table of Contents spans 26 pages. There's lots new material-quite up-to-date-and many more illustrations.

The CD has changed perhaps even more than the book, growing from around 300MB to over 500MB. The biggest new feature is called Handbook Interactive, which consists of QuickTime movies, 3D animations, and digital sounds which illustrate many of the concepts in the book. This even includes interviews with product managers of Apple products and other people from the Macintosh community.

**I** 

The CD also includes 65MB worth of shareware and freeware from BMUG, plus demo versions of many of the commercial programs which are covered in the book, and full working versions of a number of commercial packages from Casady & Greene, PrairieSoft, and others.

### Macworld Mac & Power Mac Secrets, 2nd Edition

As the authors state in the introduction, things move fast in the computer world. Although it has been only about a year since the first edition of this book appeared, most of the pages have been updated because so much has changed:

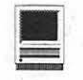

System 7.5, the entire Power Macintosh line, Word 6, etc. There are even two completely new chapters.

The three high density disks that come with Secrets now contain 9MB, including even more commercial software than before; items such as Norton Speed Disk, Tempo EZ, Color It, DiskTop, WYSIWYG Menus, Power To Go, a selection of TrueType fonts, and more. Note that these are not demos, but fully-functional commercial versions of the programs (although some are not the latest version).

As we noted in our earlier reviews of these two books, Secrets consists in the main of short tip-like paragraphs arranged by topic (the Finder, Control Panels, CD ROMs, SCSI Chains, etc.), while the Handbook takes a broader approach, dealing with larger subjects such as word processing, spreadsheets, databases, 3D graphics, and so on. Since both books go into great detail, your choice might be based on which approach is more comfortable to you. Look at both books in the bookstore, compare their table of contents, and browse through them. You'll find that either book is hard to put down. Whichever you decide to buy, you won't go wrong; either book will provide more information than you're ever likely to exhaust.

### Macworld ClarisWorks 2.0/2.1 Companion

This book is part of the Macworld Companion series of books. The idea behind the series is to focus on specific tasks rather than on learning random functions (like a manual), quick reference guides, or long and exhaustive discussions of software minutae. The intent, rather, is to draw upon the best elements of all three types of books by including the easy-to-follow stepby-step sections of a manual, the comprehensive coverage of a long

''The CD has changed perhaps even more than the book, growing from around 300MB to over 500MB. The biggest new feature is called Handbook Interactive, which consists of QuickTime movies, 3D animations, and digital sounds which illustrate many of the concepts in the book. This even includes interviews with product managers of Apple products and other people from the Macintosh community."

tome, and the brevity you'd expect from a quick reference manual. That's the aim of the series in general, and this book manages to succeed quite well. The book is organized by task rather than by specific function, and this helps the flow of the book.

The requisite icons in the margins are included, which direct the reader's attention to distinct types of information: step-by-steps, new features, quick tips, notes, and warnings.

Each of the program's components (word processing, drawing, painting, spreadsheet, database, and communications) has its own chapter (the author calls them topics); and another section covers integrating several functions into a single document. There are also separate topics for macros, master pages, outlines, and the like. All of these organizational methods help to make the book accessible despite the depth of information covered.

#### IDG Books Worldwide

San Mateo, CA; 1 (800) 762-2974

by Jim Alley © 1994 The Savannah Macintosh Users Group  $\blacksquare$ 

## **Save your Giant and Safeway Receiptsll**

**Through March** 1995 the Washington Apple Pi is collecting Giant and Safeway receipts. These receipts will be used to help schools in

the area that we are sponsoring. Please save your receipts and either bring them or send them to the office. Our thanks for your help in this valuable program.

# $\overline{\mu}$

### Apple's eWorld Launches eWorld of Work-A Comprehensive Online Career Information Service

Cupertino, Calif., Oct. 18-If you are a business professional looking for a job, changing career directions or working independently, there's plenty of practical advice and opportunities to connect with others like yourself through the new e World of Work available on Apple Computer, Inc.'s (Nasdaq-NNM: AAPL) eWorld global online service.

Press Release

eWorld of Work offers subscribers information and connection to four publishers: Lee Hecht Harrison, one of the largest out placement and career development consulting firms in the U.S.; Adia Services, Inc., the world's second largest temporary and full-time placement company; Working Solo, award-winning resources for independent entrepreneurs; and Mind Garden, self-help psychological services.

Within the next few months, eWorld plans to add additional career assessment and management and job lead services to the rich array of eWorld of Work.

"We're offering eWorld subscribers services they can't get from any other online provider-access to wellknown careercounseling services and resources that guide job seekers through all phases of the job search," said Peter Friedman, director and general manager of Apple Online Services.

For example, Job Search with Lee Hecht Harrison offers advice and guidance on all aspects of job hunting, based on the firm's experience in helping tens of thousands of people nationwide succeed at getting re-

employed. Job Search with Lee Hecht Harrison allows users to speed their job search by communicating with others, exchanging job search tips and information on possible employers in its Talk About Jobs Discussion Board and connecting with other job searchers. Subscribers can post their resume in a folder available for employers to scan.

If subscribers are interested in a job as a temporary employee in a variety of industries, Adia's Temporary World of Work offers an opportunity to get work almost immediately by completing an Adia work applicationonline. Employers can use the service to find employees with specific skills. Additionally, Adia offers subscribers opportunities to chat online with other people who have worked as a temporary employee or hired temporary employees, participate in online events presented by employmentindustryexpertsandget access to timely data about work statistics and the business environment.

For those creating their own business environment, there's Working Solo, produced by Terri Lonier, author of the award-winning book, Working Solo(TM), and her co-host Fred Showker, an independent entrepreneur and graphic designer. Whether you're just thinking about werking on your own or are a seasoned solo professional, Working Solo offers valuable resources. These include up-to-date news about working independently; thousandsofbusiness resources; a library ofideas, information and advice; and opportunities to share your tips and insights and ask questions of other solo workers as well as connect to "real-time" online conversations with experts in the art of being an entrepreneur.

If you haven't been able to decide what direction you want your career to go, connect to the Mind Garden, which offers both materials on personal growth and psychological health as well as opportunities to discuss your quest with professionals in the comfort and privacy of your home or office. Mind Garden materials are personalized and tailored to each individual to help each person achieve their highest potential.

eWorld of Work can help subscribers achieve what they want out of their careers. Subscribers can find e World of Work in the online town square's Business & Finance Plaza. Users can introduce themselves to the dozens of eWorld services including global electronic mail and information from more than 140 publishers during e World's free trial.

All subscribers in the U.S. and Canada can take advantage of e World's free 10-hour trial until Feb. 15. In addition, the regular monthly fee is waived for new subscribers in all countries during the first month of usage. Afterwards, the monthly fee is \$8.95 everywhere. In the U.S. and Canada each subsequent hour of usage costs \$4.95. In other countries, subscribers receive a free two-hour trial, pay \$7 .95 for each of the next two hours and then pay \$12.90 for each subsequent hour. There is no extrachargefortheuseofthelntemet mail gateway or for 9600 baud access.

e World is a powerful, yet easy to use, global family of online services from Apple Computer, Inc. which include eWorld for Macintosh and Newton Mail-eWorld's messaging

continued page 47

# Mac Lingo 2

by Ralph J. Begleiter

ASTMONTHWE explored The disk itself is made of differ-<br>some of the most basic terms ent recording material, much used in Macintosh comput-<br>ing, hoping to help MacNovices un-<br>The hard disk is encased in a setup. AST MONTH WE explored some of the most basic terms used in Macintosh computing, hoping to help MacNovices understand their Mac systems. Now, here's another level of computerese-explained in the effort to keep the mystery out of the Mac.

 $M$ co $N$ ovice $n$  at

- Floppy Disk- Most Mac users find the phrase floppy disk to be a mystery, because the disks used on the Mac don't appear to be "floppy" at all! They're encased in hard plastic shells withaluminumshutters-nothing "floppy" about them. But inside the plastic shell and behind the aluminum shutter is a thin, disk-shaped slice of magnetic recording material (the experts call this the recording "medium") which is actually a "floppy" disk. You should never handle the recording material inside your disk shells. Fingerprints and dirt can damage your data. But the entire "package" consisting of recording medium, shutter and plastic shell in the Macintosh world is called a floppy disk. (Other computer systems, including IBM, now also use these hard-shelled "floppies" because they're less prone to damage, and because they're compact. Older computers still use paper-sleeved "floppies" which really are floppy.)
- Hard Disk-Just like the "floppy," most MacNovices will never actually see a hard disk.

The disk itself is made of different recording material, much more solid than the "floppy." The hard disk is encased in a box containing the disk drive • mechanism which spins the disk continuously at a high rate of speed. (A "floppy" disk doesn't spin all the time - only when access is needed.)

Hard disks are capable of containing and storing vastly

Byte-Without getting into the technical explanation of a byte, suffice it to say that a byte is a "chunk" of computer information or data. It's a basic measure of information used in the computer world. (It's not the smallest measure, just a commonly used one.)"

more data than "floppies," so they form the common data storage medium of Macintosh systems. Collectively, the disk inside, plus the mechanism and the outer case is often referred to as the hard disk drive in the Macintosh Macintosh computers now have a ''hard disk drive" buried inside the computer. It stores the system software and other soft-

- Modem-A modem is a device which allows your Mac (or any computer) to transmit data over the phone, using telephone lines as connecting wires to another computer elsewhere. The term itself actually comes from the technical process through which the data is dispatched and received. (The data is "modulated" and "demodulated" by the modems at each end of the phone line. But you don't need to know that to make it work.) In a few years, modems will become obsolete, because telephone systems are being improved to accommodate clean data transfer without modulation and demodulation. In the meantime, however, sending data over a telephone requires the use of a modem.
- **Byte-Without getting into the** technical explanation of a byte, suffice it to say that a byte is a "chunk" of computer information or data. It's a basic measure of information used in the computer world. (It's not the smallest measure, just a commonly used one.) One byte is an extremely small amount of information, equivalent approximately to the data needed to convey a single character in a word processing document.

**• K** (as in "256K")—Leftover situations, the cursor can take the size to which the window from the days when computers on the shape of a paintbrush, a returns by using the grow box.

**• Megabyte-When computer basic Macintosh typing COMMAND-W.)** disk sizes became too large to basic Macintosh **Conveniently measure even in**<br>
We have to a phrases will help **Macro-This term, another**<br>
Macro-This term, another<br>
Macro-This term, another<br>
Macro-This term, another<br>
Macro-This term, another<br>
Macro-This term, another<br>
M megabyte" hard disk drive can<br>hald about 200 million riseca of may read, and can refers to one-thousand megabytes. Incidentally, the phrase Macintosh prorandom access memory of four

pointing icon on your screen  $\frac{d\alpha}{d\alpha}$  dow to a different size. with which you choose from with which you choose from<br>menus, select text in word pro-  $\blacksquare$  Zoom box --The zoom box is Knowing these basic Macintosh<br>cessing documents and draw the icon of overlapping squares phrases will help you understand

on the shape of a paintbrush, a text-insertion line, or even a tiny were used almost exclusively by text-insertion line, or even a tiny<br>scientists is the use of the sym-<br>bol "K" to signify "one-thou-<br>moving on-screen items.<br> $\blacksquare$  Close box-The small square<br>in the upper left hand corner o

> "Knowing these the literature you

- Macintosh windows is the grow Macintosh is the small, mobile the grow box to "grow" the win-<br>pointing icon on your screen the grow box to "grow" the win-
- or drawing applications. of most Macintosh windows. can help you become more comfort-The Macintosh cursor takes Clicking in this box instantly able with the "lingo" of Macintosh on many different shapes, usu- "zooms" the size of the window program manuals. Ultimately, faally depending on its function to a different size (often large miliarity with these concepts will at any moment. Often, it's the enough to fill the entire screen). make you more comfortable with shape of an arrow, "pointing" to Clicking again in zoom box your Mac.  $\blacksquare$ the menu choice or to an on- shrinks the window back to its screen "button." But in other original size. You can determine

 $\blacksquare$ ! - \_,I <u>ii; "" "</u>

- bol "K" to signify "one-thou-<br>https://www.martial.org/web/2011-1.pdf in the upper left hand comer of the upper left hand comer of the upper left hand comer of sand." Most Macintosh floppy most macintosh windows is an internative way of closing the same strategies of the same strategies of the same strategies of the same strategies of the same strategies of the same strategies of disks can hold almost 800,000 alternative way of closing the disks can hold almost 800,000 bytes (pieces of computer data),<br>or 800K of data. without window. (The other methods are<br> $W_{\text{F}}$  choosing CLOSE from the FILE menu or, in some applications,
- K, they began being measured  $\overline{P}$  and  $\overline{P}$  is  $\overline{P}$  and  $\overline{P}$  is  $\overline{P}$  from the days when in megabytes (abbreviated MB).  $\overline{P}$  you understand  $\overline{P}$  computers were used mostly by in megabytes (abbreviated MB). you understand computers were used mostly by scientists and mathematicians, One megabyte is one million<br>pieces of computer data. A "200-<br>the literature you is shorthand for "a single command (or keystroke) which<br>implements a series of actions." hold about 200-million pieces of independent and call implements a series of actions.<br>There are many Macintosh prodata. The computer hardware help you become There are many Macintosh proworld is growing so rapidly that  $\begin{array}{c} \text{11.1} \\ \text{22.1} \\ \text{23.1} \\ \text{24.1} \\ \text{25.1} \\ \text{26.1} \\ \text{27.1} \\ \text{28.1} \\ \text{29.1} \\ \text{20.1} \\ \text{21.1} \\ \text{22.1} \\ \text{23.1} \\ \text{24.1} \\ \text{25.1} \\ \text{26.1} \\ \text{27.1} \\ \text{28.1} \\ \text{29.1} \\ \text{20.1} \\$ you may sometimes now hear more comfortable users to design and implement their own custom-built macro the phrase "gigabyte," which the lingo' of their own custom-built macro cially designed to create powermegabyte is also applied to the **Macintosh pro-**<br> $\frac{1}{2}$  ful automatic macros. But<br>clarisworks, Excel and other space inside a computer's RAM gram manuals." Claris Works, Excel and other<br>(nondem sesses manuals). See (random access memory). So a  $\overline{B}$  and  $\overline{B}$  and  $\overline{B}$  macro utilities built in. An ex-Macintosh with "4MB RAM and macro utilities built in. An ex-<br>ample: Selecting a paragraph a 120MB hard disk" is one with ample: Selecting a paragraph  $\begin{array}{ll}\n\text{and one of the problem shows a function of the problem is given by the following equation:\n\[\n\text{and } \text{p} = \text{p} \text{ and } \text{p} = \text{p} \text{ and } \text{p} = \text{p} \text{ and } \text{p} = \text{p} \text{ and } \text{p} = \text{p} \text{ and } \text{p} = \text{p} \text{ and } \text{p} = \text{p} \text{ and } \text{p} = \text{p} \text{ and } \text{p} = \text{p} \text{ and } \text{p} = \text{p} \text{ and } \text{p} = \text{p} \text{ and } \text{p} =$ and pasting something in its<br>place from the clipboard usudrive capable of storing about lapping squares in the lower<br>120-million bytes of data. So-<br>called "high-density" floppy Macintosh windows is the grow commands (click and drag commands (click and drag disks for the Macintosh can now box. This icon allows you to through the paragraph; move<br>disks for the Macintosh can now box. This icon allows you to the mouse to the EDIT menu; hold about 1.4MB of data. change the size (and often the the mouse to the EDIT menu;<br>choose PASTE). A properly • Cursor-The cursor on the shape) of most Macintosh win-<br>
Macintosh is the small, mobile<br>
the same task with a single keyshape) of most Macintosh win-<br>dows. Simply CLICK and DRAG scripted macro could accomplish<br>the same task with a single key-

computer pictures in painting in the upper right hand corner the literature you may read, and

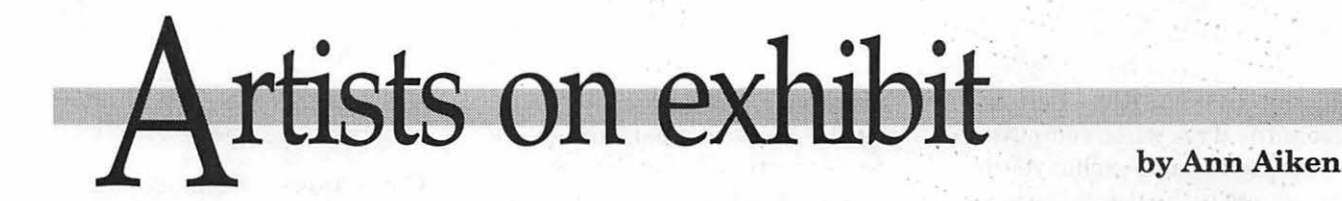

Artist Infonnation: Carolyn Steele has been a graphic designer/copywriter in the Washington DC area since 1981. She works out of her home-based studio in Annandale, VA. Her clients range from corporations to medical doctors to vacation resorts. She believes the purpose of design is above all to *communicate clearly*. She says, "If your priority as a designer is to express *yourself* creatively, instead of listening to what your client wants to say, you need to change professions or find another creative outlet. That's why I do fine art on the side!"

Tools: Mac Ilcx, UMAX Scanner, Aldus FreeHand, Adobe PhotoShop, Adobe Streamline

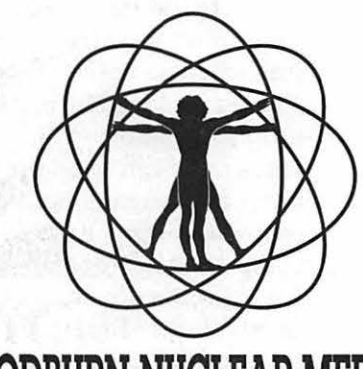

"The *Woodbum Nuclear Medicine logo* was a satisfying project. The client was wonderful - a Mac enthusiast himself, he was open to my ideas, and very happy with the final product. Nuclear medicine is a high-tech, groundbreaking field, but I wanted to give it a human touch. Using FreeHand 3.0, I was able to fit Leonardo da Vinci's man into the electron orbit shapes very nicely.

## **WOODBURN NUCLEAR MEDICINE**

"The *Thallium Breast Imaging cover* is from a brochure for the same client. My challenge was to present the subject matter with taste and class. I found a pencil sketch by Degas based on the Botticelli Venus that was perfect, but a bit on the pale side. After scanning it, I put it through PhotoShop 2.0.1, applied the Gallery Effects "mosaic" filter, and darkened it overall to give it more punch.

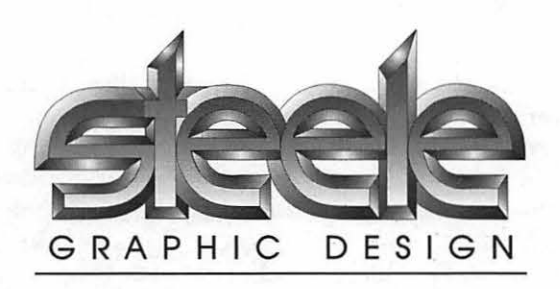

"I designed the *Steele Graphic Design logo* for myself ten years ago, rendering it in pencil, then shooting a halftone stat of it. When I finally drew it in FreeHand 3.0, it was a natural - I used Jots of radial and graduated fills at different angles within the small shapes to create the "steel" effect.

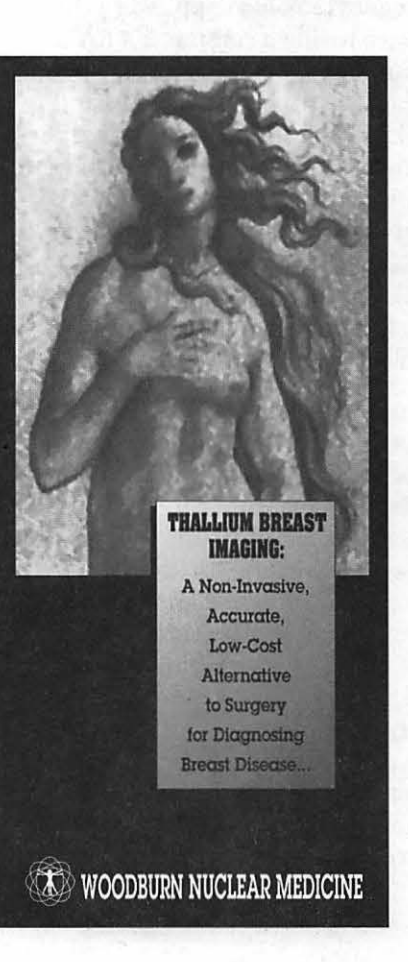

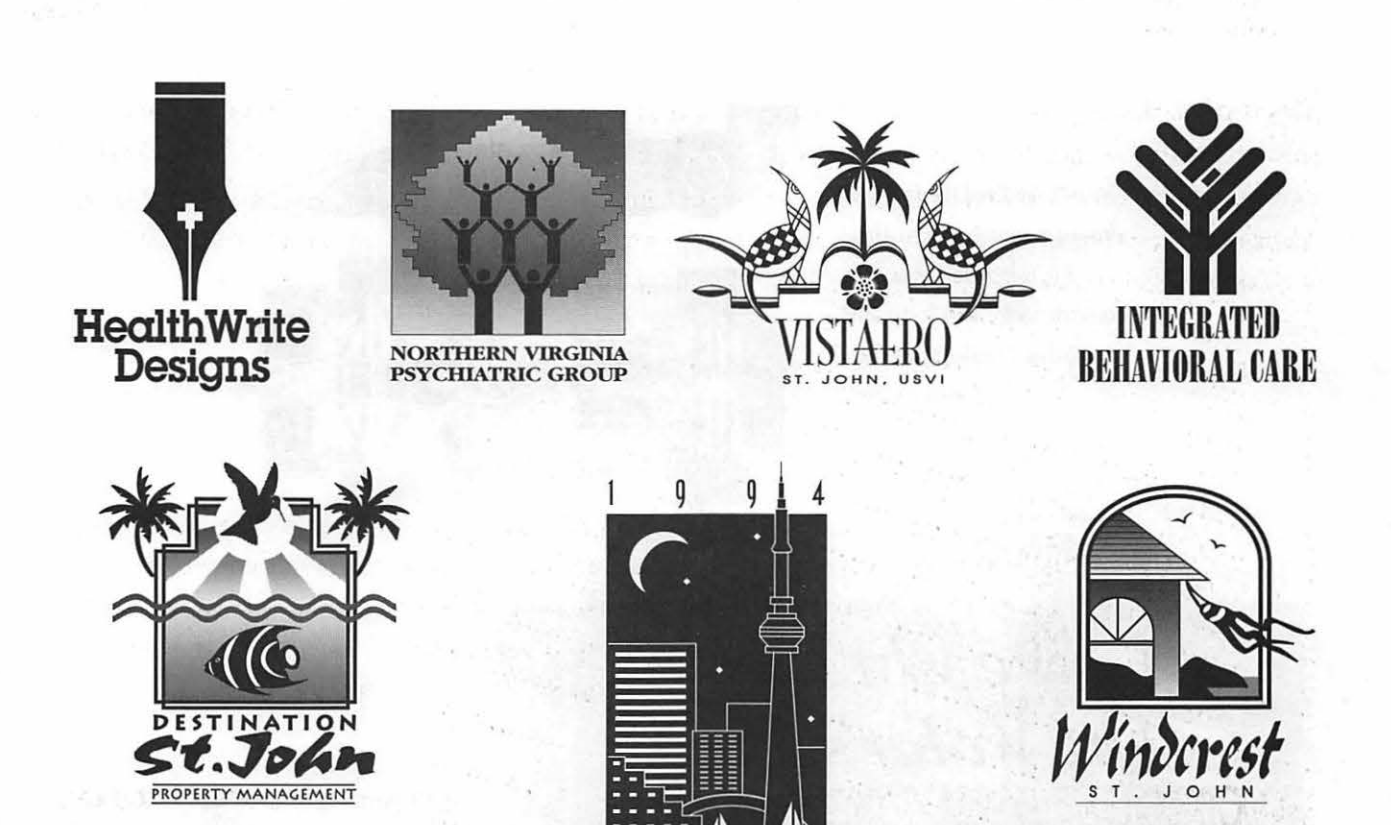

"These logos were all created in FreeHand, version 3.0, which I still prefer over FreeHand 4.0 and Illustrator 5.5 because it's more intuitive, versatile, and fast. It's definitely a Golden Oldie!

O R O N T O

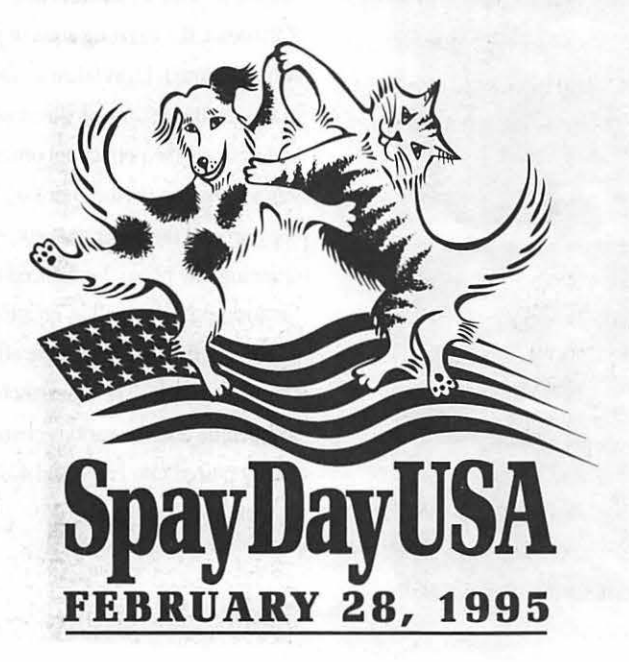

"The *Spay Day USA logo* was a labor of love for a cause I truly believe in. The Doris Day Animal League asked me to come up with something cute and cuddly for their campaign, one that could be used on letterheads, bumper stickers, T-shirts, posters, etc. I drew the animals in pen and ink, then scanned them in as line art, ran them through Adobe Streamline, and converted them in FreeHand 3.0. I always use this technique when I want to do organic (as opposed to geometric) drawings on the computer. The stars on the flag began as Zapf Dingbats, were converted to paths, then skewed for perspective.

"I rendered the *Indy Car drawings* entirely in FreeHand 3.0, using the pen and the geometric tools. This is the kind of job that's made for the Mac (or vice versa)!

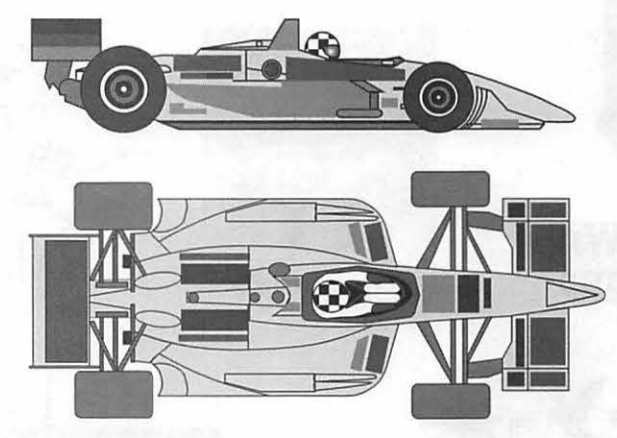

*Come On Down, The Water's Fine!* 

. And so are the beaches. If you're looking for that perfectgetaway, come to St. John, U.S.V.L. The breezes are warm, the people are friendly, and the island is a natural paradise over two thirds of St. John is U.S. national parkland. If you like swimming, snorkeling, sailing, exploring, and most of all RELAXING, St. John is your Caribbean destination. But to ensure a successful vacation, you need a great place to stay

At Destination St. John. we we can help. We have private vacation homes to suit every want, from spirited family holidays to luxurious romantic hideaways. Our properties have the amenities and niceties to make you feel truly at home, most offer pools and all offer magnificent Caribbean views. Give us a call, and we'll be happy to help you select your very own American Paradise!

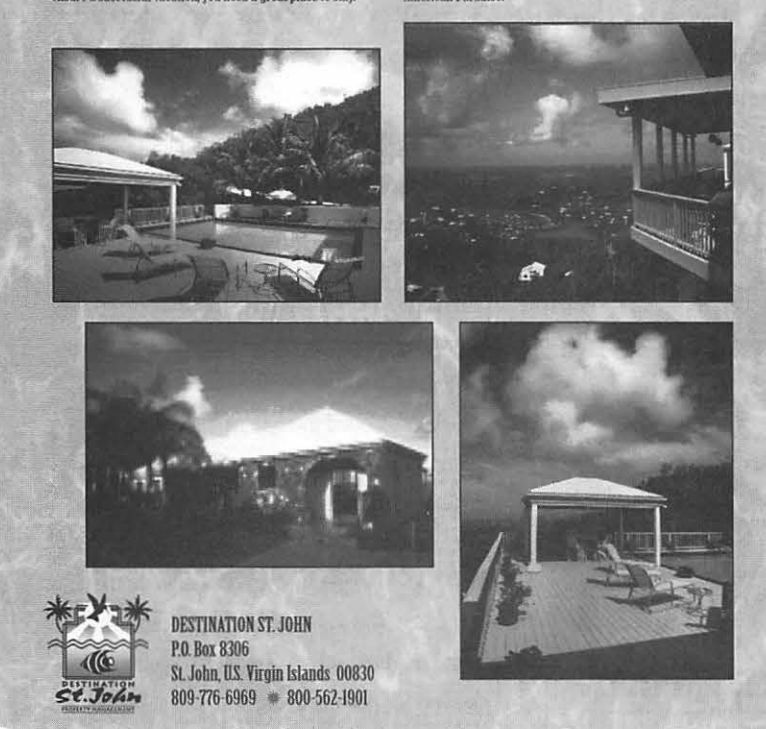

"For "The Water's Fine!" project, the challenge was to make a striking ad for a resort property manager, one that would really stand out in *Caribbean Travel* & *Life*  magazine. When you think of the Caribbean, the dazzling aqua of the water comes to mind. I had taken a close-up photo of the sea the last time I was down there, and this was the perfect opportunity to use it - as a backdrop for the entire ad. I wrote the copy around the water concept. After scanning the photo, I enhanced its color in Photoshop 2.5, as well as creating a wavyedged box by using the ripple effect on a simple rectangle. The other photos were scanned in, and the various elements were finally placed into FreeHand 4.0."

# **VistaPro: Three-D Scenes From the Real World**

**©1994, by Dennis R. Dimick** 

AVE YOU EVER looked at a map and wished for a three-dimensional view of the landscape before you? Maybe you're a hiker with a stack of topographical maps who's wondered about a view from a soon visited vantage. VistaPro, a new landscape rendering program for the Mac, will fulfill those wishes and wonders.

VistaPro uses public-domain mapping files from the US Government to create its magic. VistaPro on CD-ROM comes with a huge collection (about 350 MB) of these height maps, called DEM (Digital Elevation Mapping) files. Large areas of the western and mountainous United States are provided as DEMs with VistaPro, and the disk also has a full set of mapping files for equatorial Mars.

It's also possible to pretend you're driving or flying over these simulated landscapes. VistaPro comes with a path-making animation utility, "Make Path Flight Director," that allows you to create routes over landscapes. VistaPro then renders your routes into QuickTime movies.

These movies can simulate what it might be like to hang-glide off Half Dome in Yosemite, fly a jet through the Grand Canyon, or drive a motorcycle into the crater of Mount St. Helens. This is real-world virtual reality, and at street price of \$60-\$90 for the VistaPro CD-ROM, show tickets compare in price to many CD-ROM games.

### **Climb a Steep Learning Curve**

But not is all smooth flying with VistaPro, at least unless you' re willing learn how to take off and land. Adapted from existing DOS and Amiga versions, VistaPro is less than intuitive. It's the only Macintosh program I've read the whole book for before using. But once you figure out VistaPro's obscure methods for map assembly and terrain navigation, results can be impressive.

E

### **Methods of VistaPro**

At startup VistaPro greets with two palettes and a two windows. Palettes are tools and controls, windows are the mapping file you'll work on, and a status window showing rendering progress.

Tools include a camera for setting viewing stance, and a target for setting direction of view. Other tools include icons for setting timberline and snowline, sea level, rivers and lakes, and light quality. You can, for example, decide your scene of San Francisco will have the sun in the northern sky (highly unlikely) with early morning lighting. Variants in all scene qualities are nearly infinite.

Control palette settings allow you to vary the size, fidelity and color of landscapes, the kind, density and leafiness of trees, style and height of clouds, and whether stars should render. Youcanchangethecolormap for scenes to create surreal relationships. Another control opens existing PICT files for viewing rendered scenes.

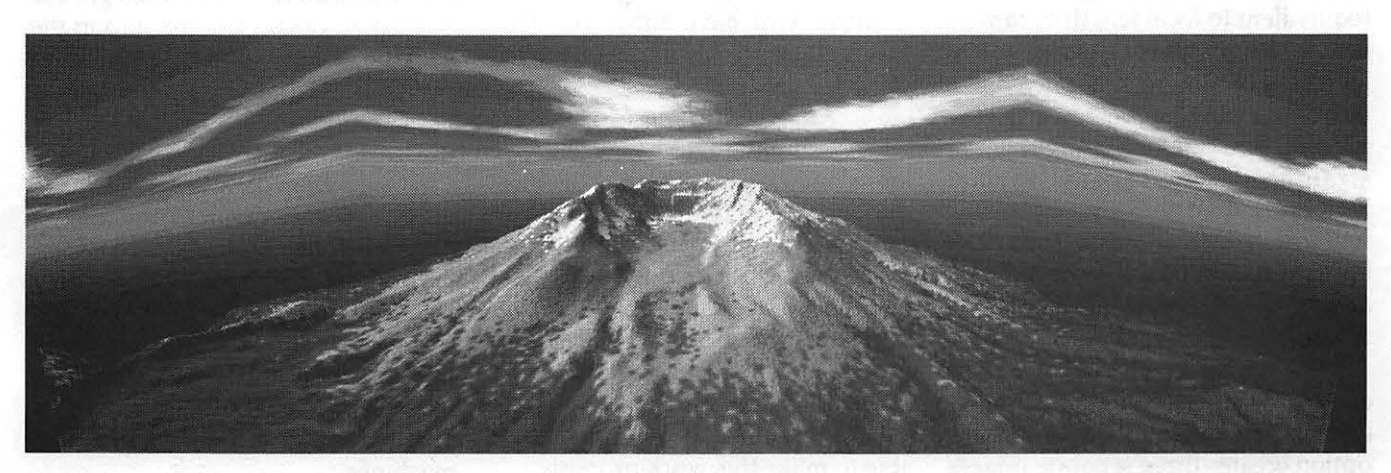

Panoramic Vista: This rendered scene of Mt. St. Helens in Washington State is a composite of three separate images combined *with Photoshop. VistaPro also offers stereo imaging, but you need red-and-green glasses to view those images.* 

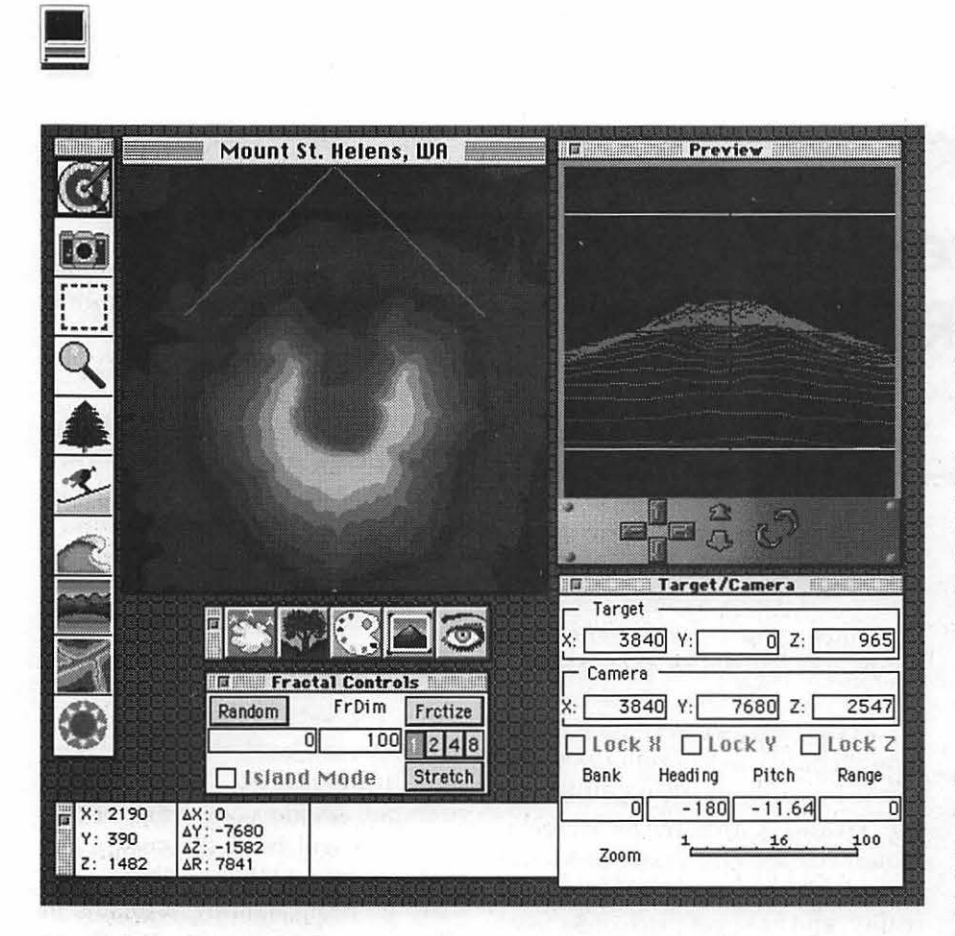

*Many Faces ofVistaPro: Using VistaPro requires familiarity with several windows, not all vital for beginners. At left is tools palette, to set viewpoint, target, tree line, snowline and angle of light. Top center is the mapping file to render, in this case Mt. St. Helens. At top right is a wireframe preview window with several camera controls. Lower right is the target* / *camera window that applies numerical values to camera and target. Lower left is status window, above it is fractals window for use when rendering imaginary landscapes. Immediately below the mapping file is the controls palette for setting clouds, tree types, colors and rendering quality.* 

There's also a target/ camera window that sets angle of view (equivalent to focal length of camera lenses,) height above ground, roll or levelness of camera, and pitch. Pitch varies viewing angle towards the ground. You can look straight out or straight down, or any variant between. Paired with this is a preview window, which shows a wireframe approximation of the scene at hand, and also has controls for varying relation of the camera to the scene.

The rendering options palette also allows creation of panoramic views and stereo images. The panoramic option creates three separate images you can paste together with an image editing program to create superwide views. The stereo images option requires you have those red-andgreen glasses to see depth effects.

#### **Assembling the Maps**

Assembling DEM files to create large landscapes perhaps is the most difficult part of unlocking VistaPro's power. To view more than just fragments of regions, you must manually place small maps together to create large grids. The instructions say it's possible to automatically assemble maps to create large geographic areas, but I was never able to make this work properly.

A maddening non-feature of

VistaPro is it's lack of a functioning "Close: Cmd-W" menu item. It's there, but it doesn't work. If you make a mistake assembling map sections the only way to fix your error is to quit the program and start over. There isn't even a way to remove or move mistakenly placed maps from large grids in progress.

Successful map assembly requires referring to supplied PICT images showing the area you plan to map. These PICT image maps have supplied X-Y coordinates and you must correlate these with related DEM files to assemble landscapes.

### **Ready for Takeoff**

If you're the traveling type, you can use the "Make Path" utility to create flight paths over your virtual landscapes. Want to fly down the Columbia River towards Portland, head southeast to Mount Hood then fly south along the Cascade Mountains? No problem, this is just what makes VistaPro so intriguing.

It's hard to understand why "Make Path" wasn't made part of VistaPro itself. Another arcane working example: You've got to assemble · your multi-section landscape maps, save them, and quit VistaPro. Then you open Make Path, open your saved landscape map, create a path, save the path, save the session, re-open VistaPro, import the session, set your rendering preferences, and render the movie. Patience for detail is required, to say the least.

Once your path is set, VistaPro will create either QuickTime movies or a series of numbered PICT files. Frame size and rate is dependent mostly on the speed of your Mac, and the scene quality, size and detail will dictate rendering time. QuickTime movie rendering can take many hours even with the fastest Quadra-class machines.

### A Fully Featured Package

Luckily VistaPro's CD-ROM version comes with both 680x0 Mac and PowerMac versions. VRLI, makers of VistaPro, says the PowerMac version will run six to eight times faster than its 680x0 cousin.

There is no printed manual in the package. The CD-ROM provides a 150-page manual on disk in Acrobat format, complete with the reader application from Adobe. Sample 3-D images, tutorials and movies abound. The disk even comes with a set of music and sound files to merge with your QuickTime virtual journeys.

VistaPro will export DXF format objects for use in 3- D modeling programs. It offers a scripting language to allow customized pathmaking, rendering and animation. Image sizes can be up to 4096 pixels square. You can also create and import your own PICT image foregrounds and backgrounds for special effects landscapes, and VistaPro also offers the ability to create random landscapes from imaginary data.

Should you chance upon additional DEM files from the US Geological Survey (they are available from several Internet sites,) VistaPro comes with a utility that converts USGS ASCII DEM files to the binary DEM format VistaPro uses. The disk also has information on how to get more DEM files from USGS.

#### But What About Bryce?

HSC SoftWare (maker of Kai's Power Tools) released this past year an incredible landscape generating program called Bryce. It's easy to use, results are awesome, and its price is just a bit more than VistaPro's. So why get VistaPre with its hefty learning curve?

Because Bryce only renders imaginary landscapes. VistaPro's real-world approach combined with its flightpath animator creates a unique combination. Bryce can't animate yet, and it certainly can't import the obscure format (DEM) mapping files from the US Geological Survey.· But what Bryce offers is ray-tracing of its landscapes, an unbeatable tool for highest quality. VistaPro's fractal generation methods don't produce as high fidelity.

#### So Where Do We Stand?

It depends on your viewpoint so to speak, but VistaPro offers capabilities I've not seen in a Mac program, not to mention one this inexpensive. Conquering VistaPro's palettes and complexities offers formidable challenges, and unless you're willing to deal with detailed setup procedures, angles, and viewing options of nearly infinite variation, VistaPro may not be for you.

If geography, maps, and the idea of creating 3-D landscapes of the United States (or Mars) appeals, VistaPro

#### Mapping Files on VistaPro CD-ROM <Not·.~l· ' '-." . . . .. lnclQ~~.:MP>,·.·. ' ... ·\_:\_.··;' ·; . : .· \: ... ,· ... ;::;:.:~·::-:·::. > ~-: ... ' .. : ic-: ·,+.> ·-·:· ~--.,:.:  $\mathbb{R}$  .

AppalachianTrail, VA Aspen, CO Big Bend, Texas Breckenridge, CO

California Lake Arrowhead Mt.Baldy SanGorgonio **Big Pine** Mt. Lassen Mt. Shasta Santa Maria Big Sur LakeCachuma San Luis Obispo  $\blacksquare$  EmigrantWilderness, CA contiguous Kings Canyon, CA

Central Oregon

Colorado Selections Pikes Peak, CO RckyMtnNatPark

Glacier Park,MT Grand Canyon

### Hawaii

Maui Molokai

Jackson Hole, WY Mars Equatorial Region Mars.planet

Misc DEMS-Not contiguous Alps Appalachian Trail,VA Ayers Rock, Australia BigBend,TX CasaGrandePk Castle Cloud Dammastk **Dolden** Face

Giza Pyramids GranitePark,Grand Canyon,AZ<br>Haleakala Crater,Maui Julia Set Lyap<br>Mandelbrot Set **Mosquito** Mt. Lassen,CA<br>Mt.SanAntonio,CA Pikes Peak.CO Pyramid2<br>Mt. Michelson, AK East Mt. Michelson, AK West Old Faithful, WY Potpourri - *Not* San Francisco, CA . Scenic *VJ.Stas,* Wyoming SequoiaNatlParkEast SequoiaNatlParkWest SnakeRiver,ID&WY

**IN** 

;:.· ·:.;

Southern CA Standard DEM Set (comes With floppy version) Beverly, WA Crater Lake,OR El Capitan, Yosemite, CA Halfdome, Yosemite, CA Lake Arrowhead,CA Matterhorn Morro Bay, CA Mt. Ladole Mt.Adams, WA Mt.Etna Mt.Fuji,Japan Mt.San Gorgonio,CA Mt.St.Helens, WA.after Mt.St.Helens.before OlympusMons, Mars Pfeiffer Big Sur, CA San Luis Obispo, CA

Vantage, WA

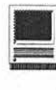

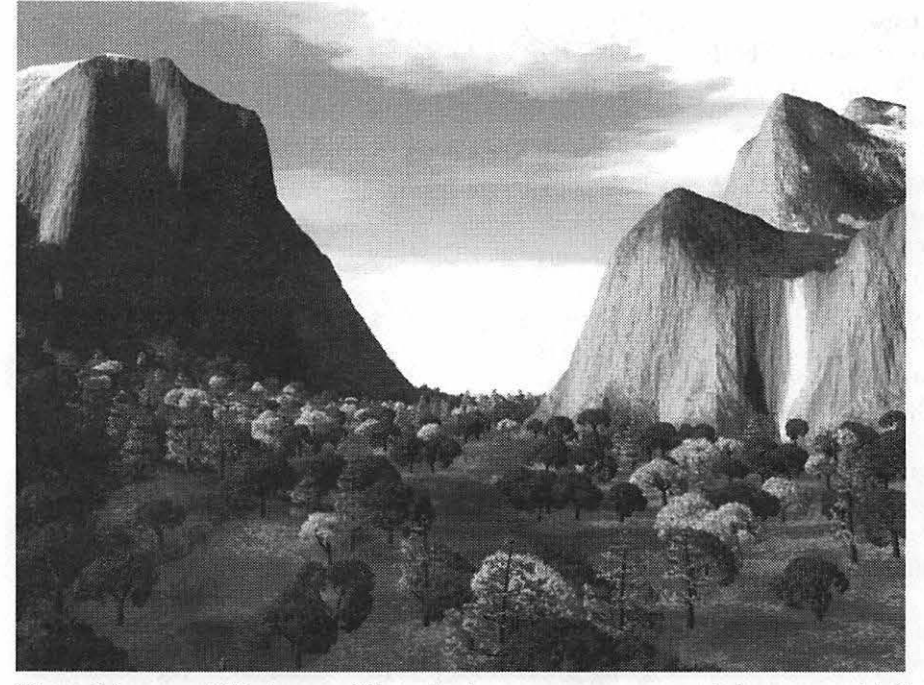

· *Virtual Autumn: This image of Yosemite in autumn was a sample image provided on the VistaPro CD-ROM. You can set and vary the quality, type and density of trees and clouds.* 

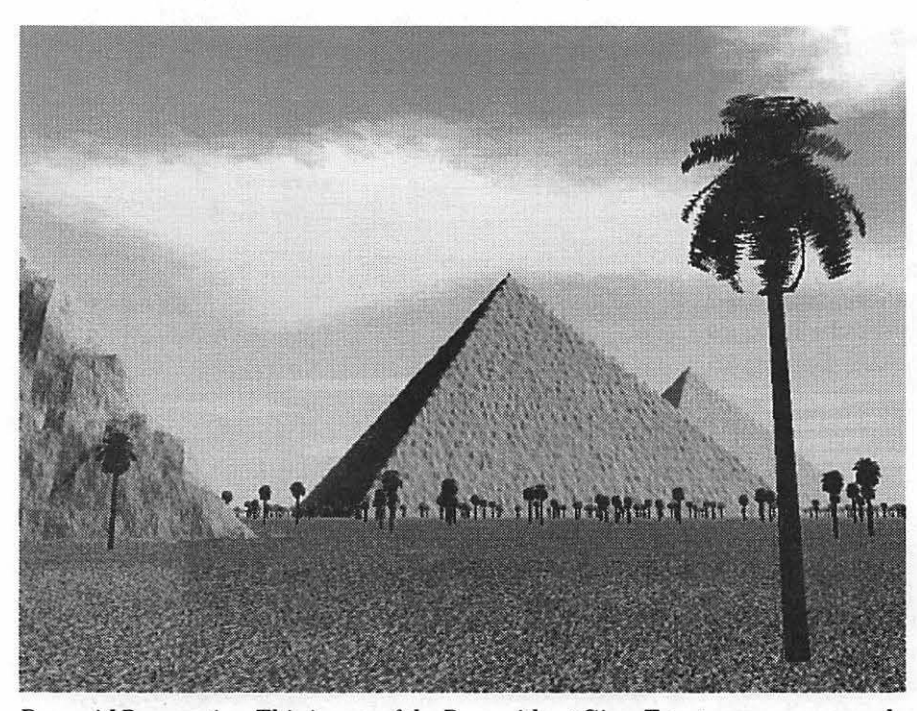

*Pyramid Perspective: This image of the Pyramids at Giza, Egypt, came as a sample on the CD-ROM. You can easily change camera angle and height to produce your own perspective of these pyramids, as a mapping file (DEM) is supplied on the disk.* 

offers virtual travels to many national parks and scenic wonders. If you'd rather not fight the crowds or you're just a desk potato, VistaPro can bring those breathtaking views right to your RGB monitor. Or, if you're planning a trip or hike, VistaPro can produce some pretty accurate renderings and movies of potential destinations.

VistaPro provides tools available previously only via workstation-class computers. It can reward with eyepopping views and virtual journeys, but only if you're willing to confront its complexity.

#### **VlstaPro**

**"The Art of 3-D Landscapes"**  For Macintosh and Power Macintosh Available in diskette and CD-ROM

Virtual Reality Laboratories, Inc. 2341 Ganador Court San Luis Obispo, CA 93401 Phone 805-545-8515 FAX 805-781-2259 BBS 805-781-2257 (8-N-1) Retail: \$129, street price varies Internet e-mail: vrli@aol.com

Requires QuickTime capable 68020 color Macintosh with at least 4 MB application memory available. System 7.

*Dennis Dimick has written on a variety of graphics-related subjects for The Journal, including Photo CD, QuickTime, and Photoshop books and filters. His latest article was on Ready, Set, Grow!, a program for parents. He can be reached on the TCS or via Internet e-mail: ddimick@aol.com*
# The Hotline service is only for members of the WAP. Please do not call after 9:30 pm or before 8:00 am.

## **Apple II/III**

#### Apple II"

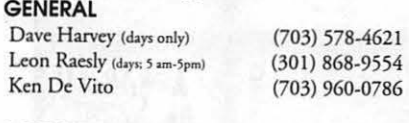

#### **ACCOUNTING PACKAGES** BPI P.

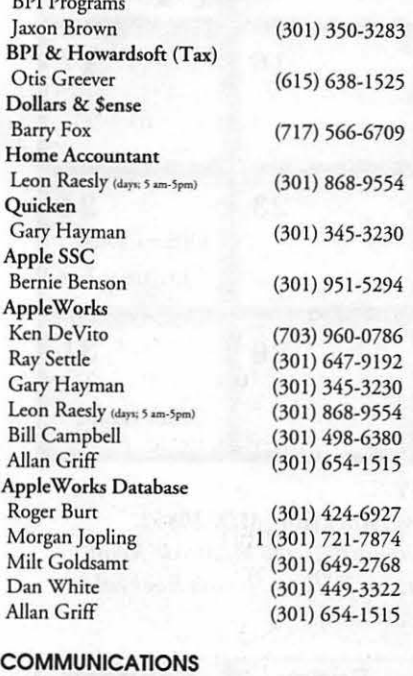

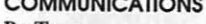

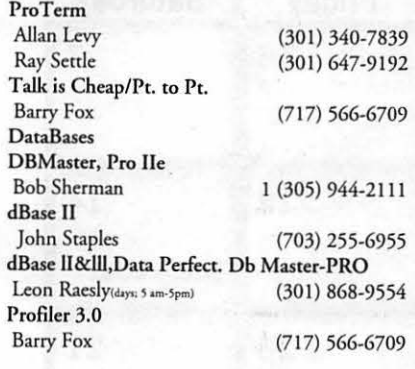

#### HARD DISKS

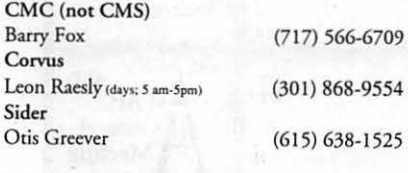

### LANGUAGES

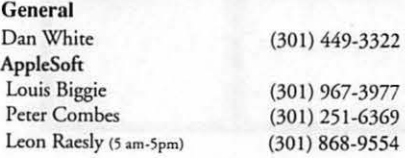

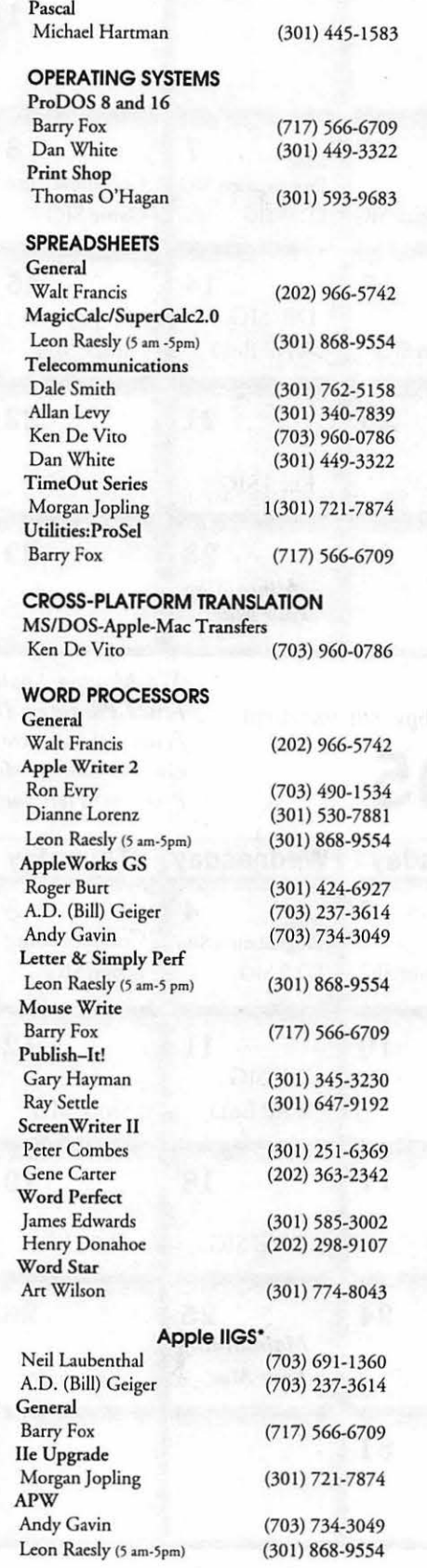

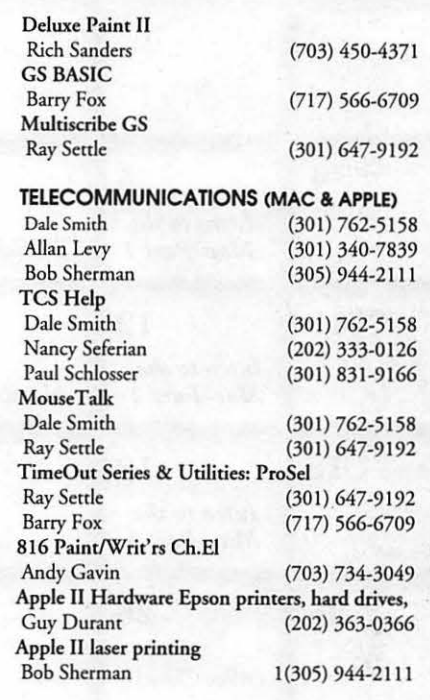

#### Apple Ill"

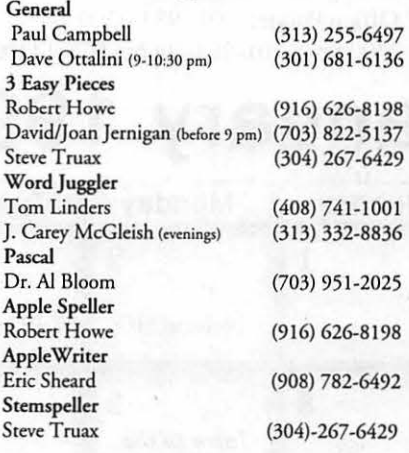

### Beagle Buddies

#### MARYLAND

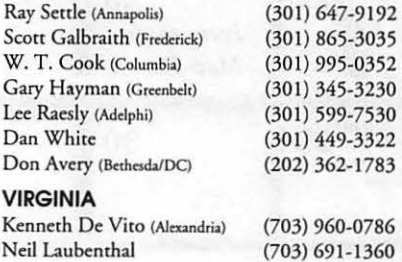

# December 1994 *N.B.- Office hours is a Board of Directors*

*agenda item. Best call before stopping by!* 

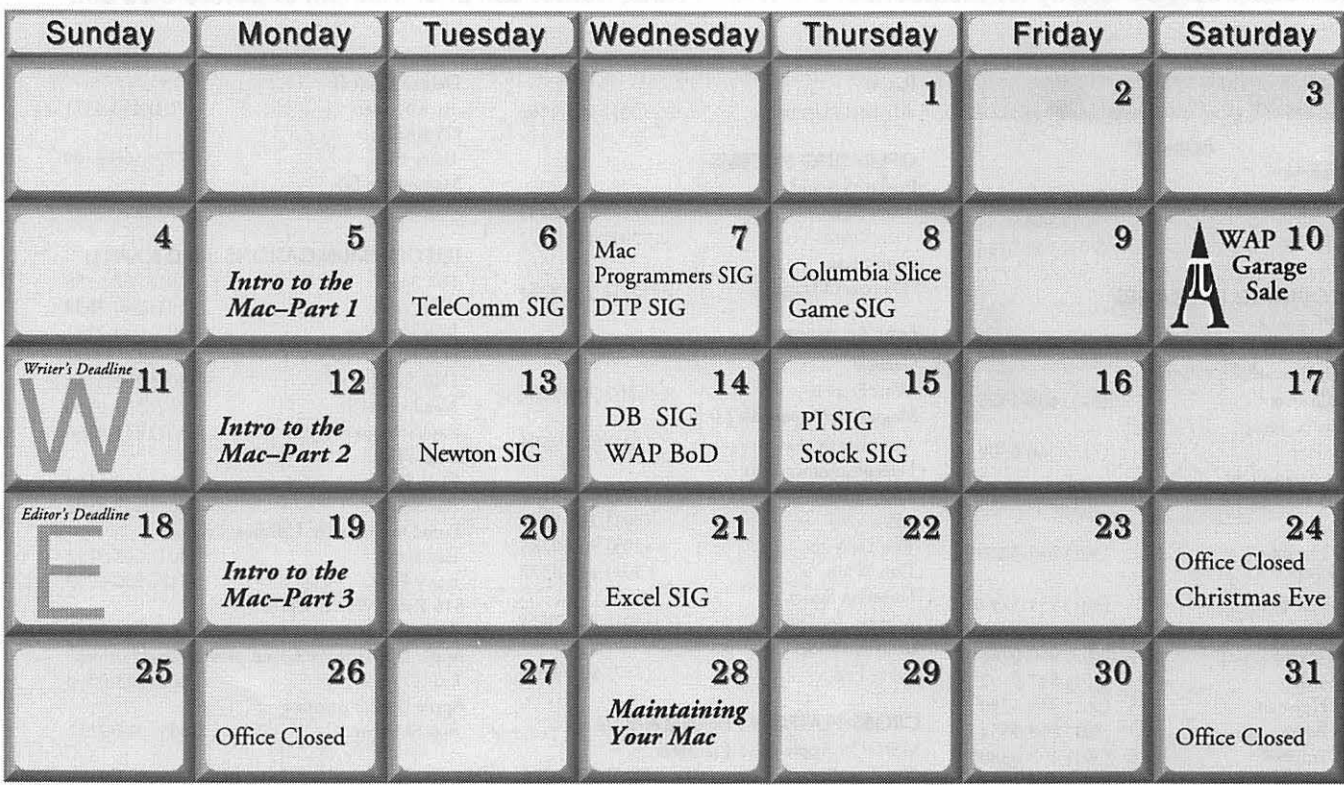

WAP Office Phone: 301-984-0300<br>
TCS 2400 bps: 301-984-4066: TCS 14400bps: 301-984-4070<br> *Washington Apple Pi*<br> *Pive, Rockville, MD, 20852.* TCS 2400 bps: 301-984-4066; TCS 14400bps: 301-984-4070

# **January 1995** *exit. Go east on Montrose 2 1/2 Pike), turn left onto Parklawn.*

*From 495 take Rte 270 north to the Montrose Road* 

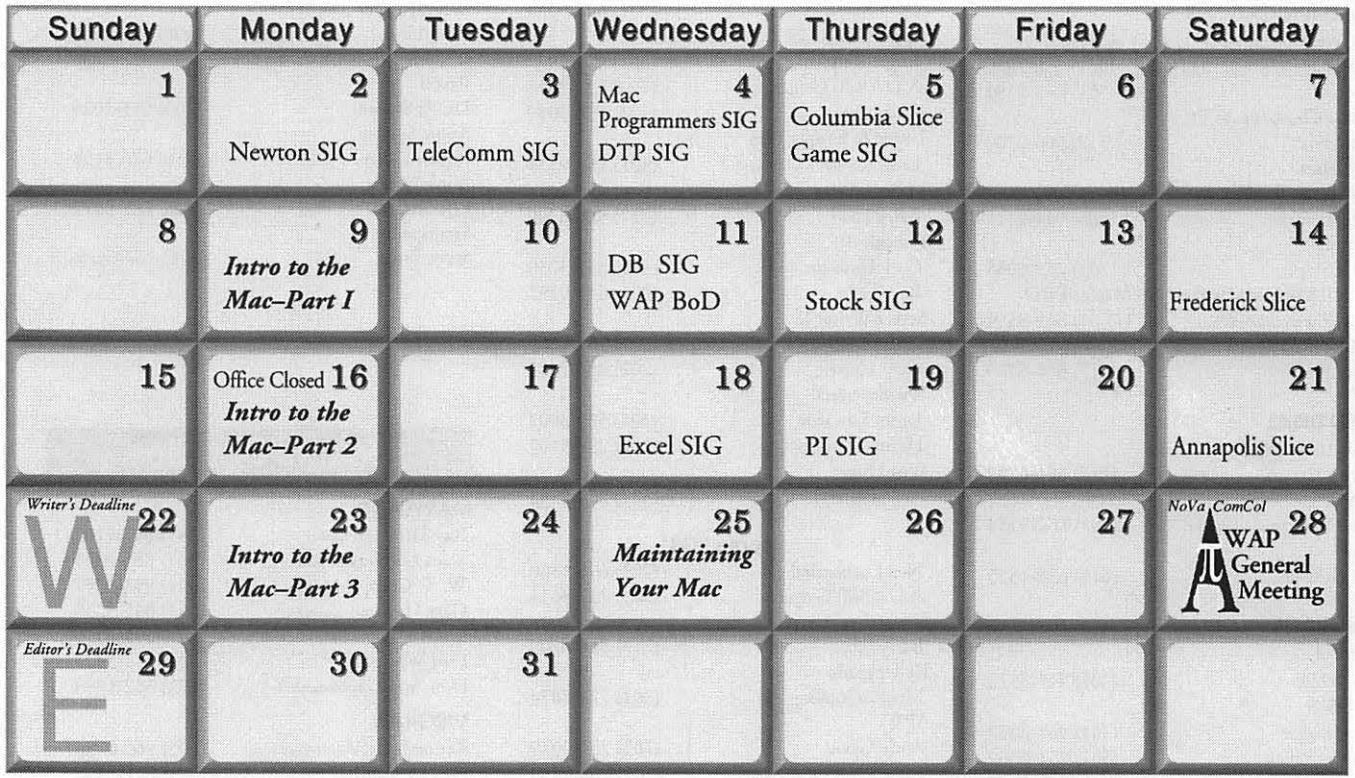

# **Meeting Notices**

*Unless otherwise noted, call the SIG chairs or Slice officers for meeting information. A list of the SIG and Slice chairs is on page 4 of every j ournal. Calendar events in italics are tutorials, workshops, or seminars.* 

### Annapolis Slice

2nd Saturday; 9:30 AM; Severna Park Library on McKinsey Rd (off Re 2), Severna Park, MD. Answering Machine: (410) 761-4260 CrabApple BBS: (410) 3 15-8532

### Apple IIGS SIG

Meetings at various locations and on various dates. Looking for new chairperson. Call Gary Hayman (301) 345-3230, for details.

Apple III SIG Quarterly on 2nd Saturday; 10:00 AM; WAP Office.

Apple Works SIG Meetings at various locations and on various dates. Call Gary Hayman (301) 345-3230, for details.

CAD SIG Call SIG chair.

Columbia Slice 1st Thurday; 7:00 PM. Call for location. BBS (410) 964-3706.

### DataBases (Mac) SIG

2nd Wednesday; 7:15 PM; FHWA R&D Labs, near McLean, VA-from GW Parkway, exit at the interchange marked CIA HQs, then make a right turn to che FHWA gate, and check in with the guard.

### DeskTop Publishing (DTP) SIG

1st Wednesday; 7:30 PM; PEPCO Auditorium, 1900 Pennsylvania Ave. NW, DC. For further details, we encourage you to attend the monthly DTP meeting. Information can be found elsewhere in the Journal.

Excel SIG 3rd Wednesday; 7:30 PM; WAP office.

### Frederick Slice

 $\bar{\epsilon}$ 

General meeting time, 2nd Saturday; 10:00 AM; United Methodist Church; 22 Main Street in Walkersville.

Game SIG 1st Thursday; 7:30 PM; Call for location.

HyperTalk SIG Call SIG chair for information.

Mac Programmers' SIG 1st Wednesday; 7:30 PM; WAP office.

Newton SIG 1st Monday, 7:30 PM; WAP Office.

No Va Education (Ed) SIG Last Wednesday; 7:30 PM; Walnut Hill Ctr., 7423 Camp Alger Ave., Falls Church, VA.

### Programmers' Interface (PI) SIG

Meetings are announced on the Announcements Board of the TCS. Call Gerry Wright at (301) 422-4286 for details.

QuickTime SIG Quarterly; 7:30 PM; WAP Office.

Stock SIG 2nd Thursday; 7:30 PM; WAP office.

Telecomm SIG 1st Tuesday; 7:00 PM; WAP office.

UltraMacros SIG Meetings at various locations and on various dates. Call Gary Hayman (301) 345-3230, for details.

WAP Garage Sale June and December.

### WAP General Meeting

4th Saturday; 9:00 AM; Northern Virginia Community College, Annandale Campus, Community Cultural Center Auditorium.

### Women's SIG

Usually held every quarter on the fourth Thursday of the month at the Pi Office at 7:30 PM. Call SIG Chair, Ann Aiken (301) 530-1990 for details.

Notice: Plans change! Anyone with calendar information please call the Calendar Editor, Bill Wydro (301) 299-5267 or Beth Medlin at the WAP office (301) 984-0300.

### The Hotline service is only for members of the WAP. Please do not call after 9:30 p.m. or before 8:00 a.m.

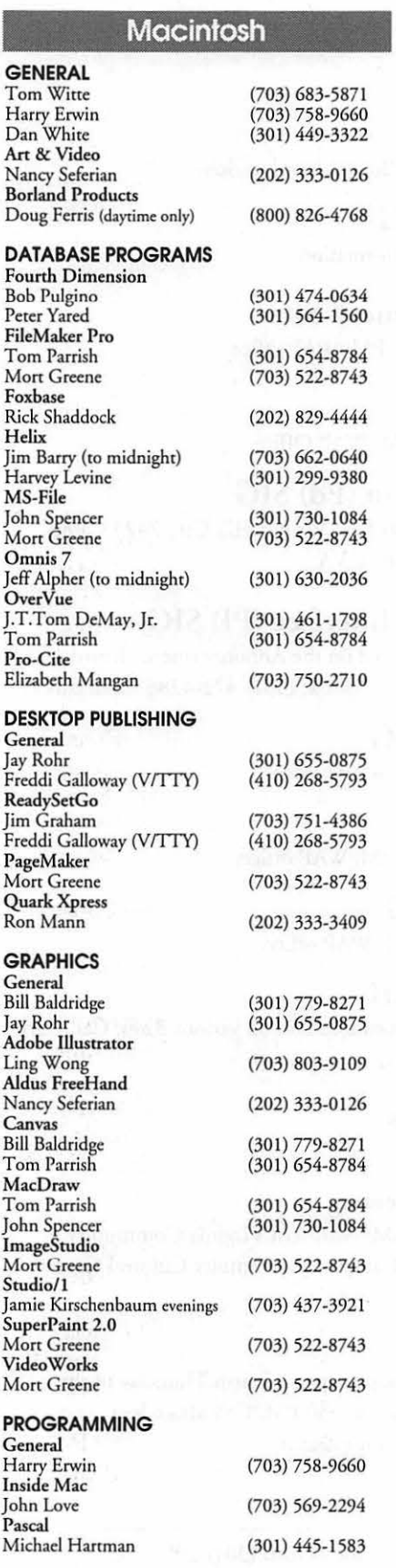

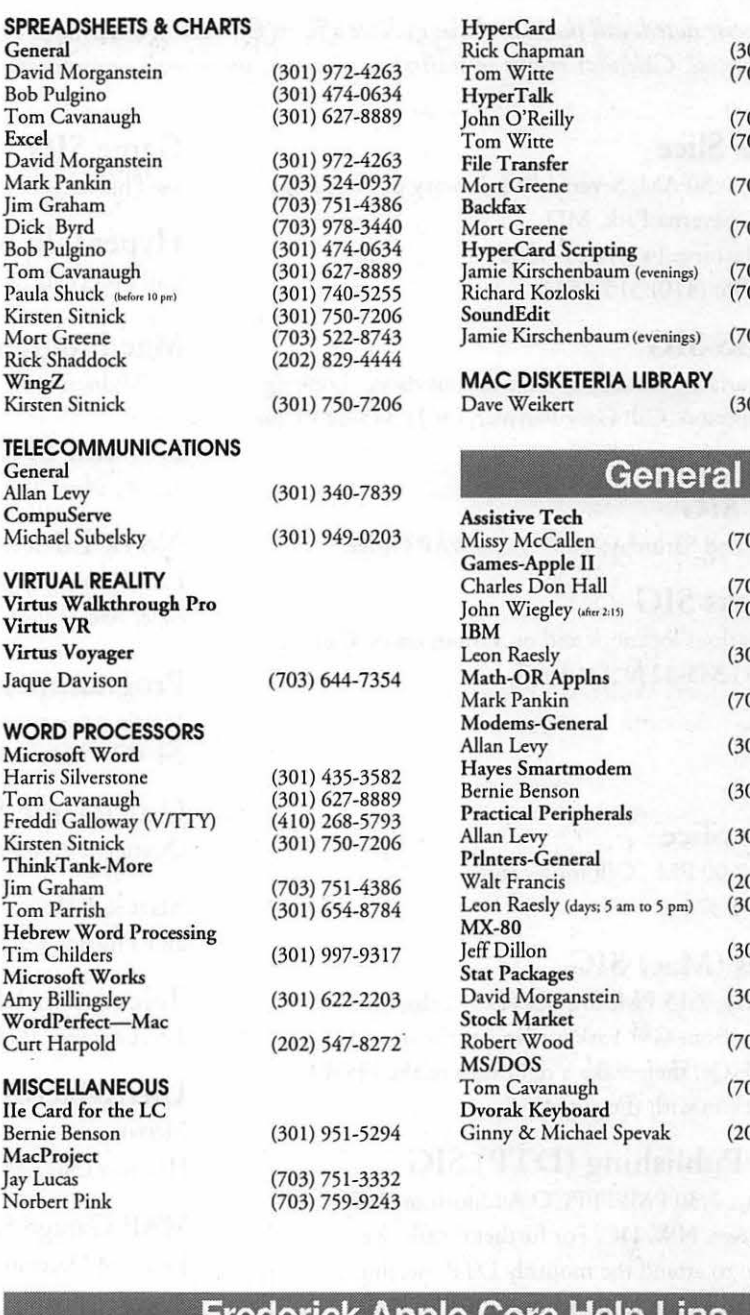

Lou Sapienza (Crownsville) 410-923-3415 Mac Ilsi, Canvas, DTP Barry Conner (Annapolis) 410-573-7140 Mac Telecomm Brian Bassindale (Aroota) 410-757-9541 Mac IIci, CAD

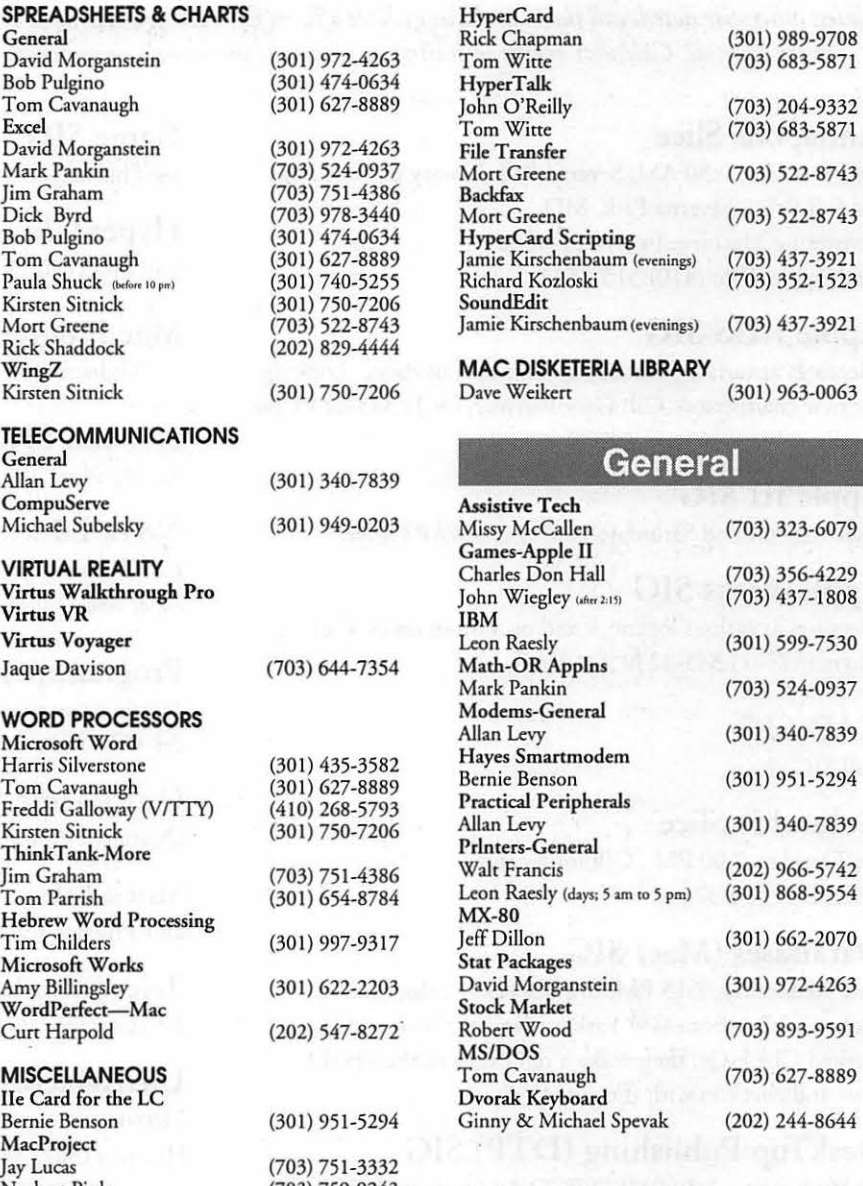

### Frederick Apple Core Help Line

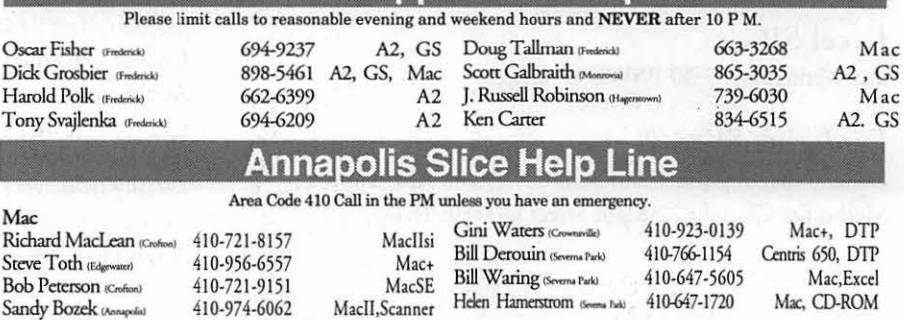

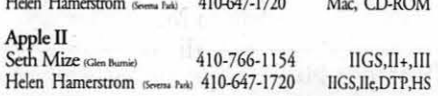

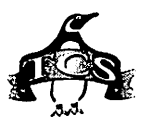

**Quick Reference Sheet for the Telecommunications System** 

*Here's a list of commands which may be helpful to you when on the TCS.* 

**All and the second of the second of the second of the second of the second of the second of the second of the** 

<W> ... Welcome Bulletin <X> .... Xfer All New Msgs <Z> ..... Zelect Boards of Interest

#### **-Main Menu**

<B> .... Bulletin Boards <C> .... Change Conferences <F> ..... File Transfer <L> ..... General Library <M> .... Membership Search <N> .... Now On System <0> .... Off the System <P> ..... Public Library <1'> ..... Time and Date <U> .... User Preferences <W> ... Read Welcome Bulletin <X> .... eXamine Weather

Forecast

#### **-Change Conference Menu**

<1-8> .. Choose Conference Number <L> ..... List Conferences Available <Q> .... Quit to Main Menu <1> ..... General Conference <2> ..... Apple II Conference <3> ..... Macintosh Conference <4> ..... Classified Conference <5> ..... Global General **Conference** <6> ..... Global Apple II Conference <7> ..... Global Macintosh **Conference** <8> ..... Global Miscellany **Conference -Conference Menu**  <A> .... Adjust Pointers <C> .... Change Conference <G> .... Global Read All New Msgs <L> ..... List All Available Boards <0> .... Off the System

<Q> .~ .. Quit to Main Menu <R> .... Read All New Msgs

**-Bulletin Board Menu**  <A> .... Alter/Edit an Existing Message <B> .... Blind Reply to a Msg by Number <C> .... Change Boards <D> .... Delete Msg From or To You <E> .... Enter a Message <F> ..... Find Message by Keyword <L> ..... Library for this Board <0> .... Off - Quit the System <Q> .... Quit to Main Menu <R> .... Read a Msg or Msgs <S> ..... Scan Message Headers <T> ..... Title Scan Msg Headers <W> ... Welcome Bulletin for Board <X> .... Xfer (Download) a Msg or Msgs **-Editor Menu** 

<A> .... Add to File <C> .... Clear File in Memory <D> .... Delete a line from File (#)  $<$ E $>$  .... Edit a Line  $($ # $)$ <F> ..... Find a String <G> .... Global Search & Replace <l> ...... Insert Lines into File(#)  $\langle L \rangle$ ..... List the File  $(\#)$ <M> .... Toggle Reply Mode <N> .... Line Numbering Mode On/Off <P> ..... Purge Temporary File <Q> .... Quit -Clear File & Exit <R> .... Read back from Temporary File <S> ..... Save File and Exit Editor <1'> ..... Write File to Temporary File <U> .... Upload Mode Toggle

(No Reply Mode)

<V> .... View Temporary File <X> .... Exchange a String within line (#) <"> ...... Modify Reply Mode **Characters** 

#### **-File Transfer Menu**

- <A> .... Adjust Pointers <G> .... Global Read New Descs
- <L> .... List All Available Areas
	- <N> .... New File Descriptions
	- <0> .... Off the System
	- <Q> .... Quit to Main Menu
	- <R> .... Read All New Descs
	- <Z> ..... Zelect File Areas

#### **-File Area Menu**

<A> .... Alphabetical List <B> .... Batch Functions <C> .... Change File Area <D> .... Download a File <F> .... Find File Descriptions <H> .... Help With File **Transfer** <I> ..... Info on File Contents <L> .... List All Files <M> .... Mark Files for Downloading <0> .... Off the System <Q> .... Quit to Main Menu <R> .... Read File Descriptions <T> .... TitleScan Descriptions < U> .... Upload a File or Files <W> ... Welcome Bulletin **-User Preferences**  <A> .... Alter Password <E> .... Emulation Mode

- <F> .... File Transfer Protocol
- <P> .... Prompt Character
- <Q> .... Quit to Main Menu
- <R> .... Reply Mode Prefix
- <V> .... Video Length
- <X> .... Expert/Novice Prompts
- <Y> .... Your Current Status

# Electric Language: A Philosophical Study of Word Processing

Published by: Yale University Press, New Haven, CT., 1989. Price: \$16 (paperback edition) 800-987-7323 ISBN: 0-300-046-103

**Book Review** 

**THE INTRODUCTORY** hapter of this intriguing and ground-breaking book sets forth the scope of the book with a clarity uncommon in reflective books of this genre. The author's opening comments state: "Electric Language: A Philosophical Study of Word Processing' is an introductory study of the philosophical significance of the phenomenon of word processing." He then goes on to carefully explain that the book will limit itself to this narrow topic. True to his word, he does not distract himself by discussing the details of any particular word processing program. Rather, his discussion and point of view deals with word processing as a general phenomenon.

To be sure, *Electric Language* is a scholarly book, written principally for an academic audience. Yet the flashes of insight that sparkle on many pages of this book make it worth the effort of plowing through the passages on Plato, Aristotle, Heraclitus, and Heidegger.

#### Articulating Thoughts Many of Us Might Have Passed Through Our Minds Already

It's uncanny how the author of this book puts into words ideas that manyofushavebeenthinkingabout already. Heim serves as a "perceptive fish," taking time to examine closely the water we've all been swimming through unknowingly: :'When we speak of word processing, we are speaking of a true phenomenon of our time, in the sense of something appearing with a certain historical uniqueness. But while such eventful things are phenomenal or striking in their appearance the essential nature of such a phe: nomenon may not thrust itself upon us as easily as the recognition of it as an unprecedented appearance."

If we don't take the time to think about these things today, tomorrow<br>we'll be so attuned to the benefits of word processing that we won't even be able to remember the world before them. We have a narrow window of opportunity to think these thoughts. While the future rushes at us with increasing speed, the past, too, is receding from us at an equivalent speed.

One of the concepts Heim examines is the idea that word processors facilitate the "external representation of thought." Those of us who

can type quickly can "dump" our ideas onto a computer screen, and then play with the ideas on screen rather than in our minds. Word processing beckons the tentative, preformed idea to emerge from the recesses of the mind. Embryonic notions, barely formed at all, feel bold enough to take up residence on your computer screen. Word processing, from a psychodynamic viewpoint, is<br>an interesting study in an interesting study in<br>by Michael Heim "comboldening" technology "emboldening" technology.

review by Phil Shapiro  $_{\text{pography in the 15th century went}}$ -------------------------- pography in the 15th century went one step further as an "emboldening" technology: "One ofOng's most striking studies concerns the connection between the ascendancy of typography and the inauguration of modem logic." p. 63

> Heim's remarks about Plato remind me of an anecdote I heard as an undergraduate student of philosophy. Apparently many of the ancient Greeks genuinely believed that reading diminished a person's mental capacity. Some early Greek educators went so far as to ban reading in schools.

> Why were these great sages so mistaken in their view? Well, in the oral tradition of the early Greeks the capacity to listen and remember was far more important than the capacity to read. Recall, the greatest minds of ancient times took great pride in being able to recite The *Odyssey* from memory. From their frame of mind, reading diminished one's capacity to memorize, and "to memorize is to learn."

> The fallacy of this reasoning is that reading promotes understanding, and understanding is a higher form of knowledge than rote memorization. True, when the printed word was introduced into the Greek classroom, the students in those classrooms had little incentive to engage in rote memorization. But their diminished capacity to perform rote memorization was far

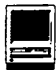

overshadowed by their increased capacity to understand.

#### What is language?

To think about the nature of word processing is to think about the nature of language. Heim chomps into some interesting ideas when he looks at the linguistic angle of word processing: "The chaos of details and of possibilities becomes manifest through language as language reduces chaos by ordering things in predictable relationships. Language, then, has power---not solely in the control over things wielded by the users of language, but also and especially in the structural power language exerts over its users." p. 77-78.

Taking Michael Heim's train of thought a few steps further, if language is a tool, then all literate human beings belong to a user group: the "Human Language Users Group." It follows then that the your own local computer user group is a special interest group within that larger user group. No matter that the larger user group has no formal newsletter or membership roster. Anyone who reads or writes is given automatic membership privileges in that group.

Heim develops the concept that word processors give us the power to physically rearrange our thoughts on a computer screen: "The encoding of letters in the ASCII (American Standard Code for Information Interchange) computer code not only permitted the transmission of natural-language at electronic speed; encoding natural language on computers makes possible a new approach to language as directly manipulable in new ways." p. 82.

So just as high-speed computers can use computer programs to perform great feats of number crunching (read: numerical manipulations), so too can human minds use word processors to perform

unique new feats of"combinatorial concept collaging." (My words.)

#### The Psychic Framework of Word Processing

One of the most tantalizing chapters in *Electric Language* is chapter four, "The Psychic Framework of Word Processing." Here the author plunges into the heart of the mind. In discussing the nature of human thought, Heim quotes from a passage in Hubert Dreyfus' 1979 book, *What Computers Can't Do: The Limits of Artificial Intelligence.*  ''There is no doubt some temptation to suppose that since the brain is a physical thing and can be metaphorically described as 'processing information,' there must be an information processing level, a sort of flow chart ofits operations, in which its information-processing activity

"One of the concepts Heim examines is the idea that word processors facilitate the "external representation of thought.' Those of us who can type quickly can "dump" our ideas onto a computer screen, and then play with the ideas on screen, rather than in our minds."

can be described."

This sort of thinking leads one to reflect on the hierarchies of the brain operating system. Is there an equivalent of DOS in the mind-an upper level information manager which can be called upon to per form information storage and retrieval tasks? And naturally this question leads to the question of the megabyte size of human memory's long term storage capacity and how much less expensive it is to add metaphorical SIMMs to your mind than it is to add physical SIMMs to your desktop computer system.

#### How Word Processing is Transforming Our Mental Habits

Just as human beings have habits of the body, so do they too have habits of the mind. Word processors help develop a creative habit-a habit of regularly engaging in creative expression for fun and profit. Heim goes back to Aristotle to understand the nature ofhuman habit: "Habit in the Aristotelian sense, is a proclivity for acting along the lines of certain potentials already developed through training and repeated practice." The real beauty of Heim's analysis is that he combines and synthesizes Aristotelian thinking with ideas expressed by some of the early pioneers in word processing development. In the mid-1960s, when the concept of word processing was emerging as a butterfly from its Silicon Valley cocoon, one of the early word processing pioneers , Douglas Englehart, wrote: "Both the language used by culture, and the capability for effective intellectual activity, are directly affected during their evolution by the means by which individuals control the external manipulations of symbols ... We are introducing new and extremely advanced means for manipulating symbols. We then want to determine the useful modifications in the language and in the way of thinking that might result." Footnote 6, page 262. It's clear that the author of *Electric Language* did

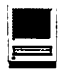

some real research legwork before assembling the ideas in this book.

#### Formulation: Thinking in Electric Language

Many of us wonder at the process of moving thoughts from mind to screen. Heim goes one step beyond wonder: he skillfully uses his word processor to describe that process in terms that illuminates the idea of "thought movement." "As I write I can put things directly in my writing. My stream of consciousness can be paralleled by the running flow of the electric element. Words dance on the screen. Sentences slide smoothly into place, making way for one another, while paragraphs ripple down the screen.... [When using a word processor] Verbal life is fast-paced, easier, with something of the exhilaration of video games." p. 152.

He then goes on to analyze how the editing and composing aspects of writing are intermingled on the word processor screen. This discussion is concluded with interesting remarks on "writing as commitment." "Thinking, especially thinking in writing, is always bound up with an existential commitment, which is to say that our thought establishes and reflects an identity and distinctive life-project. In removing the sense of words being carved in stone, the word processor eliminates the blockage caused by anxiety about how one will finally appear." p. 153-54. If word processors make writing less daunting, and writing itself helps develops clarity of thought, then in some sense the actual act of word processing can have a positive effect on clarity of thought.

#### A Balanced Point of View

Adding both moral strength and intellectual integrity to *Electric Language* is the author's discussion in chapter seven, "Critique of the Word in Process," of the negative effects of word processors. The negative effect of word processors ranges from the more obvious, such as a degeneration in handwriting skills, to the more subtle, such as a decrease in the authoritativeness of the printed word. If anyone anywhere can easily write a book, that places an increased burden on the reading public to sort out the difference between books worth reading and books not worth reading.

#### Conclusion

If you've ever spent time wondering about the nature of human thought, and of how new information technology can serve to amplify and augment thought, you'll likely find some rich veins of thinking to mine *inElectricLanguage.* The book breaks new ground in many ways and deserves far more attention that it received in the literary and popular press. Let's hope that Michael Heim, the author of *Electric Language,* produces some follow-up writings on this subject. It's the Heims of this world that elevate the level of both our public discussions and private thoughts.

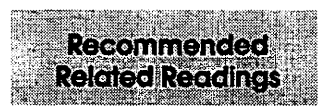

- Borgmann, Albert. *Technology and the Character of Contemporary Life: A Philosophical Inquiry.*  Chicago: University of Chicago Press, 1984.
- Dreyfuss, Hubert. *Mind Over Machine: The Power of Human Intuition and Expertise in the Era of the Computer.* New York: Macmillan Free Press, 1985.
- McCorduck, Pamela. *The Universal Machine: Confessions of a Technological Optimist.* New York: McGraw Hill, 1985.
- Ong, Walter. *Rhetoric, Romance, and Technology: Studies in the Interaction of Expression and Culture.* Ithaca: Cornell University Press, 1971.
- Rheingold, Howard. *Tools for Thought: The People and Ideas Behind the Next Computer Revolution.* New York: Simon and Schuster, 1985.
- Wresh, William, ed., *The Computer in Composition Instruction.*  Urbana, Illinois.National Council ofTeachers of English, 1984.

*(The reviewer of this book takes a keen interest in the psychological dynamics between computers and human beings. He can be reached via electronic mail at: pshapiro@aol.com)* 

[Supplementary note: Michael Heim's second book, *The Metaphysics of Virtual Reality,* was released in paperback in 1993. This book has already gone through several printings.

In the last paragraph of the introduction to *The Metaphysics of Virtual Reality,* Heim says that he welcomes reader feedback on his books. You can reach Heim via Internet electronic mail at: mheim@earthlink..net

Given that Heim must have several hundred fans around the country, it's probably considerate to send well developed e-mail messages, rather than "hi there, Mike" messages. Still, it's quite exciting that one of the most original thinkers about technology and the human mind is just an e-mail message away from you. Online technology allows for far greater contact between authors and readers, a subject worthy of a book-length examination in its own right.  $\blacksquare$ 

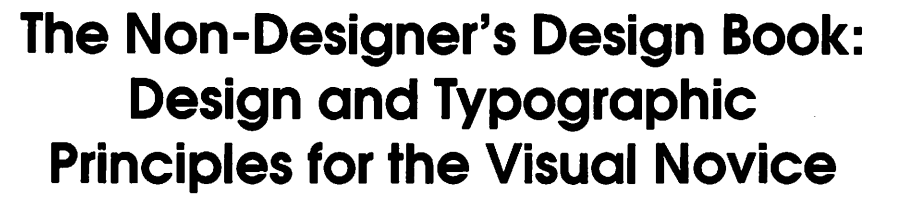

<u> 1999 - Samuel Barbara</u>

by Robin Williams

reviewed by Lynn Lanning

NYONEWITHAMacand a page layout program (sometimes a word processing program) is now producing newsletters and flyers and business cards and who-knows-what-else. Most of these people have never studied design and have no idea how to make their work look better. Some may not even realize their work needs improvement! (If you know someone like that, give them this book.)

"This is an essential book for anyone who has not had formal training as a designer, yet it has enough design examples to be useful to successful designers."

The truly dedicated can take classes in design, layout, and typography. The truly talented can produce a perfect layout without formal training.

Now there's help for the rest of us! Robin Williams' latest book is *The Non-Designer's Design Book,*  subtitled Design and Typographic Principals for the Visual Novice. She explains, as always, simply and clearly, with plenty of examples (many humorous as well) to illustrate the points she makes. The entire book illustrates the principles she discusses. Her goal is to make the reader visually literate. So she includes assignments and quizzes to help the reader see designs everywhere, recognize which design principles are being used or misused, and suggest what(if anything) should be done to improve the design.

Her theme is: If you name it, you own it. The first half of the book deals with four design principlescontrast, repetition, alignment, and proximity-plus the concepts of Concord, Conflict, and Contrast.

The last half is devoted to type, which Robin puts in six categories: Oldstyle, Modern, Slab Serif, Sans Serif, Script, and Decorative. The reader will become aware of the similarities and differences in each of these categories, and then learn how to combine typefaces according to size, weight, structure, form, direction, and color.

This is an essential book for anyone who has not had formal training as a designer, yet it has enough design examples to be useful to successful designers. Fonts used for each element in the book are listed in one of the last chapters. (I want the Birds dingbat font. I wish I had it for this issue of the Voice.)

I do have one criticism of the book (even though it feels like heresy to criticize anything Robin Williams does): The font used for callouts (descriptions or notes about the points being illustrated) is sometimes difficult to read. I know the font-Langer, which looks handprinted-was chosen to be a contrast to Nofret Light (body text) and Antique Olive Black (main headlines), but another casual-looking script font might have been a better choice. The 'm' is especially difficult to read. A non-designer, who may lack vocabulary in layout and design, would read "one em" instead of"one em," and would therefore be confused. (Of course, if they've read *The Mac Is Not a Typewriter,* they would know what an em is. But it still looks like "one em" in Langer.)

Criticism aside, I love this book. I think you will, too.

*The Non-Designer's Design Book: Design and Typographic Principles for the Visual Novice*  Robin Williams Peachpit Press, 1994 \$14.95

© 1994 MacValley Voice Burbank, CA  $\blacksquare$ 

# PageMaker 5 for Macs **for Dummies**

#### review by Jim Alley

WE LIVE IN A world that wants fast and easy access to everything, and this holds just as true in the burgeoning world of personal computing as it does everywhere else. It's not necessarily a bad thing—after all, much of the Mac's success is a result ofits ease of use-but I often view this approach with suspicion. Easy answers are usually superficial.

**Book Review** 

The quest for fast answers to complex computing questions is reflected in the popularity of book series such as Peachpit Press's Visual QuickStart Guides and IDG's ... For Dummies series. These books seldom offer much in the way of strategy, but give lots of fast answers: choose this command and observe that result. That is their purpose, after all, and they are certainly successful in the marketplace.

PageMaker is probably a prime subject for such a book; in the introduction to PageMaker 5 for Macs for Dummies, the author admits that his book is not for design professionals, but is written and organized for parttime PageMaker users. That's fair; non-designers make up the majority of PageMaker's installed base.

If you don't mind buying a book which is aimed at dummies, you'll actually find a lot of good solid information in it. It tells you why (and when) to use PageMaker instead of a word processor; it tells you how to use it; and it even gives some guidelines as to how to use it effectively. In this last regard, it goes beyond

most of the "fast answer" books.

There are lots of signposts to help timid readers through the book-lots of pictures, lots of subheads, and lots of special icons in the margins to point out notable passages. These icons draw your attention to Tips, Reminders, Technical Stuff ("something you might want to avoid"), Warnings, and Weirdnesses (yes, there are two different icons to point out places where PageMaker "acts oddly or incorrectly," and they get a lot of use in the book.)

An example of the helpfulness of the book for non-professionals is a table showing the visual results of nine different combinations ofletterspacing and word spacing. Design hints like this show up regularly. The last chapter gives lots of strategies and tips to use after you're comfortable with the basics of the program.

The book is refreshingly frank in many areas. A good instance of this is in the author's discussion of Aldus Additions. He doesn't think much of their implementation; and he tells you which ones to avoid because they are worthless, and also which ones to be careful with because they are quirky. (Speaking of Additions, I have a gripe with the Index, which doesn't have an entry for "Group." However, this is a common failing with PageMaker books; the PS Group It command is an obvious afterthought-and not a very good one, either.)

I'm relieved that the author

"If you don't mind buying a book which is aimed at dummies, you'll actually find a lot of good solid information in it."

points out the Weirdness that cause PageMaker's text cursor to regularly tum into a huge and useless blinking line-I thought I had been doing something wrong-but I'm sorry to hear that there's no way to avoid it.

The actual design of the book should not be viewed as inspirational; the layout is jumbled and the font choices are too cute, but this might be part of a psychological approach that includes such chapter titles as "Text Doesn't Grow on Trees," "Adding Pretty Pictures, " or "Even Prettier Pictures." This, one hopes, is part of the "for Dummies" formula. We might assume that these touches were added later by the IDG editorial staff. Between the subheads, the text is quite intelligent.

A reassuring feature of the book is that it received a technical review by an Aldus technical instructor.

Despite outward appearances, this is a good book for PageMaker novices. If you don't mind being seen with it, you can learn a lot.

*PageMaker 5 for Macs for Dummies*  by Galen Gruman 406 pages; \$19.95

**IDG** Books San Mateo, CA (800) 762-2974

reviewed by Jim Alley © 1994 The Savannah Macintosh Users Group  $\blacksquare$ 

# Power for the Impaired: PowerKey and **PowerKey Remote**

© 1994 Lawrence I. Charters

From Darkness, Light IN THE BEGINNING,<br>there was darkness. And there<br>was the power switch. Hidden<br>in the most remote possible location, N THE BEGINNING, there was darkness. And there was the power switch. Hidden you flipped it on and energy flowed, bringing life and a smiling face to the world of Macintosh. Flip it the other way and darkness returned.

It wasn't really good, but it was OK.

Then, in the Third Year of Macintosh, there was the Power On key. Conveniently located on the keyboard, cryptically labeled with an odd triangle, you pressed it and energy flowed. You pressed it again and nothing happened. Instead, acknowledging that a Macintosh was an intelligent entity, Apple allowed the Macintosh to turn itself off via the Shut Down command from the Special menu. No more Draconian switches to bring on the night.

And it was good.

It was more than good: the 1987 vin tage Macintosh II was a revolutionary machine, offering speed, virtually unlimited expansion, stereo sound-all kinds of digital riches. And the relatively unheralded "soft power" key was a dramatic step; the Macintosh was allowed to close down its own files and tidilyputitselfto bed. Untrained users, temporary employees and relatives who played with your machine when you weren't looking couldn't just kill the power (and

your work) by flipping the wrong switch. Personal computing was changed forever: it was more orderly, more civilized, more - if you prefer - user friendly.

Well, maybe not forever. While every version of the Macintosh II had a Power On key, the low-cost LC line did not. Nor did any version of the "compact Macs" except the Color Classic. The Quadra, Centris,

"My nine year old daughter has become an ardent fan of the PowerKey. The box itself, through the multiple outlets, allows her to reduce the clutter around her Macintosh LC by allowing everything to be plugged into one 'thing;' the PowerKey."

and Power Mac lines were well behaved except for the Centris and Quadra 605, 610 and 660av, and Power Mac 6100. As for the Performa line, only three living individuals understand what differentiates a Performa from a regular Mac, and which models offer what features.

These same three people, all accountants, all escapees from a lunatic asylum, were also the same people who decided that some Macs didn't need a Power On key. Under the guise of saving money, darkness seeped in.

#### Sophisticated Salvation

But life would be unbearable without hope, and there is not just hope, but salvation. Sophisticated Circuits, a talented hardware company in Bothell, Washington, has designed PowerKey. It has three components: a box that serves as a combination power cord, multiple outlet plug, and surge suppresser; an ADB cable, and some custom software. When everything is installed, a task that could take ten minutes if you read the manual, or two if you don't, any Macintosh with an ADB (Apple Desktop Bus) port can have a "soft power" key (see illustration).

This, alone, is impressive. But that isn't all: when you press the Power On key on your keyboard, not only will you power up the Macintosh, you will also power up anything else plugged in to the Power Key. With four power outlets, this offers a wealth of possibilities, from the obvious (your monitor) to the modern-day essentials: an external hard disk drive, an external CD-ROM, a fast modem to connect you to the Information Superhighway.

My nine year old daughter has become an ardent fan of the PowerKey. The box itself, through the multiple outlets, allows her to reduce. the clutter around her Macintosh LC by allowing everything to be plugged into one "thing;" the Power Key. Since it offers surge protection, it also helps protect the computer from random

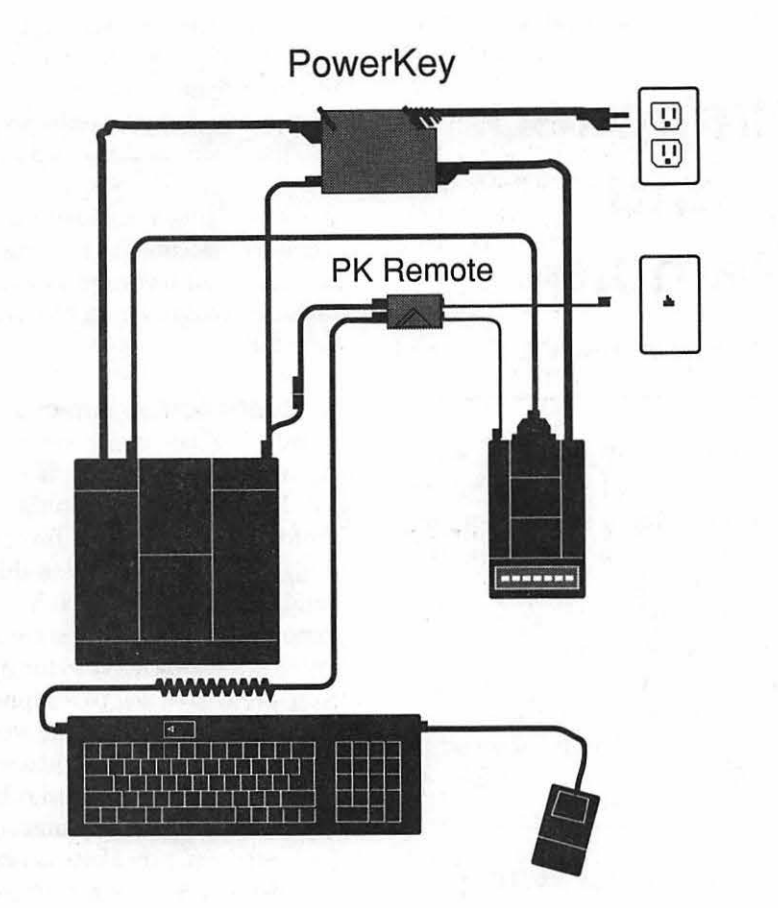

*Installing a Power Key requires just a couple minutes work. Plug everything you want powered up into the PowerKey (including the computer, of course), run the included ADB cable between the Power Key and the Mac, install some software, and reboot. From that point on, the Mac can be started from the*   $keyboard$ , and shut down from the Special menu - there is no need to use the *power switch.* 

*Power Key Remote installation requires connection to an active phone line, an ADB cable running between the PowerKey Remote and the Mac, and some software.* 

#### power glitches.

Her chief joy, however, is that she no longer has to reach around behind everything to turn on her computer, and she no longer has to power up three different things: the LC, her monitor, and her external hard drive. One key press powers everything up. Selecting Shut Down from the Special menu safely closes all programs and powers everything down.

The PowerKey package also includes a copy of CE Software's

QuicKeys Lite macro program, with pre-defined macros to turn the computer off at set times plus a few other convenient functions. She's le arned to use QuicKeys to automatically open and close her favorite programs and folders, and do some other functions that please her and puzzle me.

She'd trade it all in for a Power Mac 8100, of course, but at less than \$80, PowerKey will make life much more pleasant while she endures the *long* wait.

#### **Energy\*Star and Floppy Flops**

There is more to life than convenience; there is also the law. In 1993, the Clinton Administration decreed the federal government would buy only Energy\*Star compliant personal computers and printers, and would heavily encourage computer networking. Computer networking allows shared resources, which reduces costs, and also reduces the government's energy bill. Energy\* Star computers take a more direct approach: they require less electricity to work, and shut themselves off when idle.

On the good side, all PowerBooks, plus the Centris and Quadra 650, Quadra 800, 840av, and Power Mac 7100 and 8100, will shut themselves off under software control. Unfortunately, the significantly less expensive Centris and Quadra 605, 610, and 660av computers don't shut themselves off.Neither does the least expensive Power Macintosh, the 6100. If you believe that "the computer for the rest of us" deserves a place in the federal government, a ban on the least expensive Macs is not good.

But Power Key offers a way out. Equipped with a PowerKey, all these machines can be shut down under software control, allowing them all to be purchased and still meetEnergy\*Star guidelines. Since a 6100 is roughly a thousand dollars less than the next least expensive Power Mac, there are tax dollars to be saved as well as energy.

There are also disasters to be averted. The Centris and Quadra 610 and 660av, plus the Power Mac 6100, have an unfortunately placed power button: near the floppy diskette drive opening. When you consider this fact, plus the fact that MS-DOS computers have manual

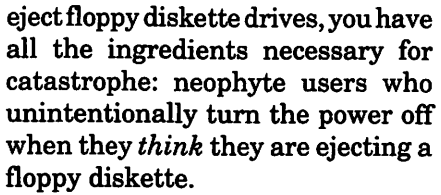

This apparently is such a frequent problem with these models that computer labs at businesses and schools have started posting signs saying: "Do Not Touch! This Is Not An Eject Button!" next to the power switch. The Mac's reputation as user friendly suffers greatly when new users inadvertently kill their work.

But a Power Key eliminates any need to *ever* push the power switch. Many network managers, after installing a PowerKey, remove the Mac's power switch to also remove the potential for disaster.

#### **Long-Distant Computing**

Sophisticated Circuits has another goodie designed for a different purpose, PowerKey Remote. As more and more people use telecommuting, the problem will become more prevalent: what do you do if you need something from your Mac, at home or work, and that Mac is turned off?

PowerKey Remote allows you to turn on a remote Macintosh. The consists ofUn Wake, a control panel with an obvious function and a hilarious name; a telephone cable; an ADB cable; and the PowerKey Remote. When everything is installed (see illustration), you can turn on a remote Mac by simply calling a telephone number; Power Key Remote starts up the Mac and, after a user-set idle time, Un Wake turns the Mac off again.

Nothing else is required if you use a Mac II or a Centris, Quadra or Power Mac with a "soft power" switch. For those machines not so equipped, adding a PowerKeyis the obvious answer.

PowerKey Remote works quite well. You can use it to restart a file server after a power failure; many bulletin board operators use it to restart their bulletin boards. You can also use it to turn on a fax server to send out faxes when the phone rates are low, or tum on a Mac and then grab some files via AppleTalk Remote Access. If a Mac is accidentally started via a wrong number, Un Wake will gracefully put the Mac back to sleep.

There are pitfalls, but they don't appear to be the fault of PowerKey. I've called up Macs to wake them up, but then been unable to reach the computers via AppleTalk Remote Access or Timbuktu. On investigation, some program on the remote Mac always prevented the connection; in one case, Public Utilities put up a dialog box saying the drive needed to be defragmented, and the dialog box prevented Timbuktu from working. In another case, someone (me) forgot to turn on file sharing on the remote Mac; it woke up without trouble, but wouldn't share anything. Sigh.

#### **Cheap Thrills**

I've installed PowerKey, without any problems, on the following: Mac SE/30, LC, LC II, Centris 610, Quadra 610, and Power Mac6100. I have no reason to believe it wouldn't work on any other Mac with an ADB port. I've installed PowerKey Remote on a Mac Ilfx, Hsi, and Power Mac 7100, and the only problems seen were ones of my own making.

With a street price of less than \$80 for PowerKey, and less than \$35 for PowerKey Remote, these are budget-minded tools worth considering by every Mac user.

#### **Sophisticated Circuits**

19017120thAvenue NE, Suite 106 Bothell, WA 98011  $(206)$  485-7979

# **Republican Property Address Press Release**

#### **continued from page 25**

service for Newton personal digital assistants. Included on most Apple Macintosh computers, the software is also available free to all US Macintosh users by calling 1-800- 775-4556. eWorld launched in Canada and the UK will be followed by Australia, New Zealand and Hong Kong in the remaining months of 1994. Localized language versions of eWorldandeWorldfor Dos/Windowsbased personal computers will be available in 1995.

Apple Computer, Inc., an innovatorin the information industry creates powerful solutions based on easyto-use personal computers, servers, peripherals, software, online services and personal digital assistants. Based in Cupertino, Apple develops, manufactures, licenses and markets products, technologies and services for the business, education, consumer, scientific, engineering and govemmentmarkets inmorethan 140countries.

**Note:** Apple, the Apple logo, Macintosh, are registered trademarks andNewton,NewtonMail and eWorldaretrademarksofApple Computer, Inc. All other trademarks are owned by their respective companies.<sup>•</sup>

# **Ciao, MacDraw**

by Jeanne Lorenzo

**TAM A technical illustrator. I** always loved MacDraw. It didn't do much, but what it did do, it did very quickly and efficiently. AM A technical illustrator. I always loved MacDraw. It didn't do much, but what it did do, it MacDraw Pro was the last incarnation of this program, and it still couldn't draw dashed polygons or cut and join lines. To make a dashed box or circle, you would have to draw white lines and overlay them on the object. This could get very tiring and cumbersome. When you are not drawing in postscript but in QuickDraw, lines drawn at an angle are not the same width as lines drawn horizontal and vertical. You must use the polygon tool to draw angled lines to maintain a true pen size. What this means is that you have to draw a zillion little white lines to make a dashed angled line. This gets very old. I tum on Adobe illustrator as soon as I see more than one angled dashed line.

Drawings also did not export well to other programs, even when saved as EPSF. If you were doing a drawing that had to go into something like XPress, you had pull out Adobe Illustrator. Illustrator, of course does dashed polygons and exports into anything. Illustrator cuts and joins and does a lot of wonderful things. I always said if Illustrator ever measured in picas instead of points, had a snap-to grid, and had a usable locking objects function, that I would ditch MacDraw forever. ClarisDraw didn't fix any of the dotted line problems, and so far Adobe Illustrator

hasn't bothered with its shortcomings, and is still measuring in points.

The newest incarnation of MacDraw is ClarisDraw, and it might be enough to end my career as the MacDraw Queen. I could hardly wait to open up the box and see all the new goodies that the advertisements had promised.

> "There are some new drawing tools: one of my favorite is the shape tool. The Shapes Palette comes with 16 nifty predrawn objects like stars, cubes and arrows."

There where a lot of nice new features: ClarisDraw has the same fantastic spell checker that it always had, but now it has a thesaurus.

You can now bind text to a path or change type to bezigons so you can modify it. The text tool has a pop out function called Outline Format to help organize ideas when generating a presentation. It comes with six preset formats (including Diamond, Bullet, Harvard, and Legal) or you can create your own. My only

complaint in the type department is the new annoying double dotted box that comes out when you click the text tool onto the drawing and the maddening little box that hops onto the pointer tool when it selects type. Do the programmers really think we are too stupid to know the difference between objects and type without a visual clue?

Actually, I do have one more complaint: why can't this program use the same alignment keys as everyone else? Why do I have to remember that to center something. I can't use Command-Shift-C but must use Command-\ , and to justify left, Command-[. Get with the program, Claris.

#### Lots of new goodies...

There are some new drawing tools: one of my favorite is the shape tool. The Shapes Palette comes with 16 nifty predrawn objects like stars,<br>cubes and arrows. The arrows. The SmartConnector tool makes lines that stay attached to objects when you move them, very handy in charting applications, although I found that it only connects to the cylinder shape at the top or bottom comers.

You can even join some shapes now, (bezigons, polygons or freehand objects); you still can't cut or join lines or closed shapes like boxes, but this is a major improvement.

There is an emboss and a drop shadow effect button right on the top of the style bar. It is easy to restyle an effect by changing the horizontal or vertical offsets in the Shadow box or by changing the light source in the Emboss box. This might be a useful addition for some people, and it is a lot of fun, but it is what editors always mark "Kill 3-D effect" on my manuscript.

An information box has been added to show the exact location, size, angle ofrotation of an object. It can show you, for example, the dis-

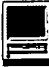

tance between the top of the object and the top of the page. It also includes something you might actually use like an editable number for the object's width and height. You want a box six picas tall just type in six. To rotate, just type in the angle, and you've got it with no muss or fuss. Very nice. You can also reduce or enlarge by percentage. Under the Arrange Menu, choose Scale Selection and get a dialog box that allows you to choose to scale text or pen size. This is very handy when you have to scale a shape but not the text inside.

ClarisDraw still has the same wonderful graphic rulers; you can customize up to six different rulers in inches, picas, miles, feet, etc. I love this feature. I always have two set, one in points and one in picas. With the Stick To Grid toggle on, I start out with the grosser measure and lay out my drawing and then switch to a finer measure when I have to get more detail. You can switch rulers by double clicking on it or by Option Clicking on Ruler Number Box in the upper left corner.

ClarisDraw also has brand new paint tools. Not anything to keep the developers of Painter awake at night, but adequate. The paint layer floats in a box of its own and acts like an object when you go back to the drawing layer.

Speaking of pictures, ClarisDraw comes with ClarisArt and Clarislmpact library files containing over 3,000 pictures. Libraries are easier to use than ever. The library icon is right on the style bar. To get something from the library, just choose the object and click Use. To add an object, Select it in your drawing and click Add in the library menu or drag it onto the drawing.

The gradient editor has gotten even more gee-whiz than before. It is magnificent. It has a big wow factor, but I have only used gradients once in 'real life,' before the editor told me to get rid of the gradient effect.

#### ... but at what cost?

The alignment tool is now very complicated. You can create relationships so that an object will always stay aligned when you move one of them. I thought this was very nice until I realized that they had taken away my keyboard shortcut

> "One of the things we learn early in life is never give someone something and then take it away. Software developers should remember that."

for the align feature. The way I draw is the way I have always drawn from the artboard to the computer; I type all the callouts and then draw and place my boxes and other objects. What made MacDraw so quick was that I could set up my align parameters once (always centered Vertically and Horizontally), lock all the objects and then use Command-K to align the type individually to the locked boxes.

Now every time I want to align something I have to type Command-Shift-K, take my hand off the keyboard, grab the mouse and click once for vertical alignment and once for horizontal alignment. A lot of my drawings contain over twenty boxes; that is a lot of clicking. In this age of repetitive stress syndrome

awareness, this seems like an awful big step backwards. Command-K now only gives you Align to Grid, something you only use once in a blue moon. I tried making a macro with QuickKeys, but I couldn't getit to punch the align buttons.

One of the things we learn early in life is never give someone something and then take it away. Software developers should remember that. The programmers also thought that they had improved the pen palette, but they also took the speed right out of that one, too. In MacDraw Pro you could preset six of your most used pens and just click on them to pull out the point size you need. I use 1-point and 1/2 point lines in almost every drawing. Unfortunatelyyou cannothaveyour own presets anymore, and  $1/2$  is only available by pulling down the Other menu and typing in .5 every time you need to switch to that point size.

In the technical art field, time is almost as important as precision. ClarisDraw has decided to go for the toys and not for productivity. If they had taken some of the technology from ClarisCad to give us real hatch patterns instead of cheap bitmap ones that have absolutely no place in a drawing program, I might have stayed around for another look. I don't have time to draw a zillion lines to fill bar charts with real hatch patterns when Illustrator will do it in a flash. If ClarisDraw had given any real technical advances in its drawing tools, I might not be saying Ciao. But it chose to add a lot of features that made the program bigger and slower to operate and didn't add any real functions for the serious artist. Goodbye MacDraw.

©1994 Jeanne Lorenzo. Reprinted from PMUG Dialog, newsletter of the Princeton Macintosh Users Group.  $\blacksquare$ 

# IL

### Index to **Advertisers**

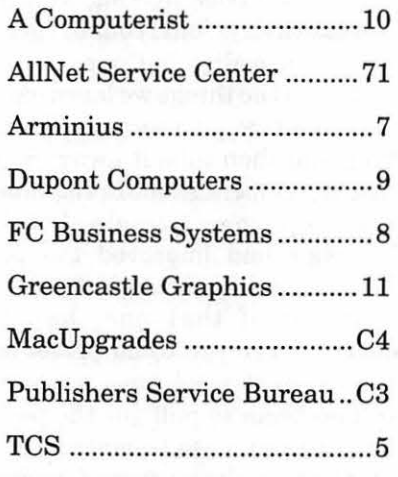

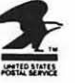

#### Statement of Ownership, Management and

Circulation (Required *by* 39 U.S.C. 3685)

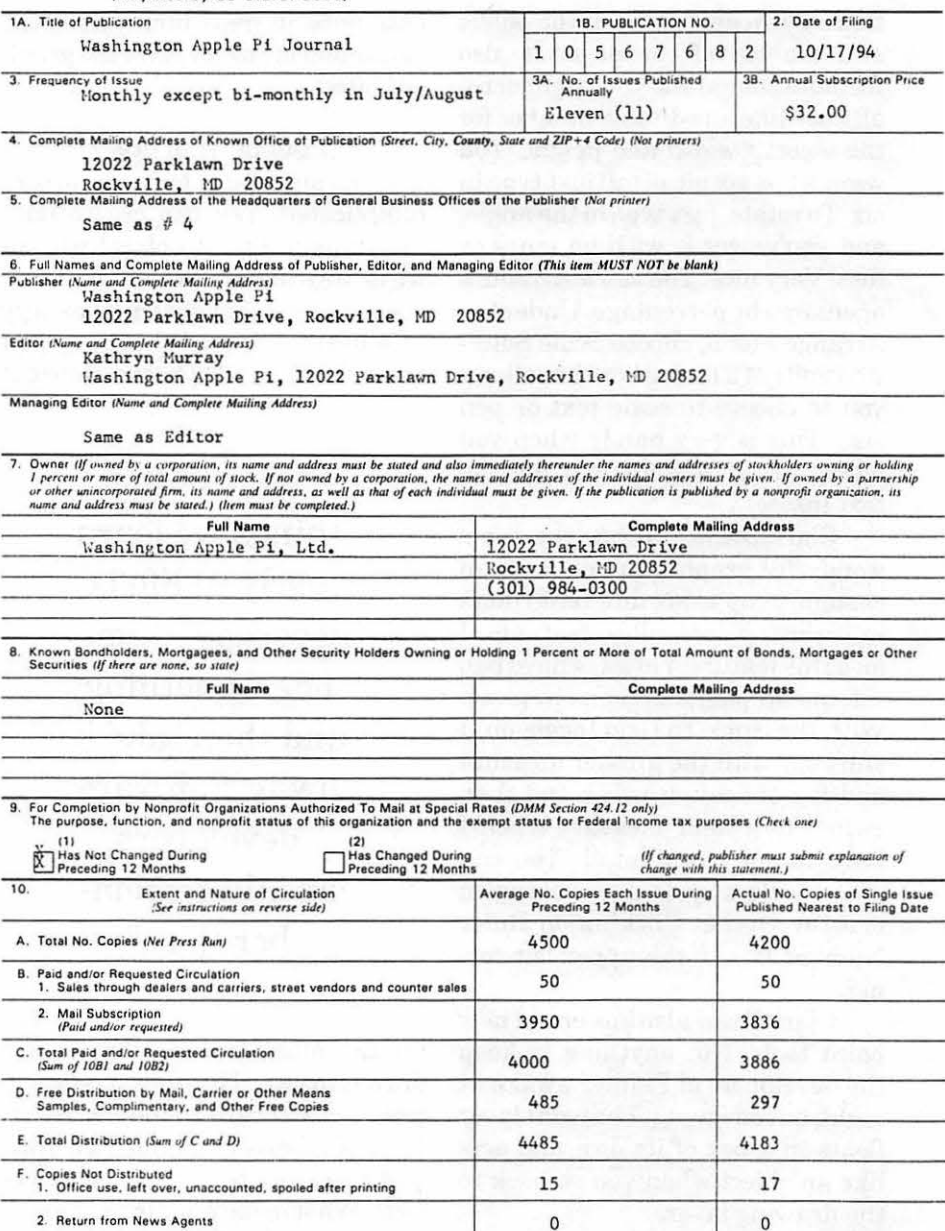

G. TOTAL *(Sum of E. Fl and 2-should equal net press run shown in A)*  $4500$  4200 11. I COTAL (Sum of E, FI and 2-should equal net press run shown in A) 4500.<br>11. I certify that the statements made by signature and Title of Editor, Publisher, Business Manager, or Owner me above are correct and complete

PS Form 3526, January 1991 *See instructions on reverse* 

December 1994

# September & October Apple // Meetings

by Joan Jernigan

**LEXANS DID a**<br>superjob at the Apple // portion<br>of the General Meeting with<br>an "ImageWrite Tune-up." It was<br>so well received that a suggestion ORIN EVANS DID <sup>a</sup> super job at the Apple// portion of the General Meeting with so well received, that a suggestion was made that we have Lorin back within the next six months with more advanced advertising. (I had originally thought we could meet at the Pi office for a Telecommunication tutorial but moving plans got in the way.) As for the upcoming General Meetings, it is best to check the TCS. Our sessions are usually conducted by volunteers, so plans can change from month to month because of schedule conflicts.

Back to the meeting. Lorin brought a thoroughly dead printer and a well one. He provided a beautifully written handout and a step-by-step demonstration of preventative maintenance. He listed the tools needed: foam swabs, isopropyl alcohol, WD-40, screwdriver, paper towels, lightweight oil, and the steps to take: 1. Shutoff power, 2. Remove print head, 3. Lubricate the print head, etc. To get the complete printout, contact Lorin.

Many of us at the meeting are involved in the education field in one way or another, and it was agreed that although preventative maintenance is important, it is often short-stopped because of lack of time, personnel, money, etc. Lorin then shared with us what to do when things go wrong.

"Lorin brought a thoroughly dead printer and a well one. He provided a beautifully written handout and a step-by-step demonstration of preventative maintenance."

We tested the "very healthy" Pi office printer with a neat printer testing program. All the printouts looked great. Then we tested my not so healthy printer (it has not been serviced in the four years since I bought it used), and the printout looked okay. Now all I have to do is find a free Saturday, a bunch of paper towels, a willing husband, and have at it.

If you haven't been able to attend, and have a topic you would like discussed, please contact me on the TCS.

## **OCTOBER**

The October meeting was attended by several regulars, and a few visitors. A Print Shop demonstration was planned, but many current issues needed to be discussed, so we spent most of the time chatting, problem solving, and sorting out concerns of the Apple community.

We did eventually take a look at Bannermania (Print Shop took a back seat that day). Although I have had Bannermania for several years, I had never really used it (David had, and promptly told me so). I was really not aware of its potential. Like the "New" Print Shop, it does not have the user friendly interface of the Print Shop GS or the "original" Print Shop, so I originally dismissed it as inferior. It does, upon new examination, have \*great\* potential!

The November Meeting will be at the Pi office. We will be looking at the TCS and the internet through VA Pen and Capaccess. Ron Evry and Dale Smith will be facilitators. December will be the Garage Sale. In January Andy Wallo will do a spreadsheet demo just in time for our income tax returns! In February Andy may come back to take a look at Hyper Logo. We also are expecting a visit from MECC (Minnesota Educational Computing Consortium) representative Larry Lugo sometime this spring.

As always, please let me know if there is a topic you would like discussed, and, better yet, one that you would like to moderate!

> See you, Joan

# Playing Tetris Can Help **Soothe Asthma Attacks**

by Phil Shapiro

**THE WASHINGTON** Post recently reported that playing Tetris can have a soothing effect on persons undergoing asthma attacks. In a first-person, anecdotal article by Larry Fox, in the Fast Forward magazine section, the therapeutic uses of Tetris are vividly described.

During one recent asthma attack the author casually started a game of Tetris on his Nintendo system. After playing the game for about 30 minutes he found his breathing troubles to be noticeably diminished.

Curious to see whether there might be some cause-effect relationship, Fox tried playing Tetris again during his next asthma attack. In his own words:

"Coincidence, I first thought. But I put that conclusion to test a few weeks later, when another seizure left me gasping. Again I turned to Tetris. Once again the rhythm and colors worked their magic: I could breathe!"

Fox attributes the therapeutic effect ofTetris on the way the game mesmerizes players who are playing it. Since the game so successfully engages the cognitive processes of the mind, the brain gets "distracted" from the asthma seizure that was otherwise occupying its attention.

To find out more about how and why Tetris might help asthma sufferers, Fox talked with Dr. Joel

Taubin, the Washington DC pulmonary specialist who treats him. Taubin declared, "Sure, it can work. Anything that can get your mind off breathing difficulties can help give you relief. I have recommended biofeedback to patients, told them to relax by going to a movie or resting in a dark room. Anythingthat can change your focus away from breathing difficulties will help."

If Tetris is so helpful, might other video arcade games have similartherapeuticvalue? Foxfeels that Tetris is unique in this respect. Other games he has tried have had the opposite effect, "raising my blood pressure and wracking my nerves."

The Larry Fox article is bound to create a re-surging interest in Tetris. Apple II enthusiasts might be interested to know that there are more than a few public domain and shareware versions of Tetris in the GEnie Apple II Roundtable library.

A brief search of the library turned up the followingTetris games available for downloading. Following the list of Tetris games are descriptions of some Tetris variations, such as Columns and VIAD (Vocabulary in Any Direction.)

Given that Columns is an easier game than Tetris, with the same general game play, it might work even better as a therapeutic resource for asthma sufferers. In my mind, Columns engages the mind in a most

interesting way, while giving players a "fighting chance." Luck operates more in players favor in Columns, making the game more fun than Tetris, in this player's mind.

This Washington Post article about the therapeutic effects of Tetris has got me thinking about the general therapeutic effects that computers can have on the mind. Could not computer use be therapeutic to someone who suffered a stroke, someone getting treatment for depression, someone whose memory is fading?

I would be interested in compiling a list of anecdotes about the therapeutic use of computers to share in a future issue of GEnieLamp. Kindly send any anecdotal stories to my address on GEnie: p.shapirol@genie.geis.com (The more details, the better.)

Incidentally, anyone interested in looking up the Washington Post article about Tetris and asthma might find a copy on microfiche at their local library. The citation is: Washington Post, 10/27/94, Fast Forward magazine section, page 36. Article title: "Press Command-B to Breathe." Considering its interesting subject matter, the article is rather short: about seven paragraphs.

#### Number: 12615

Name: TETRIS2.BXY Address: S.SNYDERMAN Date: 900705 Approximate number of bytes: 60480 Number of Accesses: 1031 Library: 42 Description: This is the best tetris

clone I have ever seen. It should work on any 128K Apple II. You might even mistake it for the real thing. I'm not kidding. Plays just like the real thing, has different music though. And new shapes. And rounds. Joystick recommended.

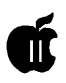

Open-Apple-1 will give you the preview mode. Apple buttons will show other screens. Escape pauses. Archived with Shrinkit 3.0.2 in "disk" mode. You must unpack it to aTOTALLYBLANK5.25inchdisk, then boot the disk (it doesn't work under ProDOS so you must boot it). Note that this game does not work on some systems, apparently it doesn't like the Laser 128 for example. Enjoy this great game.

#### Number: 10841

Name: TETROTRIX.BXY Address: A2.DEAN Date: 900404 Approximate number of bytes: 79380 Number of Accesses: 893 Library: 21

Description: This is a very interesting variation on the Russian computer game Tetris called 'Tetrotrix'. It's a shareware program from a French author. The sound effects here are crude but the game play is actually better (and more complicated) in some respects. Use the numeric keypad for moving. Uploaded by permission. This program works only on a Ilgs. Unpack with Shrinklt 3.0 or better.

#### Number: 13801

Name: DROP.IT.BXY Address: C.MADSEN Date: 901026 Approximate number of bytes: 10080 Number of Accesses: 141 Library: 33

Description: This is version 1.6 of Drop It, a Lo-Res Tetris clone for the II+ (with 64K), lie, lie, or llgs. It's a very fun, challenging game that people of all ages should be able to enjoy. It doesn't have any sound effects, but it's free. Archived with Shrinklt 3.0.3.

#### Number: 20298

Name: DUELTRIS.BXY V1.0S

Date: 930220 Approximate number of bytes: 278528 Number of Accesses: 412 Library: 21 Description: This is DuelTris a 2 player head-to-head tetris like game. It has incredible graphics and sound. The game is similar to tetris, but it combines extra pieces, gun, fill gun, bomb, anvil. The game also has the DuelLINK, a mechanism which allows you to pass 2-4 lines to your opponent's puzzle DuelTris is from Dream World, and is shareware. For more information, please check the Dream World online area, category 18 in the GEnieApple II Roundtable. Steve Chiang, Dream World.

Address: S.CHIANG4

#### Number: 14261

Name: ANTETRIS.BXY Address: J.RADU Date: 901229 Approximate number of bytes: 76860 Number of Accesses: 285 Library: 21 Description: This is a game for the Ilgs where you shoot the dropping blocks. In the theme of Tetris. Shareware and a request is included. Not real easy but hard drive installable and the kids like it. Archived with GS Shrinklt 1.0.3.

#### Number: 15034

Name: QUADOMINO.BXY Address: E.MERRILL Date: 910309 Approximate number of bytes: 16380 Number of Accesses: 125 Library: 8 Description: This is an NDA(Apple IIGS New Desk Accessory) game analagous to Tetris. Archived with GS Shrinklt 1.0.4.

#### Number: 23480

Name: STALACTITES.BXY Address: BURGERBILL Date: 941009

Approximate number of bytes: 106496

Number of Accesses: 142 Library: 21

Description: This game was originally done on the IBM PC and then ported to the 3DO. I then converted it to the llgs. It's \$10 shareware. Avoid the ever-growing stalactites and the bouncing balls with your paddle. Packed with Shrinklt GS vl.1.

#### Number: 20449

Name: GAMES.NDA.BXY Address: S.CHIANG4 Date: 930324 Approximate number of bytes: 35200

Number of Accesses: 260 Library: 8 Description: Here are three NDA games vl.2 by Nathan Mates. Included are Minesweeper, a game similar to the HP48sx version of mines; Multitris, a version ofTetris with weirdly shaped pieces; and Power Grid, a game like circuits on the Mac. Enjoy. Packed with GS Shrinklt 1.1.

#### Number: 17677

Name: DR.MARI03.BXY Address: L.BOTEZ Date: 920209 Approximate number of bytes: 44928 Number of Accesses: 531

Library: 21

Description: This is the latest release of Dr. Mario for the Ilgs. Lots of bug fixes. Works great. This is a takeoff on a game called Tetris. This is an excellent, challenging game, no sound but nice graphics and excellent game play. Documentationincluded. Warning, there's a little foul language in the credits. Good game.

Number: 17192 Name: COLUMNS.IIE.BXY Address: M.FOEGELLE2 Date: 911205

Approximate number of bytes: 32768

Number of Accesses: 183 Library: 33

Description: This is a new release of the shareware version of Columns Ile. It uses double hires graphics and will operate on Apple IIe, IIc,<br>and IIgs. It has detection It has detection capabilities for the GS, 8-bit Zip Chip, 8-bit Transwarp, Ile+, and Ramworks III RGB option, so no external adjustments are necessary. The new release includes a monochrome gem set and more. I think the game is a lot of fun and I hope you do too. Please distribute freely, try it for 15 days, and if you like it, please send in the registration fee. Otherwise, give the program to a friend or delete it. Now all the 8 bit Apple users can see what the people with GS's have been able to play. Packed with Shrinklt 3.3.

#### Number: 17092

Name: COLUMNS.2PL.BXY Address: M.FOEGELLE2 Date: 911123

Approximate number of bytes: 26624

Number of Accesses: 88 Library: 33 Description: This is a new hires version of the shareware arcade game Columns II+. It uses standard hires graphics and will operate on all 64k Apple II+, Ile, Ile, Ilgs, and compatibles which support ProDOS. It has detection capabilities for the GS, 8-bitZip Chip, 8-bit Transwarp, Ile+, and Ramworks III RGB option, so no external speed adjustments are necessary. The new release includes a monochrome gem set and more. I think the game is a lot of fun and I hope you do too. Please distribute freely, try it for 15 days, and if you like it, please send in the registration fee. Otherwise, give the program to a friend or delete it. Now even 64k Apple users can see what the people with GS's have been able to play.

#### Number: 14803

Name: COLUMNS.GS.BXY V2.0 Address: K.MOCK

Date: 910219 Approximate number of bytes:

332640

Number of Accesses: 451 Library: 21

Description: Vastly improved Columns GS: Includes seven original stereo SoundSmith songs, greatly improved graphics, and numerous additional gameplay additions. Much better than Columns 1.0. The game itself is similar to Tetris. Different blocks must be matched in groups of three or more, vertically, horizontall, or diagonally, to make them disappear. If you liked Columns 1.0 or Tetris, you will love this one. Packed with Shrinklt 3.2.

#### Number: 21658

Name: FCOLUMNS.BXY Number: 19461 Address: KEN.GAGNE Name: VIAD.D2.BXY Date: 931117 Address: K.MOCK Approximate number of bytes: Date: 920927 25984 Approximate number of bytes: Number of Accesses: 111 385280

Tools Association). This is a In Any Direction, a sequel game to Columns game, in which straight Columns GS. This time letters fall, pieces of block with multiple colors andyoumustform wordsinenglish. fall from the screen, and they have Original music, graphics, rendered to be lined up by color horizontally, title animation, new game options, vertically, or diagonally to and many more features.<br>disappear. This is similar to file REQUIRES a IIgs with System 6.0 number 17143, which contains Fun and a minimum of 1.25 Megs of Columns in GS/OS format; this memory. archive contains the GS/OS, Userswithl.25megsmustshift-ProDOS 8, and CDA formats of the boot to run the game. If you are same. All appear to be identical in unpacking to floppies, both disk 1 appearance and operation. Packed and disk 2 need to be unpacked to a with Shrinklt GS v1.1. disk named *NIAD*. Thats right,

#### Number: 19460

Name: VIAD.Dl.BXY Address: KMOCK Date: 920927 Approximate number of bytes: VIAD is a Sound Barrier Shareware 445312 Production, dedicated to Columns Number of Accesses: 91 Library: 21 Ilgs supporters.  $\blacksquare$ 

Description: VIAD = Vocabulary In Any Direction, a sequel game to Columns GS. This time letters fall, and you must form words in english. Original music, graphics, rendered title animation, new game options,<br>and many more features. and many more features. REQUIRES a Ilgs with System 6.0 and a minimum of 1.25 Megs of memory. Users with 1.25megsmust shift-boot to run the game. If you are unpacking to floppies, both disk 1 and disk 2 need to be unpacked to a disk named NIAD . That's right, both disk 1 and disk 2 should be unpacked to a disk with the SAME name. See the README file for more details. Unpack with Shrinkit. This has been a shareware Sound Barrier Systems production, and is dedicated to Columns Ilgs shareware supporters.

Library: 21 Number of Accesses: 94 Library: 21 Description: From the FTA (Free Description: VIAD = Vocabulary REQUIRES a Ilgs with System 6.0

> both disk 1 and disk 2 should be unpacked to a disk with the SAME name. See the README file for more details. This is disk 2 - you need both disk 1 and disk 2 to run.

# **The Paul Campbell**  Apple /// Report

by Paul Campell edited by Dave Ottalini

IRST OF ALL: /// SIG CO-Chair Paul Campbell is one busy Motor City SARAsaur... but that doesn't mean he doesn't have time for the other joys of lifefor instance, he became a daddy again this summer:

The moment we were waiting for came last Wednesday, August 24 at 2:01 pm... his name is Joshua Paul Campbell and he was 8 lb.10 oz. This means I'll need to work more with the other three, but at least I'll get a break from painting and re-arranging bedrooms! I bit the bullet and purchased one of those "tot trailers", it hooks to the back of a bike so you can haul a couple of kids on short bike rides. It works out well, as my eldest son is 7 and can ride his own bike The other two (2 and 4) can sit back and make faces at their brother (grin).

#### **Computer News 1**

#### ARGGGHHHHI

Once again my Intel system has found a way to get more usage time. Yes Sir... I was running SpinRite to see if it was worth purchasing for myself and it ate my hard drive. I now have a C: drive that has a chunk of its media unformatted, lost WordPerfect, SeedMaster, KeyCad, and my scanner software. It turns out that SpinRite, when you ask it to give an analysis of your hard drive, performs a low-level format that is supposed to be safe for your data. Unfortunately, the drive was DoubleSpaced and SpinRite does not tell you that it is formattingyourdrivewhileitchecksthings out.

It did detect a number of bad areas on the C: drive, most of which it could not repair. It's funny, my hard drive for the Apple was \$10 per megabyte, but it's been used full time since February of 1991 with several thousand files and has never been reformatted despite several trips in the backseat of a car. And yet it has no media imperfections, no bad blocks, no file corruptions, and no file or directory problems. It runs just like the day I first plugged it in, only better now that I've upgraded to BOS3.

For the Intel system, I'll probably. plug in a second drive and transfer the software that survived, then reformat. I guess I shouldn't expect so much from such an obsolete OS anyway. Wonder if Bob Consorti would make a version of Disk-Direory-File Fixer /// for the IBM side of the computing world!

#### The Jernigan Flickers

(Dave Jernigan's /// screen was giving him fits a few months back .. Paul, as always, came to the rescue):

When your Apple/// screen flickers, do the characters seem to "smear" sideways on the screen? That is one of the symptoms of a problem that seems to be rearing its head at this time in SARA's life. The problem is this: The power supply connectors have become burned or corroded causing a reduction in power supply amperage ... especially during bootup or when external peripherials consume extra power from the ///'s power supply. In addition to flickering or smearing screen characters, symptoms include random lockups, erratic external devices, and fatal \$01 errors. The solution is to remove the Apple /// motherboard and make sure the pins on the power supply connection are clean and shiny. Ifnot, clean all four sides of each pin with a minature file or similar tool. It may be necessary to replace the power supply connector cable if the connectors are burned. This problem can be caused by age and humidity, a weak connection which causes arching, *or* a bad capacitor in the power supply. I've come across three SARAs with this problem in the last two months.

ШĪ

**Computer News 2** 

Upgraded the DOS system recently so I could run a graphics program that I use to play around with scanned images. This one has a color monitor, more speed and a little more space. It's still not able to come close to my old Apple though. The VGA display is nice but the Apple can kill the CPU in both data and graphics manipulation. A sample graphic on the DOS system took over 18 minutes to output the image to the laser printer. I recreated the same image on the Apple in about 15 minutes and then sent it to the printer. The IBM compatible system is connected to the printer via parallel (lptl), the Apple is using the serial port of the same printer. The Apple finished in 14 seconds.

#### **Computer News 3**

Mî

(Paul reported to us on the TCS in October that he's once again been running circles around SARA's Messy-Dos proponents at work):

SARA has been solid as a rock and just got done doing a project that knocked my supervisor's socks off(he's still looking for the left one). The task was to take 3 pages worth of material that we need to keep info on 6 different subjects, and make it into something that was functional and organized. SARA and I got it into a layout that looks neat and attractive, and fits on *one* sheet of paper with room to spare. Maybe I'll upload the form after we get through the final tweaks.

Speaking of tweaking, you know that game of StarTrek for the *//!?*  It's fun to have a game that really makes you use your noggin. The only thing that bothered me was the short range scanner display which showed the Enterprise as an "E," Klingons as a "K," etc. The result of my weekend of working on this game are obvious before you even engage the Warp engines. The game code has been modified and a new character set has been created which allows the game to display the ships on the scanners as they would appear from an overhead view! Not sure if I'm satisfied with the appearance of the Klingon ships, but the Enterprise seems just right. Got new stars, Bases, and sector markers too.... I also patched a problem with the Galatic Memory map displayed by the onboard computer that would make the map difficult to read. Only remaining problem that we need to solve before going public is "?SYNTAX ERROR IN 4100" when accessing the ships communications.

(We'll look forward to this new version of Star Trek and hope Paul will have uploaded it to the TCS by the time you read this.)  $\blacksquare$ 

# **Sara and Me**

by Joe M. Schneider

WHEN I WAS eleven years younger and looking for a desk and TV cabinet combination for my son's bedroom, I was introduced to my first personal computer in a music store of all places. A well-dressed, smooth-talking gentleman was demonstrating a Commadore computer. I was amazed at the things he had it doing. We talked about some of the things this little gem could do for me and my funeral business. After so long, I finally got up the courage to ask the price, and don't you know the cost was just under \$10,000.00, which included a printer. I thought boy, that is a small package for so much money. Yet, it can be programmed at the keyboard, and maybe I could get all the paperwork done in the daytime. My wife says, "I should think about this for awhile".

My son, Brian, was in his second year of high school. Through him I found out the school system was using personal computers and students would be offered classes next year. After Brian talked to the computer teacher, the decision was made to buy an Apple computer, if we bought one at all. I felt this teacher knew more about computers than I did and I should take his advice. Besides, this was the man that would be Brian's computer teacher.

The day finally came when Brian and I had some time together after school to look for an Apple computer. We found the Computer

Store in Huntington, WV carried Apple computers and a salesperson, Mr. George Kaneff, was more than glad to show us the Apple //. He assured us it would take care of my needs, and Brian could do his homework on it as well. This sure sounded great to me. I may get home a little earlier, maybe even before the kids were in bed at night. Making up my mind to give this a try was very difficult as I thought computers were for multi-million dollar companies, and my funeral business sure didn't fall in that category. While walking the floor in that store, my fifteen-year-old son was saying, "Buy it dad," and George was saying, "It will save you time and money and you will be able to give your clientele better service. You can not go wrong."

While walking around the store, and thinking how technical all these machines seemed to be, I noticed a computer that was almost the same as an Apple// with a numeric keypad on the right side of the keyboard. I had to ask, "Just what is the big difference between these two machines?" Of course, the first words out of George's mouth sold me, "That is the Apple///, which was developed for business use. This machine is the workhorse of the Apple line, and is a lot more powerful. It can be emulated to an Apple II, which would allow Brian to work at home using the same programs he will be using at school". This must be just right for me, I thought, so I got nosy about this system.

George explained other things I would need for the business, something called software. I thought this must be a special cloth to clean the screen and cabinet. I didn't think it would add much to the total cost, until he asked me about what I expected the system to do for me. That was the first I knew of software, except the time my wife starched my underwear, which I considered to be hardware. By this time I couldn't see the light at the end of the tunnel. George recommended a second drive, an Apple Letter Quality Daisy Wheel Printer, because it's print would look most professional; the work would look hand-typed. This is great, as I had only seen a bunch of dots making letters and numbers at this time. PFS File was recommended as a data base, along with Apple Writer Ill, which would be all the software I should need to fill out all required state and federal government forms.

Now the fun began. I asked George to use his sharpest pencil to figure a total cost, including state sales tax. Wow! this total was well over \$10,000.00. "It will pay for itself in no time," says Brian. Brian has no conception of \$100.00, let alone \$10,000.00 plus, but insists this is a real deal and we just "gotta have it dad." About this time George chimes in, "I'll tell you what I will do. I will bring this system to you, set it up and help you get started programming for your special use, using PFS File and Apple Writer // I. Then I will help you any time you get stuck with your program." This seemed like a real deal because I knew nothing about computers or programming. (I wonder if George knewwhathewasgettinginto?) On the way out the door I told George I would let him know.

On the way home we stopped by the bank and inquired about a loan for such a project, and a loan was

approved by the bank. When we arrived home I called George and told him the deal was on, and he could expect a check from me upon delivery. The very next day George appeared in a station wagon filled with boxes. He warned me while carrying the boxes into my home to handle them very gently, like handling a delicate timepiece, I thought. After unpacking and assembling everything George was ready to start his overwhelming task of explainingthe software and hardware, with many warnings about each. We started with PFS File, which even I could understand how to set up the menus to enter the necessary information. And the instruction manual was not over my head, given a little help. George left me to establish the necessary fields of information.

I started with state forms and created a field for each block of information as required, then the federal forms. I was amazed at the number of times the same information was asked for over and over, even though I had been filling these forms out for many years on a typewriter. I was told Applewriter /// WPL was a very simple program to use because the commands are so few. I stayed stuck for quite a while-long enough for George to turn pale when I entered the store. Still, he stuck with me until I mastered the program well enough to fill out all forms required by law for each funeral. To run this program required two more disk drives, and all four drives were in use running this one program. Lucky for me a company sent me information on Catalyst. Again, I questioned George, who was more than glad to sell me Catalyst and a Profile, giv- . ing me full credit for the two disk drives I no longer needed. He even came over and set up the Profile and installed Catalyst, and strongly encouraged me to use Backup /// often.

Easter Sunday afternoon we moved the system into the office at the funeral home. I felt the system was doing a good job, because in twenty minutes or less, all paperwork was done which usually required two hours or more of my time. I sure was proud of Sara. As time went by, I kept improving and asking a little more of Sara. I was always surprised when, after a lot of pampering, a new task was performed like a lady. One day I wondered if she would write checks and keep account of them just as my wife Polly does with our household account. So back to George I went. ''Whooooooa," he said, "you need Business Basic to do mathematics. Applewriter /// is not mathematically inclined. I am giving you Business Basic, but please don't ask me to help this time."

After long nights ofreading and playing with programs on the basic disk, I finally found Sara and I could write a check. All I had to do was tear the check out of the checkbook, place it in the printer, and tell Sara to whom and how much. She knew the date. Finally I found a source for tractor feed checks: now I dedicated an Apple Image Writer printer to this function. Later, a program was developed to write receipts and do a printout on our manual file folders, the complete transaction showing a balance, if any. This system includes a 40Mg hard drive supplied by Bob Consorti. A Profile is used for backup, an external drive is used for monthly backup, and a program we call CAPTURE, and three printers. This computer we call our Financial Computer, as all matters of finance are handled at this location. All contracts required by the Federal Trade Commission are handled by an Apple /// in our two arrangement rooms. These contracts are then sneaker networked with a 5 1/4 inch floppy to our financial computer, placed in .d2 then one keystroke on BOS runs CAP-TURE, which will copy this contract to a file identified by account number. Then the copied file is erased on the floppy, which is then ready to run again.

In a small room away from public scrutiny, another Sara is used to prepare obituaries for a family's approval, which is then sent by modem directly to area newspaper computers. Therefore, no editing is required by the newspaper, thus mistakes are eliminated. The modem is accessed by pressing one key on the BOS menu. From there each phone number is dialed, their modem is accessed, and text is transferred, It's that simple-just one keystroke. This computer also completes all the necessary forms for each service as required (i.e. death certificates for OH, WV, KY; certificates of service; burial permits; provisional death cert.; social security statement of death; VA grave marker application; VA flag application; VA benefits application; and a personal letter to the family we are serving). Applewriter is no longer used for this.

After I got acquainted with Business Basic, a program was developed which was much faster. This computer is powered by another of Bob Consorti's hard drives. Today 99% of the paperwork and bookkeeping we have to do is done on the Apple///. However, we still use an accountant to do taxes, who keeps us up on tax laws. Sara closes books monthly, and prepares all information for our accountant, a chore I disliked. As a result, eight to ten hours of work is cut to less than one hour each month. By this time Brian was in computer class at school and making good grades, thanks in part to the Apple///.

The spring of 1985 arrives and I have to have a gallbladder operation. And feeling a little depressed about a six-week recovery period, I was looking for anything to do that required no lifting. In the past, we had visited many conventions for funeral directors and paid strict attention to products being offered by all software companies present. And having some come to us to demonstrate their programs, we feel none are as simple to operate or as fast as our Sara. Most salespersons talk about clock speed, megs. of memory, ROM, and RAM. All this talk means nothing to me, because the Apple II / will fill my needs with a fraction of another's power. Now look what they've done to me (my children,

> "I must be truthful though, I never sold the first system, because the Profiles I bought did not perform as I felt they should."

that is). They talked me into trying to sell my software. You know, the more I thought about this, the idea sounded good; maybe even great, because my wife had always planned to travel some when I reached retirement age, and that time is real dose.

Knowing at this time the Apple Ill was obsolete, and knowing my software wouldn't work in any other computer, I started looking for a supply of Apple ///s. This is where Sun Remarketingcame into the picture. One phone call and we struck a deal on twenty (yes, I said twenty!) Apple ///s. Buying in this quantity, of course, they made me a great deal, throwing in all kinds of extras. All these computers and monitors were in the original cartons from The Apple Computer Company, and each had 256k of memory.

A check on freight charges disclosed that amount of money would at least pay for the gas to Logan, Utah. Already we owned a Mini-Motorhome on a Ford chassis with a 460 motor, which was equipped with a trailer hitch. We set up our own computer company called *Schneider Computer Systems.* Our plans were to sell to other funeral directors by going to their place of business and demonstrating what *The Friendly Funeral Director* could do for them. If we sold the system, the trailer we were pulling would carry all necessary supplies to setup, and do the necessary training while we stayed in the motorhome close by.

The decision was made to find a used camping trailer and refurbish it as a small office with the computer setup for demonstration, and a storage area for supplies. An old camper trailer was found. It was so old it had gas lights and a floor that was rotted badly. But the exterior was in good shape and made of aluminum, which was extruded and almost matched the shape of the fiberglass siding of the motor home. By the way, the owner almost paid us to haul it away! After working over the interior to our satisfaction, we painted the exterior to match the motorhome. After a brake job, wheel bearing replacement, and a new set of tires, we were ready to make the trip, and looking sharp going down the road.

We arrived at Sun Remarketing the day after Labor Day and loaded up the trailer to the roof with equipment, then started home. We took our time both ways on this trip, which allowed us to see some of the beauty of the good old USA which made this trip a true pleasure for Polly and me. This was my longest road trip and the farthest I had been away from home since Korea in 1952.

Upon arriving home I started outfitting my mobile office. A 1000 watt battery backup system by Tripp Lite was used as the power supply for the computer system. The deep cycle batteries could be charged three ways: when we parked at night and plugged into the campgrounds electric, or I could run the motor home's generator that supplied 120 volts, or the alternator would do the charging while we were on the road. I installed two very comfortable captain chairs out of a wrecked van. An 1100 BTU air conditioner was installed in the roof. A stereo system was installed for a little music while demonstrations were running. This finished the office section, which I thought was very conducive for many sales. I demonstrated this system to some of the local funeral directors, who had nothing but praise for the system.

I must be truthful though, I never sold the first system, because the Profiles I bought did not perform as I felt they should. It seems they were subject to crashing at the most embarrassing times. I wanted the hardware to perform as well and be as dependable as I felt my software was. I felt the problems with the Profiles were caused by that long ride in a trailer. After many disappointments which lasted more than six months, a real estate auctioneer approached me for the trailer. He wanted to pull it to new subdivisions where he was auctioning building sites, and he would use the office for closing his sales contracts. I decided I had better recoup some of my money, so the trailer was sold.

Later, while visiting a computer store in Columbus, Ohio, I picked up one of their catalogs. In this catalog was a listing of bulletin boards in the area, which also listed people who had special interests in different computer systems. This is how I first got in touch with Rick

Gast. I called him from home and asked if he knew anyone who could help me with a hard drive for an Apple ///. He put me on hold for a moment and I was connected to a three-way conversation with Bob Consorti. These two gentlemen talked way over my head for a while, then I broke into the conversation with a question. "What is a SCSI drive anyway?" Bob told us he writes the drive program for a very fast hard drive that worked on the Apple Ill, that made the Profile seem as

> "I still have several Apple *Ills*  in the original cartons I am keeping for the Apple Computer Company. I know they will be looking for a dependable, simple, hard working computer to duplicate someday and I will have the pattern."

slow as grandma. I ordered a newsletter from his ON THREE, right then, and upon receiving that newsletter, I ordered my first drive. Since then I have bought drives from him, and they work better and much faster than the Profile. Bob's drives will be ready to go to work before Sara gets boots on.

We use five Apple ///s in our business at this time. I may be stubborn, a nut, or just too old to change, still I have no plans to swap systems as long as I can stay on speaking terms with Bob Consorti. By the way, we use Okidata printers because they have a red line that can be lined up with the first line we need to print to, on preprinted forms.

My friend, George Kaneff, started a new business by the name "Resource America" in Louisville, Kentucky, shortly after giving me Business Basic. To date that company has sold 30% of the Federally Funded Health Centers nationwide their computer systems, including software by George. I think he must be doing okay and I say "go George go, and good luck."

Back to Sara, I still have several Apple ///s in the original cartons I am keeping for the Apple Computer Company. I know they will be looking for a dependable, simple, hard working computer to duplicate someday and I will have the pattern. I believe if Sara was still in production, George Kaneff, Bob Consorti and I could produce the best, fastest, and easiest system to use on the market in the 1990s. The Friendly Funeral Director.

Just a word of caution to any Apple Ill owner, Sara can get in your blood just the same as this Ohio Valley, and Ohio River water. Polly sometimes asks why I spend so much time with this old Apple ///.

A Note About the Author: Joe Schneider is a very nice person who just happens to be a Funeral Director in Chesapeake, Ohio. He is a long-time Apple /// user. Contact him by writing c/o of the Schneider Funeral Home, PO Box 456, Chesapeake, OH. 45619-9188.

# Mining The Internet

edited by Dave Ottalini WAP /// SIG

I FYOU HAVE PAID to join the WAP TCS, there are gold  $\blacksquare$  mines of information available to you on the USENET boards-6, 7, and 8. For those of us who are Apple // and /// users, one wonderful place to mine for help is on Conference 1, Board 6. It's called "Comp.Sys.Apple2" and is a board for folks to ask questions, and receive answers, literally from all over the world. From time to time I'll try to share some of the Qs and As with you here in the WAP Journal. But look for yourself and if you don't find what you're looking for... ask!

Recently, K. Zimmerman (kzimmerman@eagle.wesleyan.edu) wrote:

>After deliberating on the emptiness of my pockets, I've decided that > for school word-processing I'm going to resurrect our family's old > Apple //e. Problem is, I would need to get a 3.5" disk drive in order >to render the files on it usable into the future (i.e. transferable >to other platforms).

#### David Empson (dempson@actrix.gen.nz) who hails from Wellington, New Zealand replied to this, and other questions:

That isn't a major issue—it is certainly easier to transfer Apple Ile files to a Macintosh if they are already on 3.5" disks. It won't help at all with other platforms. Even if you stuck to 5.25" disks, you would only need to find a 3.5" drive (or set up a serial connection, or some other method) when you needed to transfer the files to another computer.

 $>$  The Apple //e we have is an enhanced model bought in late 1985, with

> Prodos 1.0.1. Would I need a newer version in order to support a > 3.5" disk drive?

The enhanced Ile will work fine with a 3.5" drive. ProDOS 1.0.1 should work, but I'd definitely recommend getting a newer version.

The latest Apple II System Disk (including the System Utilities program) works fine on an enhanced Ile, and it available at ftp.apple.com, under the directory ldts/aii. If you don't have communications software (including BinSCII and Shrinkit) on your Ile, it may be tricky to get the disk onto your machine using this method.

>Would the disk drive daisy-chain just fine into my existing Unidisks > and controller card?

No. You need a 3.5" drive controller card. The most likely option is to get a SuperDrive controller card (also known as the Apple 3.5 Disk Controller Card). Apple has stopped makingthem, but they may be available from some of the mail order houses (e.g. Quality Computers).

This card will support all three "standard" types of 3.5" drive (UniDisk 3.5, Apple 3.5 Drive, SuperDrive). It is the only card which supports the SuperDrive (high density drive).

Other options (second-hand only) are the UniDisk 3.5 Controller Card, which only works with a UniDisk 3.5 Drive, and the Central Point Universal Disk Controller, which only works with the Apple 3.5 Drive and Macintosh SOOKB drives (and possibly 400KB drives.)

Regarding 3.5" drives: the UniDisk 3.5 is the slowest. It has a microprocessor built into the drive, and sends data to the computer at a lower speed than the other drives.

The UniDisk 3.5 and Apple 3.5 Drive support 400KB and SOOKB Apple disk formats (Apple II, and also Macintosh with appropriate software--you can read files from Macintosh disks, but not write to them on a Ile).

The SuperDrive (with the SuperDrive Controller) supports Apple 400KB and 800KB formats, and also MS-DOS and Apple 720KB and 1.44MB formats (1.44MB requires high density 3.5" disks). Reading MS-DOS disks requires appropriate software.

Macintoshes can read Apple II SOOKB disk formats (ProDOS file system) using various methods-Apple File Exchange, ProDOS File System Extension, or System 7 .5's versionofPC Exchange. Macintoshes with a SuperDrive can also read 720KB and 1.44MB formats (this is basically all Macintosh models from the IIx onward, about 1988).

MS-DOS machines cannot read Apple400KB and800KB disks. They might be able to read 720KB and 1.44MB disks, but I'm not aware of any PC-based software that can read data from ProDOS disks. These formats are very rare anyway. The vast majority of Apple II 3.5" disks will be in 800KB format.

Note that standard DOS 3.3 cannot use 3.5" disks. There are modified versions of DOS 3.3 which can treat an 800KB 3.5" disk as a pair of 400KB DOS 3.3 disks, but very little software will work with this.  $\blacksquare$ 

# **SARA On The Internet**

by David Ottalini Apple /// SIG Co-Chairman

IF YOU'RE AN Apple ///er,<br>have a modem and a subscrip-<br>tion to the Internet E-mail op-<br>tion on the TCS (or other Internet F YOU'RE AN Apple/I/er, have a modem and a subscription to the Internet E-mail opgateway), you have the ability to talk with SARAsaurs all over the world-for free! All it takes is a message to the Apple/// "Listserver" at West Virginia University in Morgantown. Jeff Fritz, a Telecommunications Engineer for the University set up the "Apple /// Discussion Group" there and handles the "Sysop" duties.

It's easy to get your name listed. Just send an email to Jeff at JFRITZ@WVNVM.BITNET and request to be added to the Apple /// Discussion Group. Soon thereafter, you'll get a message back, indicating you've been added to the LISTSERVE along with the following information:

*Please save this message for future reference, especially if you are not familiar with LISTSERV. This might look like a waste of disk space now, but in 6 months you will be glad you saved this information when· you realize that you cannot remember what are the lists you are subscribed to, or what is the command to leave the list to avoid filling up your mailbox while you are on vacations. In fact, you should create a new mail folder for subscription confirmation messages like this one, and for the "welcome messages" from the list owners that you are will occasionally receive after subscribing to a new list.* 

To send a message to all the

people currently subscribed to the list, just send mail to APPLE3- L@WVNVM. WVNET .EDU. This is called "sending mail to the list", because you send mail to a single address and LISTSERV makes copies for all the people who have subscribed. This address (APPLE3-

"...you have the ability" to talk with SARAsaurs all over the world-for free! All it takes is a message to the Apple/// "Listserver" at West Virginia University..."

L@WVNVM.WVNET.EDU) is also called the "list address". You must never try to send any command to that address, as it would be distributed to all the people who have subscribed. All commands must be sent to the "LISTSERV address", LISTSERV@WVNVM.BITNET (or LISrsERV@WVNVM.WVNET.EDU). It is very important to understand the difference between the two, but fortunately it is not complicated. The LISTSERV address is like a FAX number, and the list address is like a normal phone line. If you make your FAXcallsomeone's regular phone number by mistake, it will be an unpleasant experience for him but you will probably be excused the first time. If you do it regularly, however, he will probably get upset and send you a nasty complaint. It is the same with

mailing lists, with the difference that you are calling hundreds or thousands of people at the same time, so a lot more people get annoyed if you use the wrong number.

You may leave the list at any time by sending a "SIGNOFF APPLE3-L" command to LISTSERV@WVNVM.BITNET (or LISrsERV@WVNVM.WVNET.EDU). You can also tell LISTSERV how you want it to confirm the receipt of messages you send to the list. If you do not trust the system, send a "SET APPLE3-L REPRO" command and LISTSERV will send you a copy of your own messages, so that you can see that the message was distributed and did not get damaged on the way. After a while you may find that this is getting annoying, especially if your mail program does not tell you that the message is from you when it informs you that new mail has arrived from APPLE3-L. If you send a "SET APPLE3-L ACK NOREPRO" command, LISTSERV will mail you a short acknowledgement instead, which will look different in your mailbox directory. With most mail programs you will know immediatelythat thisisanacknowledgement you can read later. Finally, you can turn off acknowledgements completely with "SET APPLE3-L NOACK NOREPRO."

Please note that it is presently possible for anybody to determine that you are signed up to the list through the use of the "REVIEW" command, which returns the e-mail address and name of all the subscribers. If you do not want your name to be visible, just issue a "SET APPLE3-L CONCEAL" command.

More information on LISTSERV commands can be found in the LISTSERV reference card, which you can retrieve by sending an "INFO REFCARD" command to LISTSERV@WVNVM.BITNET (or LISTSERV@WVNVM.WVNET.EDU). •

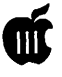

**On the Trail of the**  Apple ///

<u> Partis de la provincia de la provincia de la provincia de la provincia de la provincia de la provincia de la</u>

by David Ottalini Apple /// SIG Co-Chairman

To Start With<br>AY YOUR holidays be MAY YOUR holidays be joyful and full of warmth<br>fore, and would like to say again, joyful and full of warmth and love. I've written bethat the main reason I continue with this SARA of ours is the people I've met over the years. Many are gone now. But whether here now or in the past, I've managed to meet so many nice people- Ed Gooding, Lavona Rann, Taylor Pohlman, Frank Moore, Daryl Anderson, Tom Linders, Joe Dobrowolski, Charlene Ryan, Bob Consorti, Jim Salerno, Paul Campbell and many, many more. I can't possibly list everyone (Please forgive me!), but you get the idea. So thank you all for adding something special to my life over the years. I hope we've added a bit to yours as well! Happy New Year!

#### ///s Company WAP

I'm sorry to announce that *Ills*  Company-WAP, the only remaining Apple 3 BBS, will officially go dark on December 24th. We have more than fulfilled the requirements as set by former Sysop Ed Gooding to operate the BBS (in return for donating the files to WAP) and I've enjoyed the opportunity. *Now* the real work will begin, as we start the process of compiling and uploading the files to the WAP TCS. There are more than 1000 filesl

My plan remains to primarily use Bob Consorti's DAR program to

compress these files for uploading, which should make it easier for folks to download full-disk sides of information. I will also keep for archival purposes the original backup set Ed sent me (representing *Ills* Company when it was turned over to WAP) and a set as of the 24th ofDecember. These all become the final legacythe historical archive-of a resource many have enjoyed for many, many years. I also hope to make the files available on the Internet through the Apple/// Listserve at West Virginia University.

Many, many thanks to Ed Gooding for his years of service to all the SARAsaurs out there. And thanks to WAP-Lorin, the BOD and you, the members-for helping make the BBS go by supplying some equipment and paying for the phone line.

#### SDF

We continue to solicit your support for our Software Development Fund Projects by asking for preorders of the new Communications Manager to be written by Bob Consorti of On Three. To spice things up a bit, we are adding a promotion to the sale-everyone who pre-purchases a copy of the program will be placed in a drawing for a 512K upgraded///! The one string is this: we *must* have at least 10 pre-orders to make this promotion a go. But at just \$50.00 for the software and a chance for a 512K///, what have you got to lose? In all seriousness, your support for our projects is appreciated and makes it possible for us to continue with additional projects in the future. As I've mentioned in the past, the club makes nothing on these projects— the money goes toward the development of new projects. Period.

#### WAP /// SIG PD Upgrade

I have finally gotten a good start on my long-term program to reorganize the PD Library. In fact, John Ruffatto has about one-third of the categories in-hand, and will get a number more in the near future. I have basically tried to make our disk library easier to use and find material. I am also bringing files up-to-date as possible so that they reflect today's reality.

In addition (to help John), I have also ported over the PD database to Filemaker Pro (a MAC database program) which I'll make available on the TCS for those interested. This will be the *last time* I reorganize the PD like this since my free time is increasingly being eaten up by things like soccer, cub scouts, a life, etc. *But* I do hope to keep adding new disks to our PD (now 251 and counting) as time permits.

#### New BOD Director

Okay, so I told you earlier that I would stay out of politics, but when the President calls and asks, can you turn him down? In my case, it was an easy "yes" to Lorin Evans (backed up by the BOD) when offered a chance to become a replacement Director. I hope I can help represent the Apple side of the family for our club in a way you would want.

#### Vendors Alert

I wanted to let you know about another vendor that supports our Ill in many ways. B&R Computer Services is based in San Diego and actively solicits Apple and Mac users who have been orphaned by that company with the multi-colored logo. As their advertisement says: "We abandon no Apple Computer before its time. Tell us what you need to accomplish, chances are we can help you. You can save your time and money on phone calls because we have what you need."

I recently got a copy of B&R's latest flyer which says they can provide everything from owner's manuals to joysticks, hardware repairs, file conversion, instruction, encouragement and even telephone lessons. They offer a wide range of Apple and Mac hardware (though no Apple ///s that I saw) and accessories, but as always, double-check prices against Altech, Sun or other vendors before purchasing (and remember the garage sale is this month!).

They do offer some /// software packages, including Apple Writer 2.0(\$75.00)andDataBasel/1(39.00). The value of these programs is that you get the manuals-many times more difficult to come by than the programs themselves. There were also a number of programs that could work in Apple // emulation mode.

#### WAP /// SIG Meetings

We will have our regular table at the Garage Sale this month. In January, we'll try to get back on track by holding a meeting on the 14th at the WAP Office, at 10AM. We will be taking a look at CP/M. In fact, we will have a special surprise for everyone attending that meeting. Anyone with CP/M experience welcome! $\blacksquare$ 

## **Apple** *I 11* **Resources**

Bob Consorti

(75300.1543@COMPUSERVE.COM) \*Repairs/Software/Hardware 179-B Kent St. , Brookline, MA. 02148 (617) 731-0662

On Three c/o Joe Consorti \*Software 1174 Hickory Ave. Tehachapi, CA. 93561 (805) 822-8580 .

Sun Remarketing \* Software/Hardware/Repairs PO Box 4059 Logan, UT. 84321 (800) 821-3221

Sleepy Hollow Corp. \*Repairs PO Box 969 Woodland, CA 95695 (916) 668-5637 (Note: WAP gets a rebate on repairs done by these folks!)

**WM Enterprises** \* Repairs/Software/Hardware 1932-D Lincoln Prive Annapolis, MD 21403 (301) 268-4242

Tom Linders (Linders007@AOL.Com) \* Repairs and Hardware 12604 Wardell Ct. Saratoga, CA. 95070 408-741-10011

B&R Computer Services \* Repairs/Harware/Software PO Box 7195 San Diego, CA. 92167 (619) 225-8281

Apple /// Internet Address: 'APPLE3- L@WVNVM.WVNET.EDU

Apple/// Internet Listserver : LISISERV@WVNVMWVNEr.EDU

Electronics Shop BBS \* Repair Info:(Apple //) (612) 789-2149

Apple User Group Connection 800-538-9696 ext. 50)

Apple User Assistance 800-767-2775 (they answer Apple/// calls)

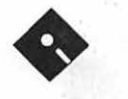

# **Apple III Disk Library Order Form**

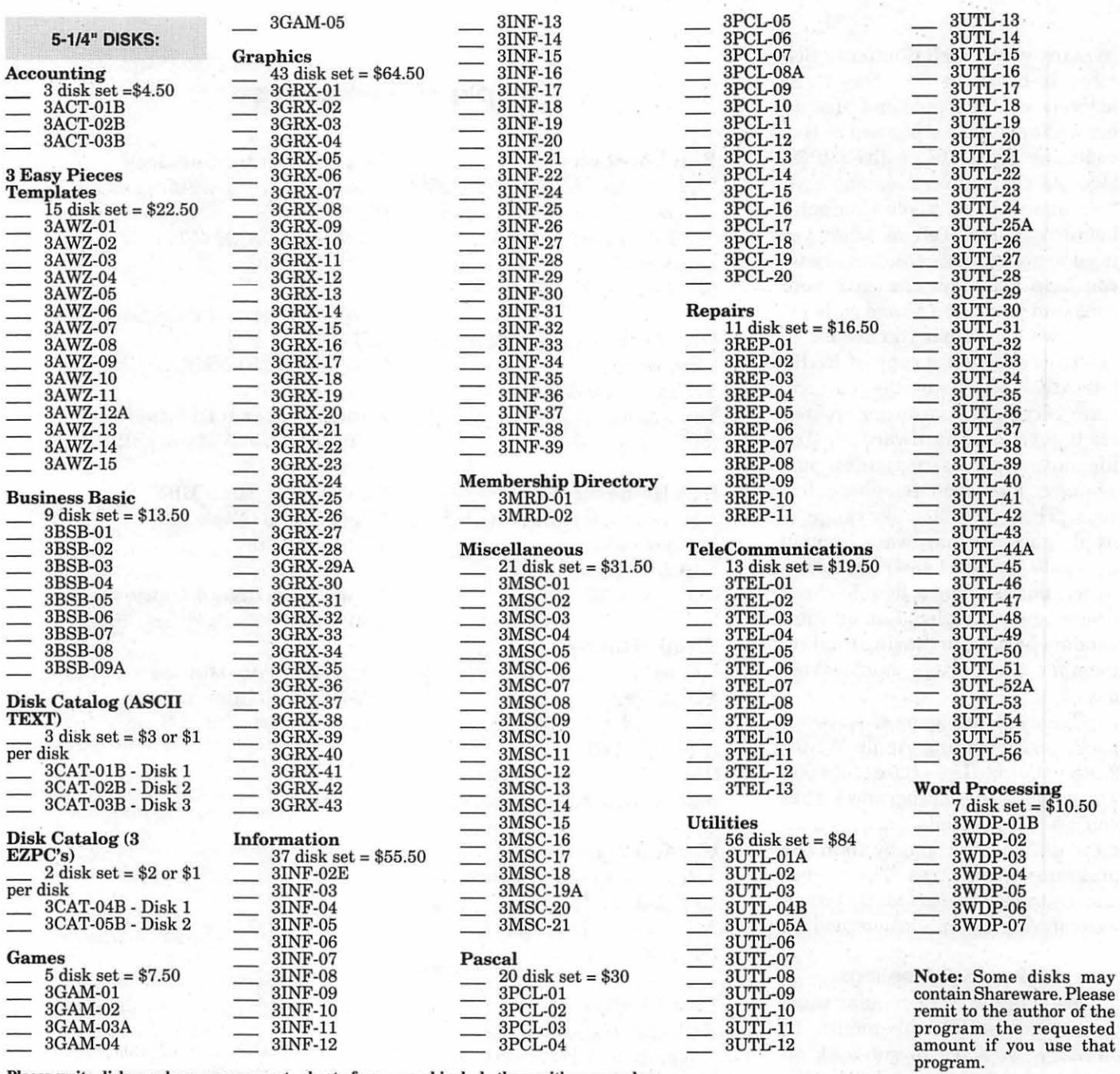

Please write disk numbers on a separate sheet of paper and include them with your order. *Mail this form with y* 

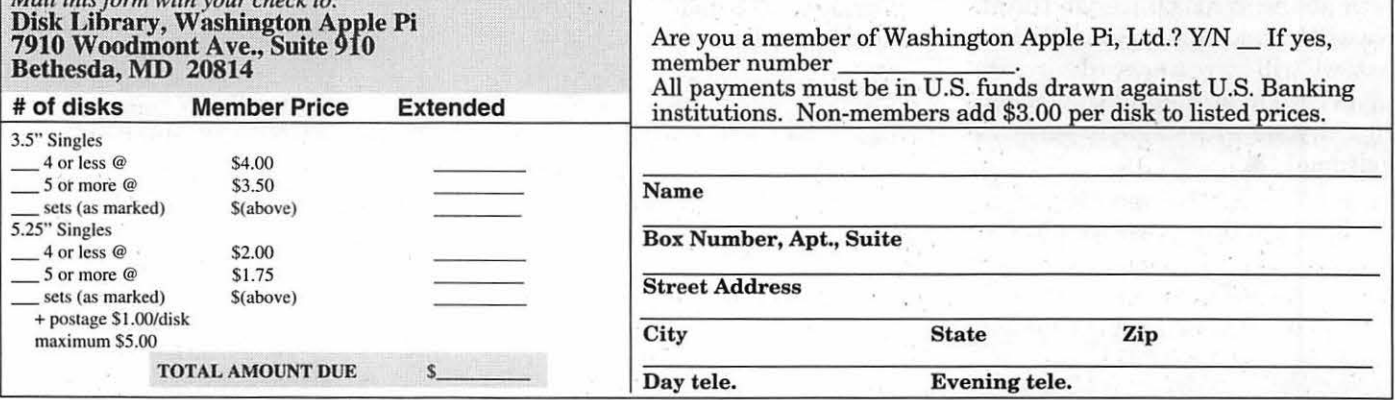

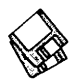

# **Macintosh Disketeria**

by Dave Weikert

**New Disks<br>E FEATURE** seven WE FEATURE seven<br>
lisks this month includ-<br>
Disketeria Catalog, a new ResEdit disks this month including an update of the disk and four new PowerBook/Duo disks. Individual disks are available for \$4.00 each and \$3.50 for five or more.

#### Disketeria Catalog Update

Our Disketeria Catalog-in Easy View viewer format-permits fast browsing of the contents of our Disketeria collection. You can search for specific file names or disk numbers. The three Easy View windows make it easy to see the overall organization of the Disketeria collection as well as see the detailed descriptions of the contents of each folder or archive. The catalog disk costs \$4; you can trade in an older version of the Disketeria Catalog disk for the current version for \$1 (plus postage if by mail).

includes disks dedicated to Apple's data. Portable, Power Book and Duo com- This month we have updated the puter series. The disk content spans first disk in the series-the one with much of the functional series of ResEdit. And we have added the disks: DAs, FKeys, Extensions always useful ResCompare utility (INITs andcdevs), and System Utili- · to this disk as well. The second disk ties. We took this opportunity to in the series—a primer on using create a whole new series for this ResEdit—has not been updated but category; it was previously included the content descriptions are rein the Miscellaneous series. peated for the newer members.

Of particular interest is the Control Strip disk (#23.04) which may be used for desktop Macs as well as the PB family. A Control Strip is kind-of like a tool-bar for some of the functions that would normally be accessed under the Apple menu Control Panels window. The Control Strip is a narrow strip placed on the desktop and does not take up much space. It can be made longer or shorter and functions may be easily added or removed. For those of you who do not have a late model PB or System 7.5 with Apple's control strip, the shareware Desktop Strip Control Panel on this disk provides a similar function as Apple's software.

#### Programmer/Hacker Series

Programmer/Hacker disks are intended for the use of knowledgeable, experienced Mac'ers. If you don't know how to use these, leave this series alone; it is intended for more advanced users only. Hacker's Warning: Use of some of this material without an understanding of the potential adverse impact may PowerBook/Duo Series be hazardous to your psychological The PowerBook series initially good health, your programs and your

ResEdit-has not been updated but

#### About Shareware Requests

Please honor authors' requests for shareware fees if you decide to add shareware programs to your software library. Shareware is a valuable distribution channel for low cost software and it is important to encourage authors to use this channel by paying them for their efforts.

### *DISK #00.01- c 1*  MAc *D1sKETERIA CATALOG*

- • Extract Me First.sea •: When this file is copied over to a hard disk and double clicked, it will automatically extract the following two folders:
	- Washington Apple Pi f: By Dave Weikert. Just double click the • •Double Click Me• • file to read our Program Notes and information about Washington Apple Pi, Ltd. and our Mac Disketeria. This opens the Easy View viewer. You may have to select Word Wrap under the Style menu to facilitate viewing. You may also open the Mac Disketeria text file with your favorite word processor.
	- Easy View 2.50 f: By M. Akif Eyler. An application for intelligent browsing of collections of structured text files, large or small. It allows very fast access by recognizing the internal structure. Easy View Introduction and Easy View Notes are in text format. Easy View - Read Me is in Easy View format.
- Files.txt, By Dave Weikert. A delimited text file of all of the files included in our Mac Disketeria. It includes File Name, File Size, File Type, File Creator, Creation Date, Revision Date, and Folder and Disk Names. You should be able to import this list into your favorite database for sorting and selection and printing. You could also import the list into any word processor that accepts large text files.

### *DISK#14.01C-PIH 1*  REsEDIT *2.1.8*

ResEdit 2.1.3 f.sit Apple Computer. The latest version of the resource editor produced by Apple Computer. With ResEdityoucan make changes to icons,

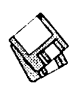

dialog boxes, fonts, menus and other resources. It is a very powerful tool, so powerful that unless you know what you are doing, you can cause edited programs to not operate properly. Only modify a copy of any application or file. For instructions on the use of ResEdit see the HMG™ ResEdit Primer disk in this series and ResEdit<sup>™</sup>Reference, by Apple Computer distributed by Addison-Wesley Publishing Company, Inc. and APDA. About ResEdit 2.1.3 is in SimpleText format. Requires System 6.0.2 or later.

ResCompare 2.5.3 f.sit: By Michael Hecht. A programmer's utility that compares resource files. May also be used to create a 'patch' utility for distributing upgrades of your software withouthavingto distribute an entirely new copy. About ResCompare... is in Word format.

### *DISK #14.02B — P|H 2* **RESEDIT PRIMER**

- HMG™ ResEdit Primer 6.0: By Herb Goodman. The newest version ofHMG ResEdit Primer explains the use of the mysterious ResEdit 2.1 to nonprogrammers. This is the definitive freeware tome for using ResEdit 2.1 to modify and or install resources into files. Topics included include resources, adding program icons, animated cursors, desktop alterations, Get Info comments, file info window and menu editing. This manual is in DocMaker (previously named theDOCtor)format, just double-click the icon and read away.
- HMG™ ResEdit Primer 3.2.sea. By Herb Goodman. An earlier version of the same reference source but designed around version 1.XofResEdit. Because of space limitations on the disk, this document has been compressed with Compactor. Just move this file to a blank disk and double click the icon; it will automatically unstuff itself. Then double-click the resulting icon to read the Primer.

### *DISK #23.01 — PB 1 PoWERBooKS/Duos*

ARAClient2.0.3f.sit:ByRonDuritsch. Provides one-step connection for Macs configured with Apple's AppleTalk Remote Access software. You initially create and save 'connectors' in the desired configuration for each of the remote networks that you log in on.

Then just double click the 'connector' each subsequent time to establish your network connection. ReadMe/ ARAC2.0.3 is in Word format. ConnectNot is a one-step way to disconnect from the network. *Shareware -\$20.* 

- Battery Recondition 1.1.sit By Apple Computer, Inc. Recondition batteries of Duo type Power Books.
- Battery Tips.sit: By Tim Oey. A collection of useful tips for extending battery life on PowerBooks; in text format.
- BatteryAmnesia 1.3.la f.sit By Jeremy Kezer. Deep discharge any PB that uses a nickel-cadmium (NiCad)

"Our Disketeria Catalog-in Easy View viewer format-permits fast browsing of the contents of our Disketeria collection. You can search for specific file names or disk numbers. The three Easy View windows make it easy to see the overall organization of the Disketeria collection as well as see the detailed descriptions of the contents of each folder or archive."

or nickel-metal-hydride (NiMH) battery to eliminate or reduce the 'memory' effect. BatteryAmnesia manual is in double clickable DOCMakerformat.Shareware-\$10.

- BatteryMinder 2.0.4 f.sit: By Randall Voth. Combines battery status display and management with other useful functions such as server mounting, screen controls, CPU speed monitoring, AppleTalk controls and screen color depth. For System 7.0 and later. BatteryMinder 2 Manual is in text format. *Shareware -\$16.*
- CPUSpeedDisplay 1.0.2 f.sit By Jeremy Kezer. Displays the CPU speed of any model Mac Portable, Power Book or Duo. CPUSpeedDisplay manual is in double clickable DOCMaker format.
- Cursor Fixer 1.0 f.sit By Dennis Brothers. Dynamically replaces selected cursors with user-configurable substitutes. It was written because the thin "I-Beam" text entry cursor on the PowerBook "disappears" when moved. CursorFixer README is in text format.
- Docker 1.0 f.sit By Preston Holmes. Keeps track of your favorite icon placement for two different screen sizes. Docker README is in text format. Requires AppleScript, Scriptable Finder and 'Jon's Commands' OASX.
- Dockernaut 1.4.2 f.sit By Steve Martin. Allows you to have different sets of application preferences for each dockthatyouusewithyourDuo. Other PowerBook users can have different sets when they use a different sized main monitor. Dockernaut Docs is in TeachText format. *Shareware* - *\$16.*
- Duo Battery Patch 1.0 f.sit By Apple Computer, Inc. Resolves a problem with PowerBook Duo 210/230/250s using version 1.0 of the PowerBook Duo Enabler. Subsequent versions of the Enabler are OK. Duo Battery Patch ReadMe is in TeachText format.
- Duo Thermometer 1.1 f.sit By Mike Blackwell. Did you want a \$2.000 thermometer? Power Book Duo maintain a little thermometer measuring the temperature of the Duo, or inside the Duo battery pack. Readme is in text format.

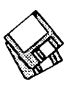

- DuoMon 1.2 f.sit By Mike Blackwell. Have you ever wondered how much power different operations on your Duo consume? How much battery life you really gain by dimming the screen? How much extra power the modem uses? This program will help you answer those questions. DuoMon ReadMe is in TeachText format.
- Faraday 1.0 f.sit By Peter Hardman. Monitor the status of your PowerBook battery; the display shows the current battery voltage, the current CPU speed and how long you have been running without your Powerbook plugged in. About Faraday... is in text format.
- FileSharingToggle 1.0.4f .sit By Steve Forgats. An easy way to switch file sharing on and off. For System 7 and later. FileSharingToggle Read Me is in text format.
- GunShy Powerbook 1.3 f.sit: By E.C. Horvath, modifications for PBs by Michael Wechsler. A reduced size version of the game Gunshy optimized for PBs. You have to collect matching icons until they are all removed. ReadMe is in TeachText format.
- Insomniacl.0.2f.sit:ByJeremyKezer. A utility program designed specifically for any portable Macintosh that is able to "wake" itself up and respond to up to fifty wakeup "events" you program. Insomniac Manual (Word 4) is in Word format. For System 6.0.8 and later. *Shareware -\$10.*
- KeyClicks 1.0 f.sit: By Alessandro Levi Montalcini. Memory resident sounds that play when you press a key. Perfect for PB and Duo keyboards which have little feedback. KeyClicks 1.0 docs is inSimpleTextformat.Postcardware.
- MacUpdate 3.2.5 f.sit: By Richard E. Fiegle. Synchronize the files on your PB and other Mac. Compares modification dates of files in a local folder with another mounted volume and updates the local folder files to the same date. MacUpdate 3.2.5 ReadMe is in TeachText format. *Shareware* - *\$6.*
- MenuChoice 2.0 f.sea: By Kerry Clendinning. Enables hierarchical menus under the Apple menu. Every folder stored in your "Apple Menu Items" folder will show up as a submenu under the Apple menu. ReadMe is in TeachText format. *Shareware-*

#### *\$16.*

PB ESC Swapped 1.0 f.sit By Greg Trim per. A selectable keyboard layout that swaps the ESC and tilde  $(\frac{1}{2})$ keys. PB ESC Swapped Readme is in text format.

#### *DISK #28.02 -PB 2 PoWERBooKS/Duos*

- MyBattery2.2.6f .sit: By Jeremy Kezer. ProvidesMacPortable,PowerBookand Duo users with battery voltage, current and estimated useful time and battery charger status. MyBattery manual is in double clickable DOCMaker format. For System 6.0.8 and later. *Shareware -\$10.*
- pb memory install.txt: Disassembly and memory installation instructions for PB 180 in text format.
- PB Numeric Keypad f.sit: By David Kreindler. Drag the appropriate keyboard resource into your System file and then use the Keyboard control panel to activate the one you want. By holding down the option and ctrl keys, you will have a numeric keypad on your PowerBook. Read Me is in text format.
- PB Screen Tester 1.0.1 f.sit By J. Scott Hofmann and Kendall Miller. Flips the screen from black to white with each click of the mouse. If the screen is white, any burnt-out pixels in an active-matrix LCD display will show up as black holes in the white screen. If the screen is black, any voided pixels will show up as white holes in the black screen. **PBST Read Me** is in Word format.
- PB Sleeper 2.0 f.sit: By Kristofer H. Cruz. Whenever you put your PowerBook to sleep or wake it up, it will yawn. PB Sleeper 2.0 init README is in TeachText format.
- PBlOO-disassembly.txtsit: By Tim Steele. Instructions for disassembly and reassembly of PB lOOs. Install memory and hard drives yourself. The file is in text format.
- PB170 Modem Commands.sit: Based on DisplayDA by Bill Steinberg. An extensive summary of commands for the PowerBook 170 modem. This DA is provided in application format since it is only expected to be used with Power Books running System 7 or later. PB180c Screen Tester 1.0.1 f.sit By

David M. Meleedy. Flips the screen between black, white, red, blue and green with each click of the mouse. Any burnt-out pixels in an activematrix LCD display will show up as holes in the screen. PBST 180c Read Me is in Word and text formats.

- Plug Alert f.sit: By Sean Hummel. Alerts you when your PB is unplugged (usually accidentally). Requires System 6.0.5 or later. Plug Alert ReadMe is in text format.
- PortLinker 1.0 f.sit By Tae Ho Kim. Lets you access the internal modem of aPB from an external Mac. Why would you want to do this-if you can afford a PB and an external Mac, you should be able to buy an external modem. ReadMeisin textformat.Shareware *-\$10.*
- PowerBook Batt Life.rtf.sit: By Jeremy Howard. Hints on increasing the time your PB will run on each battery cycle. The document is in MS Rich Text Format (rtf).
- PowerBook Tweak 1.0.1 f.sit By Jeremy Kezer. A utility for the 500 series Power Books that gives you more control over the power conservation settings than Apple's PowerBook control panel. PowerBook Tweak manual is in double clickable DOCMaker format. Shareware-\$10.
- PowerCorner 7.1.0 f.sit: By Robert J. Lukassen. Lets you assign special functions to any comer of a portables screen. These functions are: toggling the backlight on and off, spinning down the hard disk and putting your Powerbook to sleep. PowerCorner Readme is in TeachText format. *Postcardware.*
- PowerPort Gold Ref Card.sit: By Global Village Communication. Based on DisplayDA by Bill Steinberg. An extensive summary of commands for the Global Village PowerPort Gold modem. In DA application format.
- PowerStrip 3.3.lb f.sit By Mike Caputo. Reports on current state of free RAM, disk space, AppleTalk on/ off, CPU speed, elapsed charging or battery time and other stuff useful to PB users. PowerStrip 3.3.1 Read Me is in text format. *Shareware* - *\$ what you can.*
- RAM Disk Namer 1.0 f.sit By Craig Prouse. Permits you to conveniently

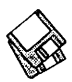

and automatically rename the RAM Disk created on MacPBs and Quadras at boot time. RAM Disk Namer Doc is in TeachText format. *Shareware- \$10.* 

- Shaman 1.1.0 f.sit By Robert Hess. A utility to facilitate the use of file sharing and Apple Remote Access. Read Meis in text format. *Shareware* - *\$10.*
- Shhh! and Shaddup! f.sit: By Alex Benenson. Shhh! sets the speaker volume to 1 (lowest audible level) during system startup; Shaddup! turns it off. Shhh! Shhh! & Shaddup! doc is in text format.
- Shhh! f.sit: By Patrick C. Beard. Disables the software that make the PB go 'click' whenever sound is used. Shhh! Readme is in text format.
- Sleep Deprivation 1.1 f.sit By Mark Pilgrim. With this extension enabled, your Macintosh clears the screen with a cool graphic effect when it goes to sleep. From the author is in text format.
- SuperClock! 4.0.4 f.sit: By Steve Christensen. The classic full-featured menu clock; with timer and other features. Perhaps the best free software value available for the Macintosh. SuperClock! README and SuperClock!4.0.4 release notes are in Teach Text format. Free, but if you really want to send something, send it to Stanford Children's Hospital.
- SwitchBack 2.3.S f.sit: By David Davies. Synchronizes two folders, so that both folders have a copy of the most recent version of their files. The two folders can reside on the same volume, on two different volumes, or indeed on two different computers connected by a network. Read Me is in text format; User's Guide (MWll) is in MacWrite II. *Shareware* - *\$25.*

### *DISK #28.03-PB 8 PoWERBooKS/Duos*

Synchronize! 3.2.6 f.sit: By Qdea. Automatically keeps the documents on two or more Macs up to date, by copying the newest version of those documents to the other Mac. It makes sure your desktop Mac and your PowerBook, or your Mac at home, have the most recent versions of your documents. What is Synchronize!'™ ?is in TeachTextformat. *Commercial*  - *\$29.95 for advanced features* 

*version.* 

System 7 Pack! 3.4.1 f.sit By Adam Stein. Allows command key combinations be changed, added, and deleted , permits the rename delay which built into System 7 to be adjusted and allows the default by which TeachText is used to open text and PICT documents forwhichapplications are not available to be changed. You can create new links between documents and applications; for example, MacWrite documents can be linked to open under MS-Word. Note

> "Programmer/ Hacker disks are intended for the use of knowledgeable, experienced Mac'ers. If you don't know how to use these, leave this series alone; it is intended for more advanced users only. Hacker's Warning: Use of some of this material without an understanding of the potential adverse impact may be hazardous to your psychological good health, your programs and your data."

From Adam Stein is are in text<br>format: System 7 Pack! System Documentation is in double clickable DOCMaker format. *Shareware* - *\$29.95.* 

- Threshold 1.0.5 f.sit By Jeremy Kezer. Allows you to alter when the PowerBook's "your battery is getting low" alerts appear. While it is more useful if you are using an external battery like a Technoggin PowerPlate or the VST ThinPack, it also.works great with internal batteries. Threshold manual is in double<br>clickable DOCMaker format. DOCMaker *Shareware-\$10.*
- Type III Battery 1.0 f.sit By Apple Computer, Inc. Permits you to use the newerType III NiMH batteries in older Duo PBs (210, 230, 250 and 270c). Battery Tools Read Me is in SimpleText format.
- Virtual Desktop 1.7 f.sit By Ross Brown. A virtual desktop manager for the Mac; you can have a virtual desktop as big as you like, in full color. Excellent for PowerBooks and other Macs with the ability to run many programs at once, but nowhere to put the windows. About AWOL Utilities 1.1 is in SimpleText format.
- Volts 1.3.1 f.sit By Lawrence Anthony. Provides a digital readout of the battery voltage of a Mac Portable, Duo or PB. Volts Manual (Word) is in Word format. *Shareware* - *\$5.*
- WindowShade 1.2 f.sit By Robert Johnston. Double click anywhere on the title bar of the window and the lower part of the window will 'roll up' underneath the title bar. Double click on the title bar again and the window will lower to its original size. WindowShade Doc is in TeachText format.
- WindowWizard.1.1 f.sit By Eric de la Musse. Switch quickly back and forth between open windows and applications using a pop-up menu. Great for navigating open windows on a PB. WWl.1 doc US (MW) is in MacWrite format. For system 7 and later. *Shareware* - *\$20.*
- ZoomBar 2.1 f.sit By Brian Westley. Shrink windows to just a title bar. You can now have many windows available on the screen and still see them all without having to move them to uncover hidden ones. ReadMe

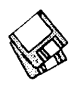

ZoomBar 2.1 is in text format. *Shareware -\$5.* 

ZoomSwitch 1.1 f.sit By Kristofer H. Cruz. Speed up your Mac's screen operation by turning off the zooming of windows as they are opened and closed. ZoomSwitchDocs is in Word format.

#### *DISK* #28~04 *-PB 4 CONTROL STRIPS*

- All of the modules on this disk require either Control Strip or Desktop Strip. Control Strip is included with the Apple System Software delivered with late model Duo and 500 series PBs and with System 7.5. Desktop Stripincluded on this disk-is a shareware Control Panel which provides a similar function.
- After Dark 3.0 Control Strip f.sit: By Brian Chen. This module allows PowerBook users convenient control over After Dark 3.0. Currently, it lets you enable/disable sleep, enable/ disable SystemIQ and launch the control panel. \*\*IMPORTANT\*\* is in text format.
- Audio Strip GH 1.0 f.sit By Glenn R. Howes. A collection of 6 Control Strip modules which implement the controls on a CD player: play, stop, eject, volume, and pause/continue and one module which does everything. Audio StripGH-ReadMe isin text format.
- BalloonHelpMe 1.0.1 f.sit By Patrick McClaughry. A Control Strip module that lets you turn Balloon Help on and off without a trip to the Help menu. BalloonHelpMe README is in

SimpleText format.

- BunchOApps 1.1 f.sit By Patrick McClaughry. Lists the most recently run applications followed by a list of applications. BunchOApps README is in SimpleText format.
- Control Panels Strip 1.1.3 f.sit By Ammon Skidmore. A control strip module that lets you access your Control Panels folder from the control strip. Read Me and About Skidperfect Software are in SimpleText format.
- Control Strip Clock 1.0.0 f.sit By Jeremy Kezer. A Control Strip module that displays the current time. Control Strip Clock manual is in double clickable DOCMaker format.
- Control Strip Patcher 2.0 f.sit: By Robert Mah. An application to "patch" or modify Control Strip so that it can work on plain Jane desktop Macintoshes like Ilci's, Centris's Quadra's, LC's and Performa's. Read Me is in SimpleText format.
- Control Strip Terminator 1.1 f.sit By Ammon Skidmore. Allows you to terminate and restart the Finder or to quit all active applications to extend battery life. Read Me is in SimpleText format.
- CS Clock 1.0 f.sit By Collin Pieper. A control strip module that displays the time and date in whatever format the Date & Time control panel has been set to. Read Me is in. SimpleText format.
- Desktop Strip 1.0 f.sit By Men & Mice. A Control Panel that has the same functionality as the utility 'Control Strip' that ships with recent Macintosh Power Books. Includes three useful modules, Program Menu Monitor Depth and Program List. Read Me is in SimpleText format. Requires System 7 .1 or greater and a Macintosh that supports Color QuickDraw. *Shareware -\$20.*
- Jeremy's CSM's 1.2.3 f .sit By Jeremy Kezer. A collection of six Control Strip modules including a clock, sound volume control, sleep control, battery time display, CPU control and display and battery level and charger status. Read me - Jeremy's CSM's is in double clickable DOCMaker format. *Shareware* - *\$10.*
- Keyboard Extender 1.0 f.sit By Ammon Skidmore. A popup menu of all the keys not present on the old style PB keyboards. These keys are: all the Fkeys, clear (num lock), help, forward delete, Home, End, Page Up, and Page Down. Read Me is in SimpleText format.
- SoBig 1.0b1 f.sit By Patrick McClaughry. A Control Strip Module that shows the available RAM and startup disk space. SoBig README is in SimpleText format.
- System Dropper 1.0 f.sit By Ammon Skidmore. A Control Strip Module to easilymoveandcopyfilesintothedifferent System sub-folders based upon their file type. Read. Me is in SimpleText format *Shareware -\$5.* •

Please write disk numbers on a separate sheet of paper and include them with your order.

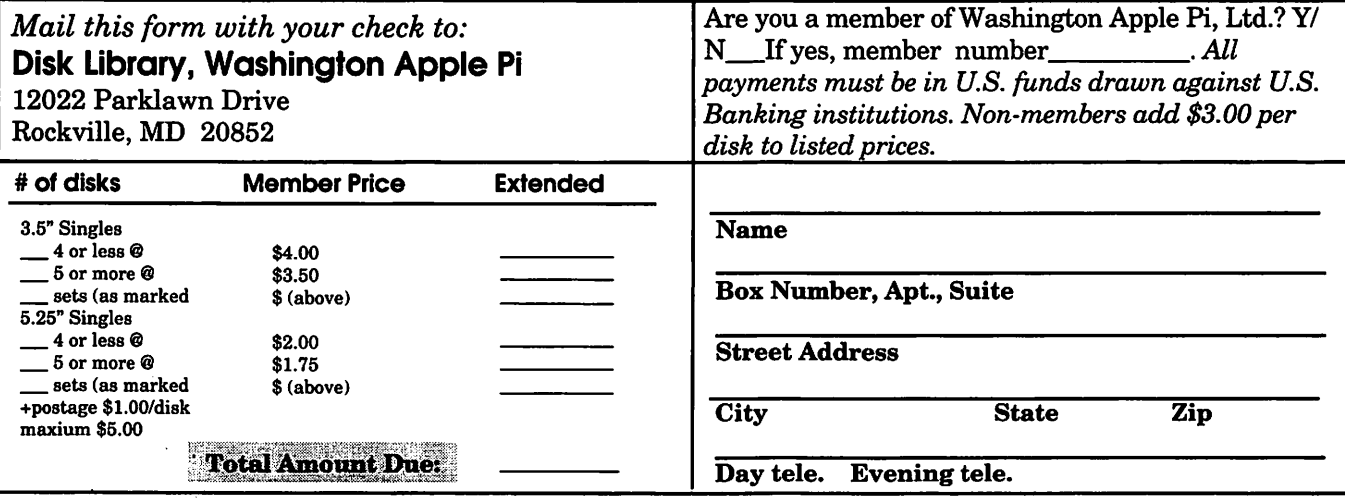

# **Macintosh Library Order Form**

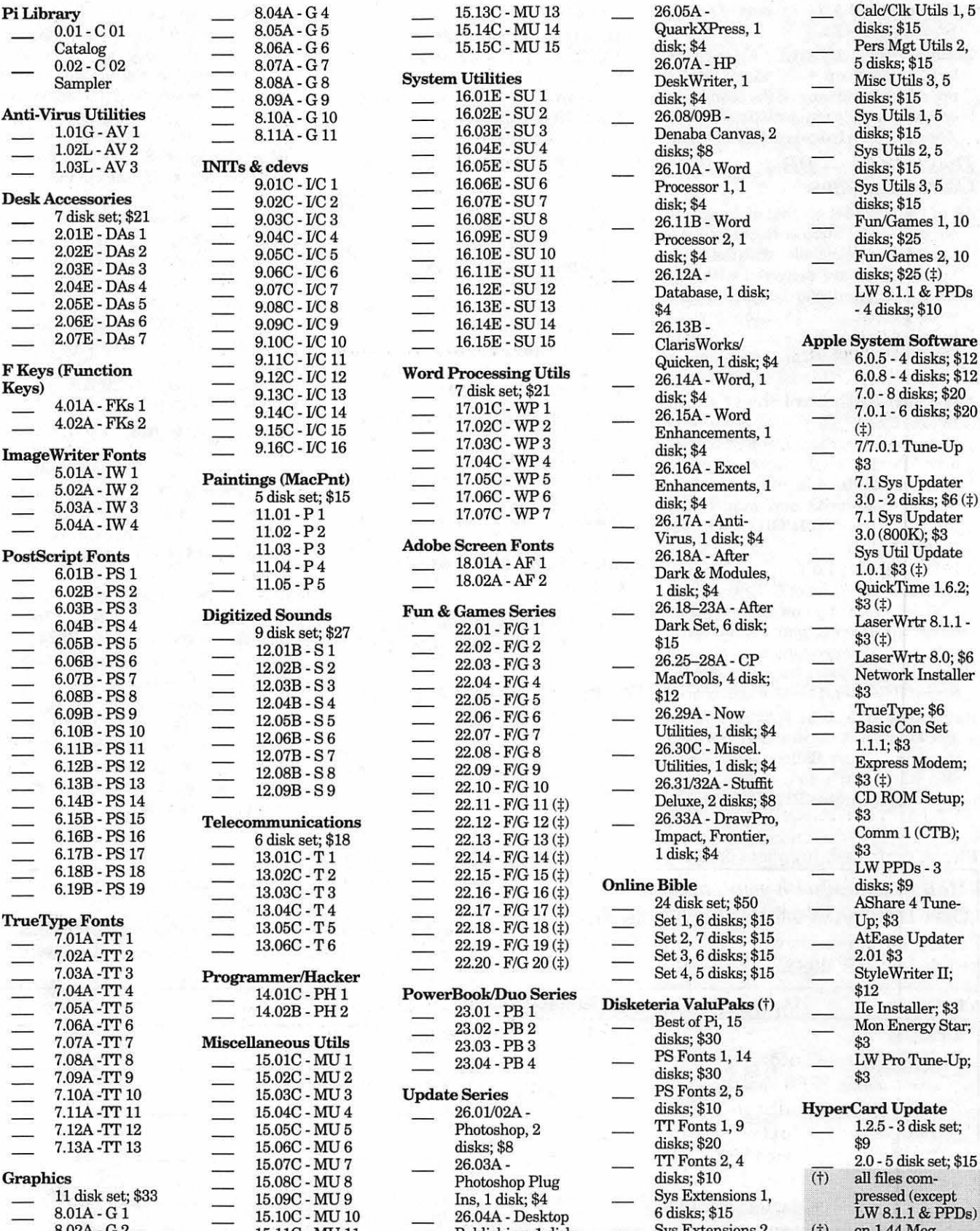

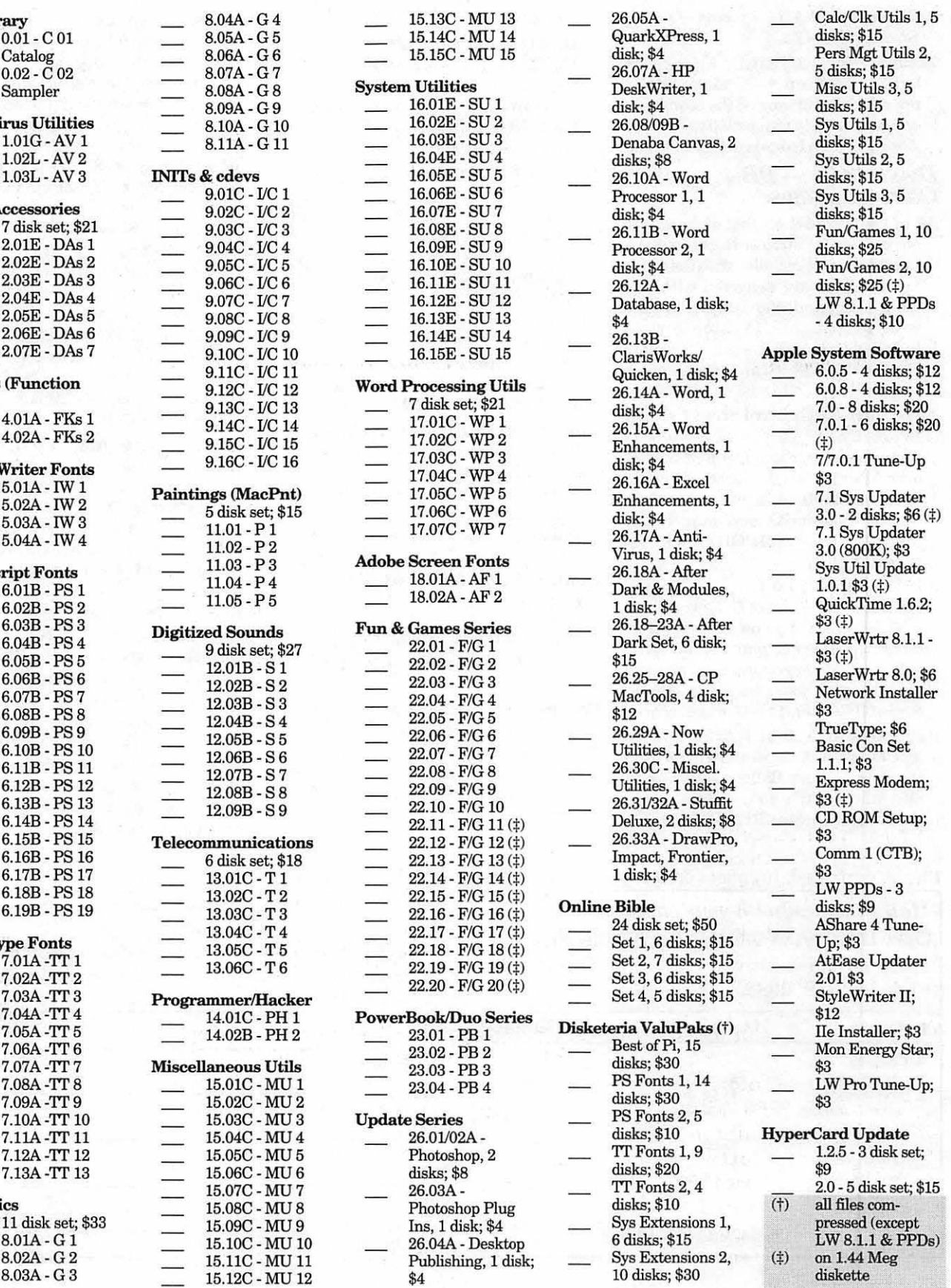

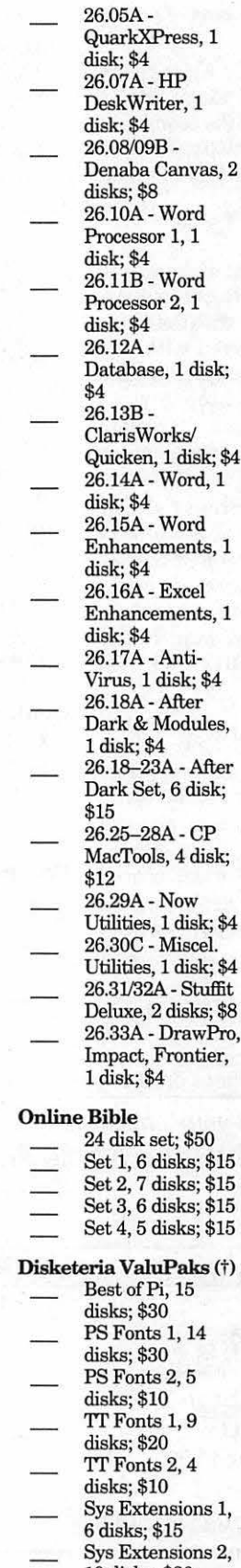
## Clossified Advertisements

Classified advertisements can be placed by mailing copy to the business office ofW ashington Apple Pi, Ltd., 12022 Parklawn Drive, Rockville, MD 20852. Be sure to include your WAP membership number and indicate area codes with your phone numbers. Ads must be received by the ad copy due date listed in the calendar page for that month in order to be included in the appropriate issue. Any ads postmarked after that time will be included at the discretion of the editor. Cost is \$2.00/line (40 characters per line), maximum 12 lines. Members of Washington Apple Pi, Ltd., may place ads up to three lines at no charge. The editor reserves the right to refuse any ads deemed inappropriate.

Law Office of Richard S. Sternberg A General Practice of Law since 1984 General Civil & Criminal Litigation Employment, Labor & Civil Rights Personal Injury & Auto Accidents Business and Corporate Practice Domestic Relations Wills & Probate Admitted DC, MD, VA & Fed.Courts First consultation free and discount rates with valid Pi membership (202) 638-2300

#### For sale

-21-inch grayscale monitor; Radius monitor with card for Mac II-type computers. Asking \$750outstanding value for desktop publishers. Call Frank at 703 620- 8886.

-MacIIci 8/210 cpu \$700; Lotus 123 \$15; Works 3 \$15; HPplotter \$150. Please call John at 703-636- 2487

-20" Supermac color Monitor model C/DM 2060 \$599; 20" Mitsubishi DiamondScan Color Monitor \$599; Plextor Texel Macintosh Double Speed External CD ROM Drive (rated #1 by MacWorld) new in factory sealed carton Pd. \$599 will sell for \$369;

Services Mac SE 40 4/80 w/ extended Barbara. keyboard. Loaded -like new condition\$499; Macllci Cache Card \$49. Call JR at 301-654-1745 -Mac Accelerators & Other Hardware. Call Craig at 703-532- 6981, extention #7.

-Bell Atlantic Caller ID Display Box. Like new \$50.00 call Barbara throughMarylandRelay 1-800-735- 2258, then 301-229-6028.

#### **Donations Wanted**

-Donate oldMacs for charitable deduction. Church educational ministry needs computer lab. Call Mrs. Gilmer 410-721-5038

#### Macintosh Softwgre for Sale

-HyperCard FRT Shopping Stack which compares air & grnd FRT pkg costs. It will provide fast, accurate, and easy bottom line FRT costs, with discounts and other calculations for many carriers. Fly it for less! Save big

bucks!!! For more information and demo, please leave your name and phone number on my answering mach. Call "Ed" 410-437-0609 or 410-332-4540 ext 280.

#### Help wanted

-Macintosh Tutor wanted by a new computer user in Bethesda area. Prefer a teenager and/or student. I can be reached via Maryland Relay 1-800-735-2258, then 301-229-6028 and ask for

#### **Services**

NEW METRO DC ONLINE SERVICE!

-CLASSIFIEDS ONLINE Inc., announces an online version of the classified ads.Use your Apple/ Mac/Power PC to quickly search for a JOB, CAR, HOME, COMPUTER. FREE access.<br>Home/Car with PHOTO! Home/Car Advertise FREE - call for details. Data: 703-404-0240 (ANSI 8-N-1) Voice: 703-404-0244 (Metro DC #s)

-Macintosh trainer/ consultant available for hire. I currently subcontract to many local Mac schools. Hire me directly and save. I teach: Excel, Word, Quark, PageMaker, Illustrator, MS Project, and more. References available. Alan Stillman, (703)<br>548-8794. ■

## ALLNET SERVICE CENTER *Apple and Nlacintoslz Specialists*

Mac Plus/512 Power Supply \$95 One MB Memory Upgrade Installed \$48 Upgrade Mac 512 KE to Mac Plus w/ 1 MB RAM \$335 Laser Printer, Hard Drive, Floppy Drive Repair Call for our low rates • Pickup/Delivery On-site/Walk-in • Service Agreements

3020 Wilson Blvd., Arlington, VA, Tel: 703-527-4300

### **Washington Apple Pi, Ltd.** 12022 Parklawn Drive, Rockville, MD 20852

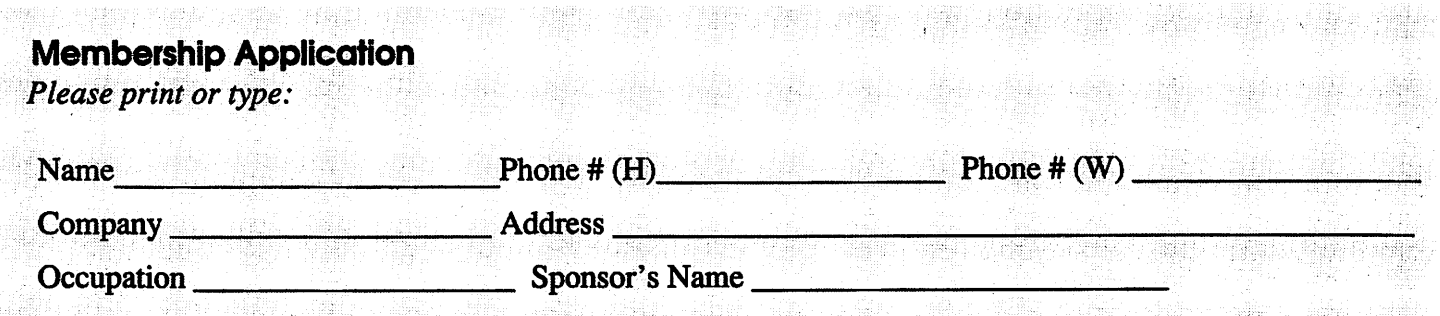

*Please answer a few questions for us regarding your computer use. Check the computers/ equipment that you use on a regular basis.* 

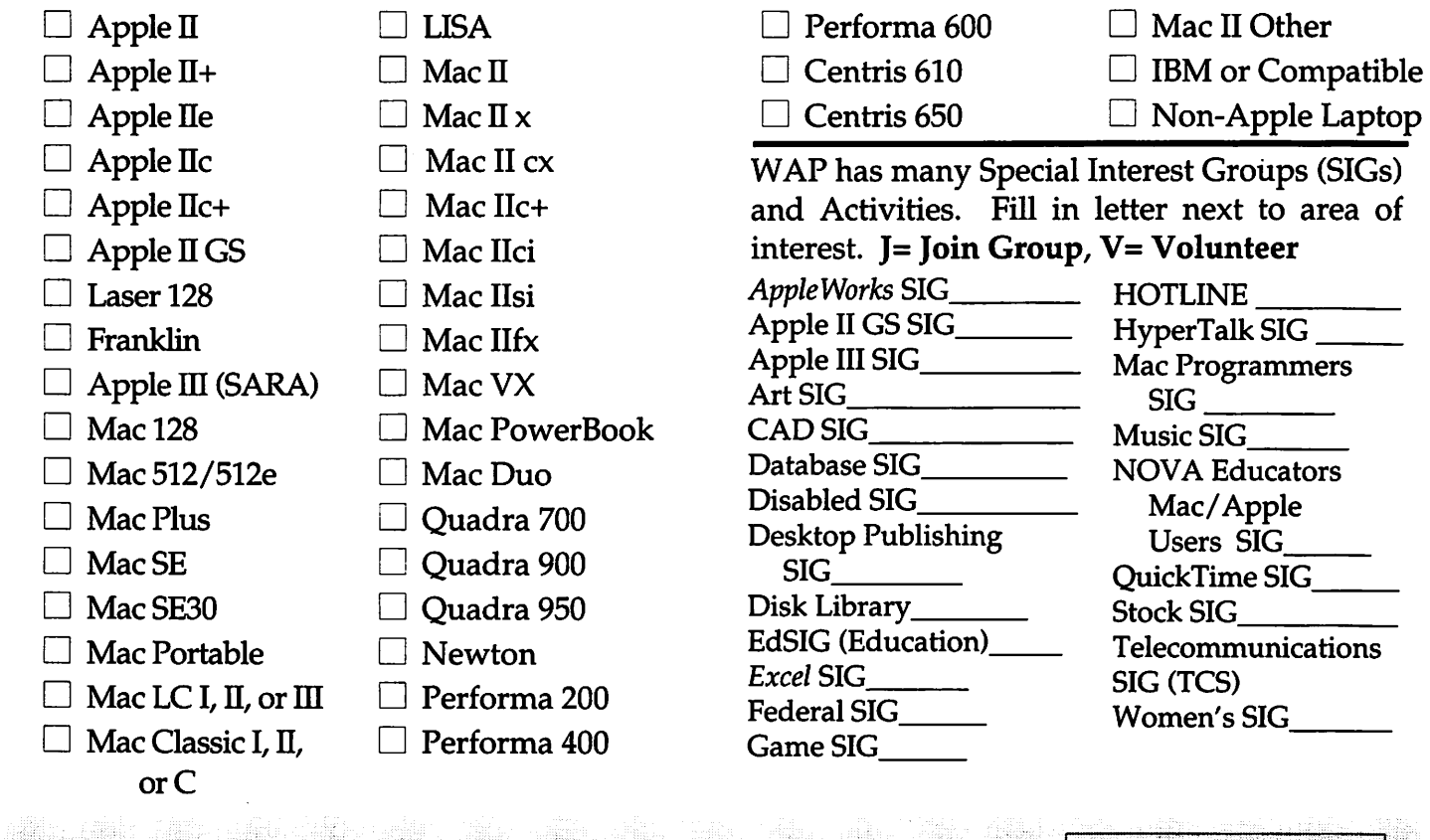

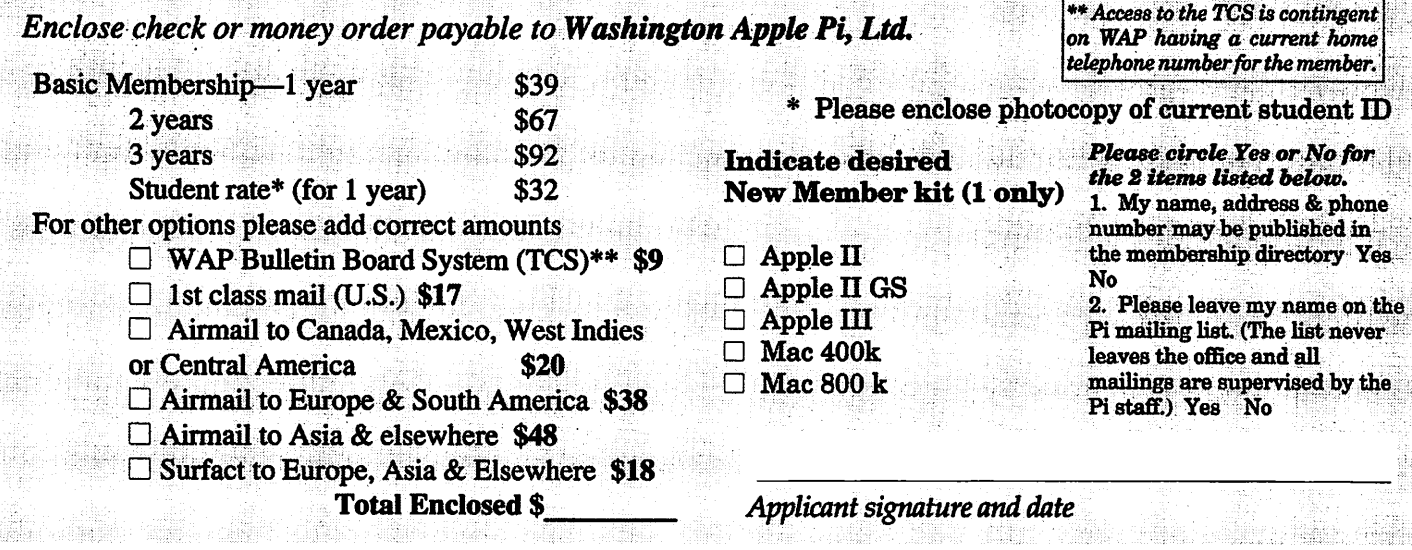

. Sirne

## **Photo CD will change the way you capture and store color images.**

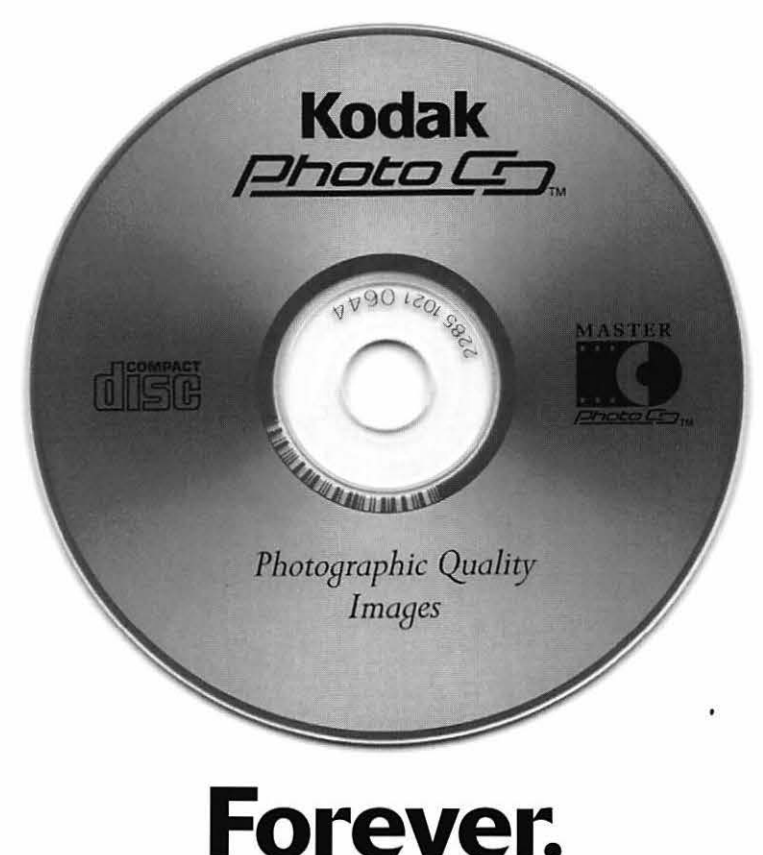

## **Good**

Our Kodak Photo CD scanner can scan about 100 images from 35mm slides or negatives onto a single Photo CD. Each image is stored at five resolutions. The highest resolution can produce a  $7'' \times 10''$ color separation on a Postscript® imagesetter at 150 lpi. The cost per image is about \$1.75 plus the price of the disc (under \$10).

### **Better**

Our Kodak Pro Photo CD scanner can scan about 25 images from 35mm slides or negatives or  $2'' \times 2''$  and  $4'' \times 5''$  transparencies onto a single Pro Photo CD. The highest resolution can produce a 14" x 20" color separation on a Postscript® imagesetter at 150 lpi. The cost per image is less than \$15 plus the price of the disc (under \$10).

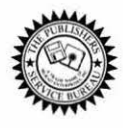

**The Publishers Service Bureau 4300 King Street, Alexandria, Virginia 4 703 824-8022** 

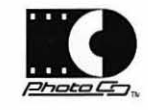

Washington Apple Pi, Ltd. 12022 Parklawn Drive Rockville, MD 20852 December 1994

**Second Class** postage rates paid at Bethesda, MD

## macUpgrades 301-907-0300

# Macintosh service. Jur place or yours?

In the unlikely event your Apple® Macintosh<sup>®</sup> computer or peripheral needs service, you have more choices today than ever before.

Since we are an Apple Authorized extended Service Provider, we can offer inwarranty and out of warranty repairs. We can also offer our customers onsite and carry-in service options for

select Apple products.

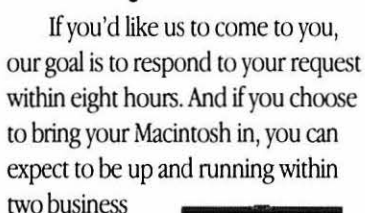

days.

These service programs are designed to provide you

Apple<br>PowerBook 180c

with maximum in Macintosh service. So stop by or call today. And learn the specifics about full service for your Macintosh.

#### Call us today for details on carry-in and on-site service.

## **All AV Models Available**

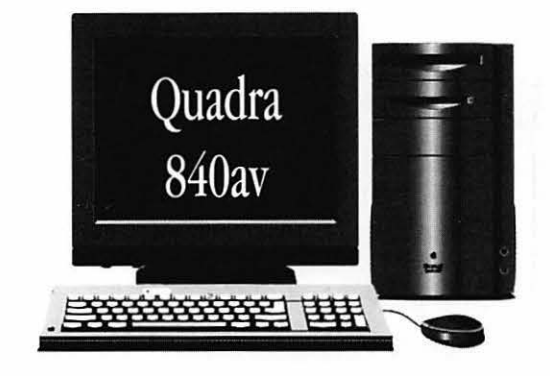

40mhz Ultra-High Speed 68040 Processor AT&T Digital Signal Processor Full Screen Video (NTSC) In/Out 16-Bit Stereo Sound In/Out

Ethernet & Appletalk Networking DMA SCSI-II Disk Interface Optional Apple CD-ROM 230/500/1000 MB Hard Drives

## **High-Speed Hard Drives**

#### **Fixed Storage**

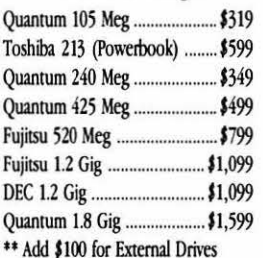

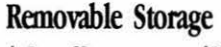

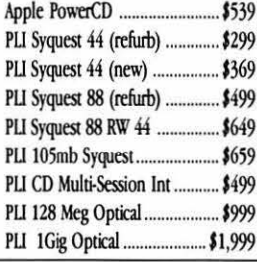

@1993 Apple Computer, Inc. & MacUpgrades, Inc. Apple, the Apple logo and Macintosh are registered trademarks of Apple Computer, Inc. Other trademarks property of their respective owners. Prices subject to change without no

Complete turn-key system solutions available for DTP/Prepress, Medical Office Billing, Imaging/Document Management, Multimedia, and Point of Sale/Inventory Management.

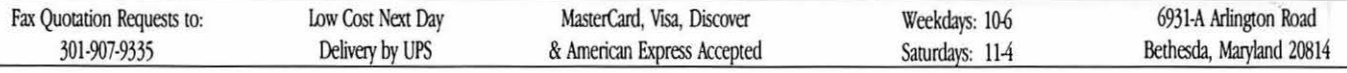